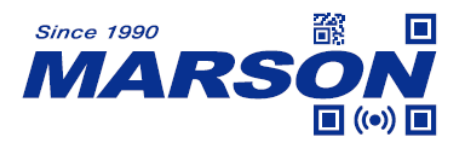

# **MT40 Serial Commands Manual**

Version 1.2 DATE: 2022/12/05

\_\_\_\_\_\_\_\_\_\_\_\_\_\_\_\_\_\_\_\_\_\_\_\_\_\_\_\_\_\_\_\_\_\_\_\_\_\_\_\_\_\_\_\_\_\_\_\_\_\_\_\_\_\_\_\_\_\_\_\_\_\_\_\_\_\_\_\_\_\_\_\_\_\_\_\_\_\_\_\_\_\_\_ **1**

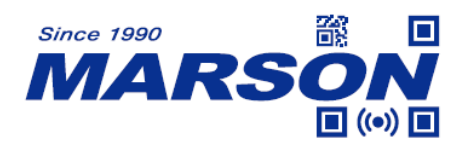

# **Table of Content**

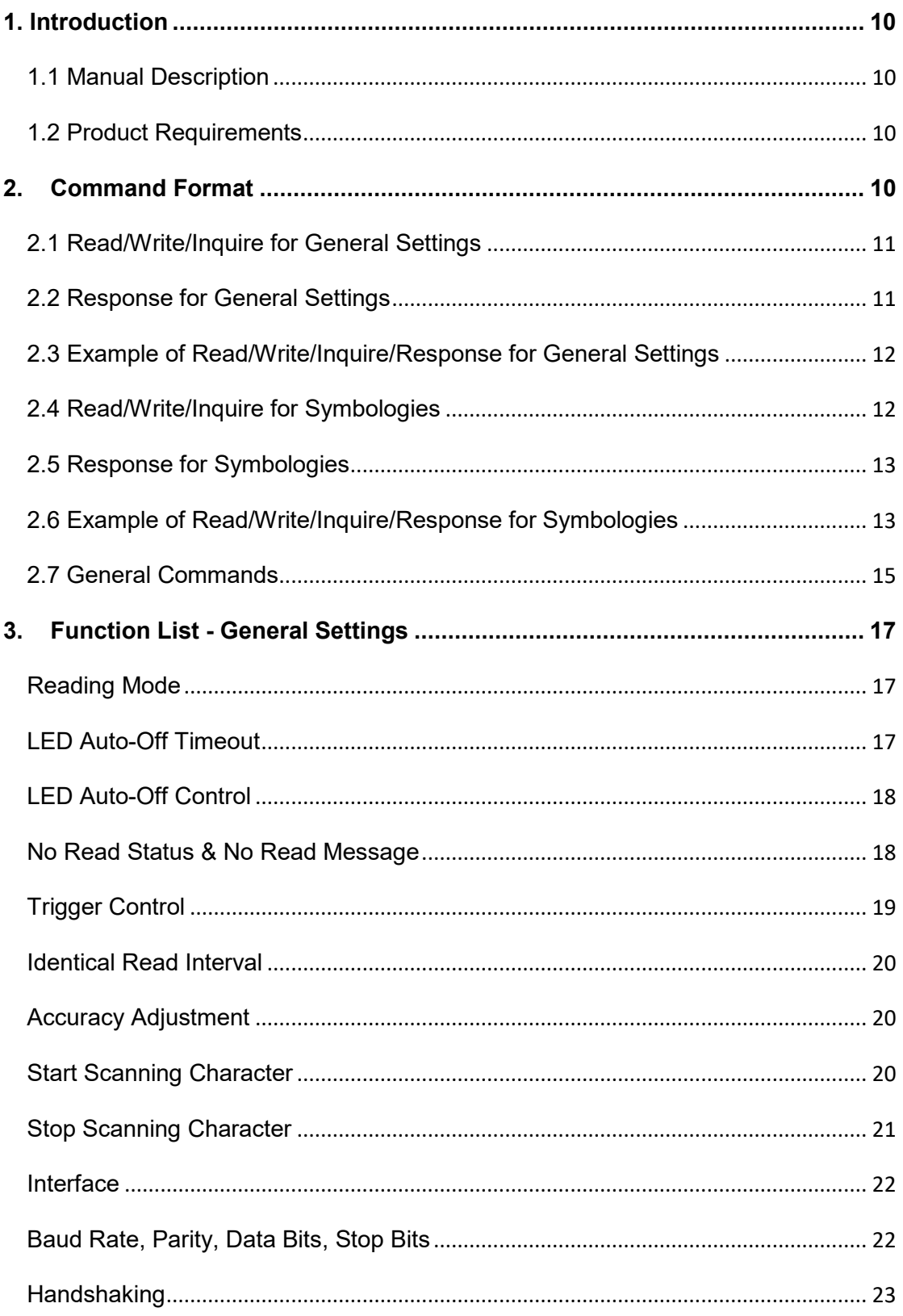

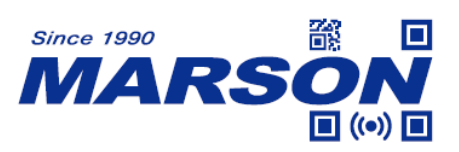

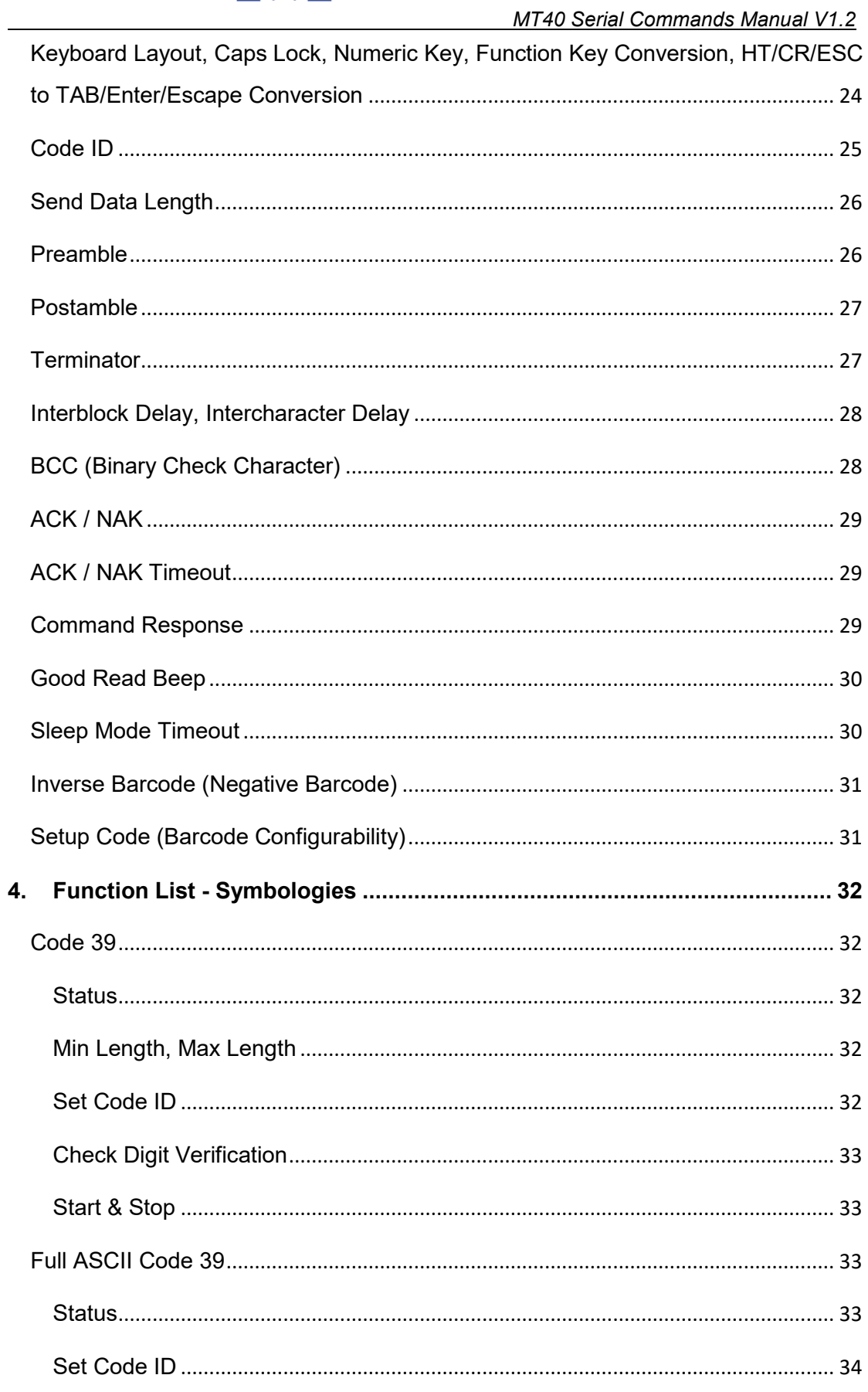

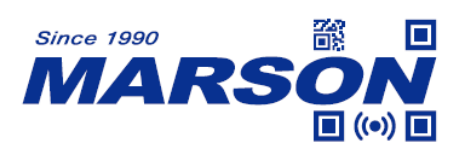

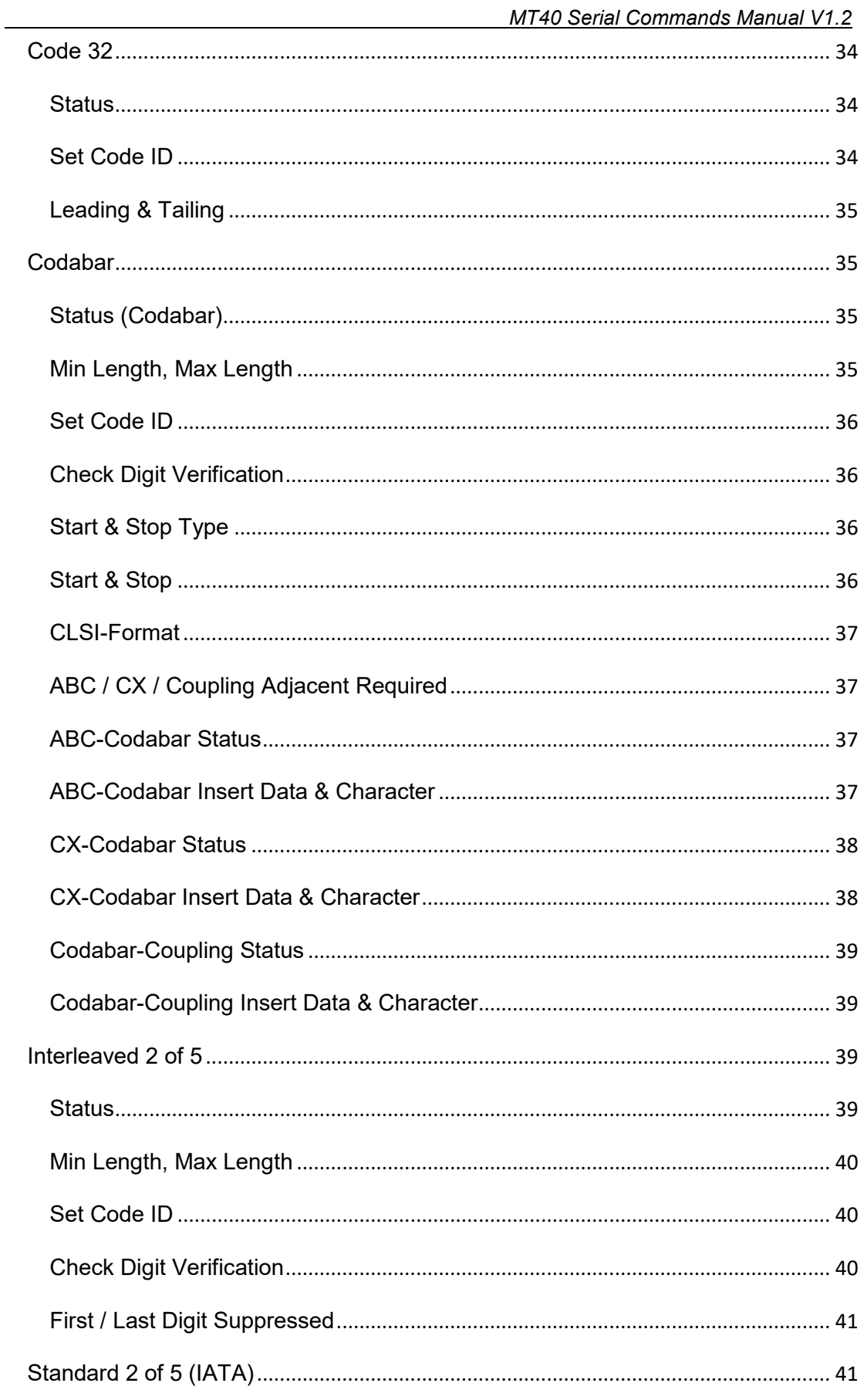

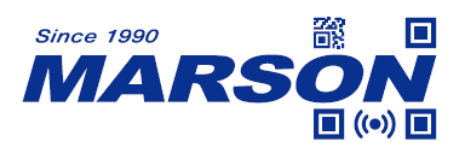

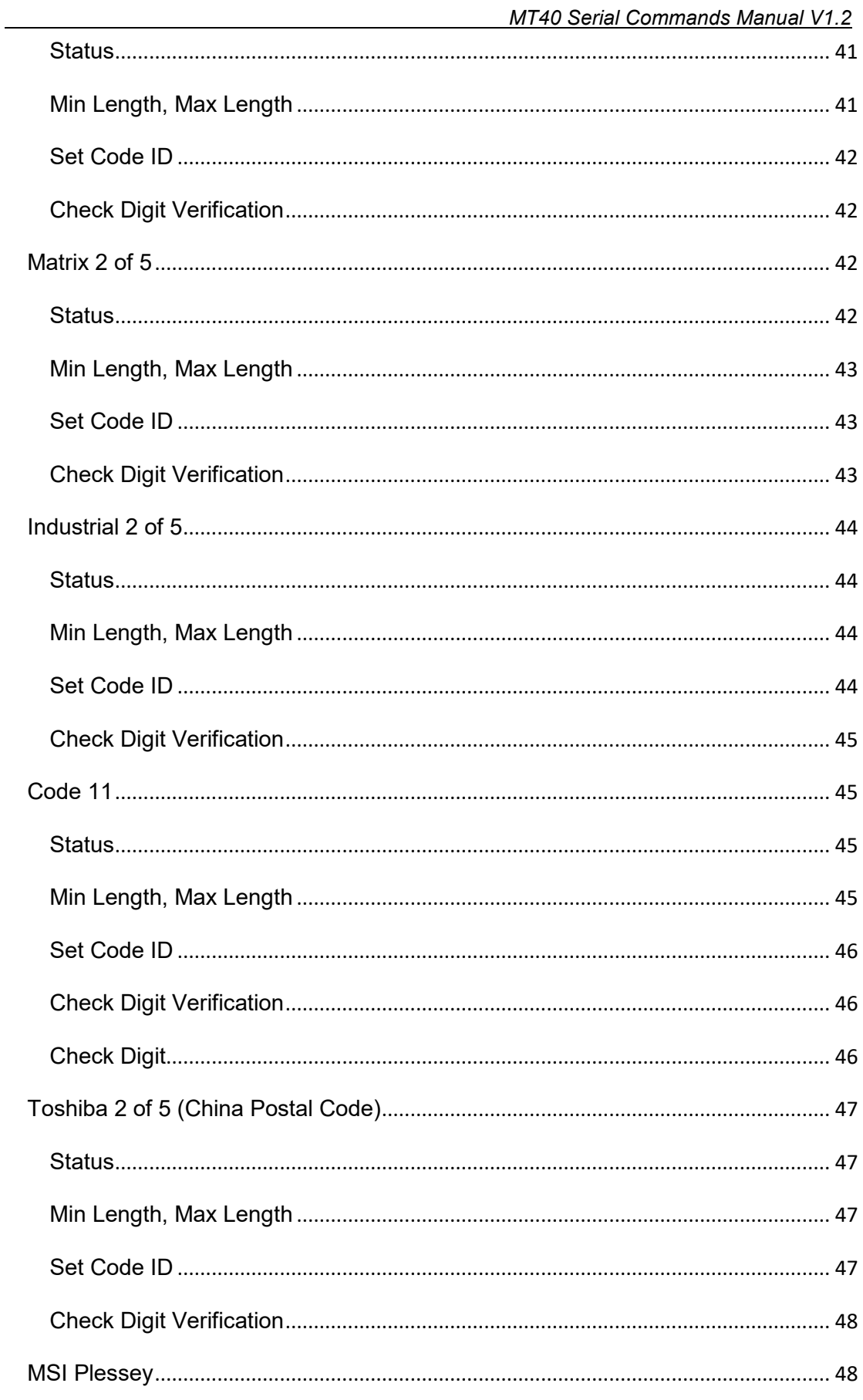

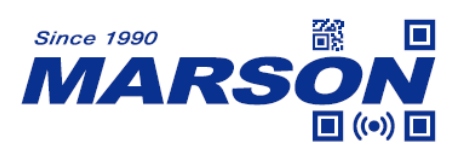

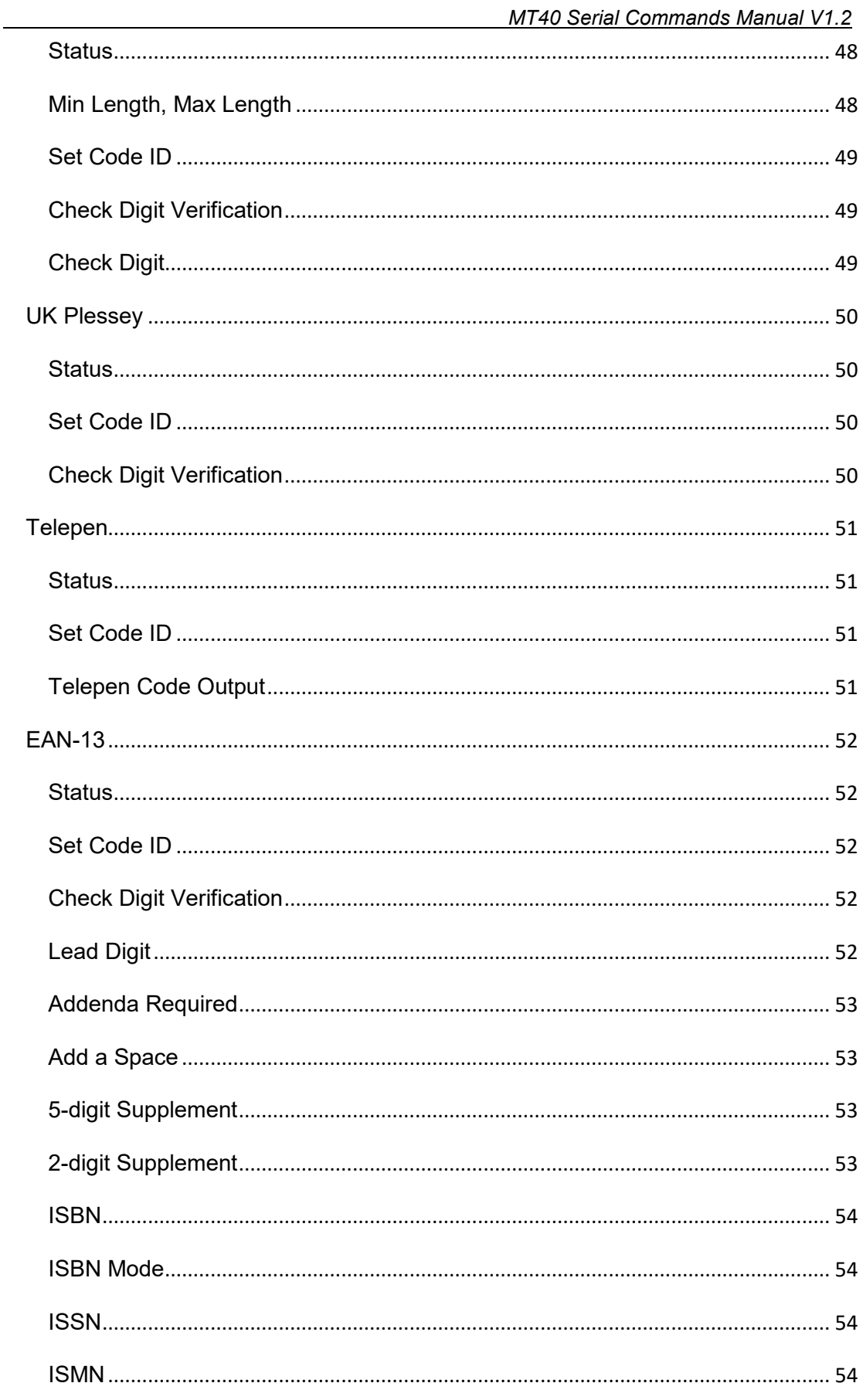

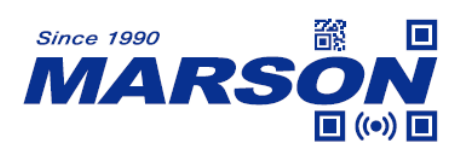

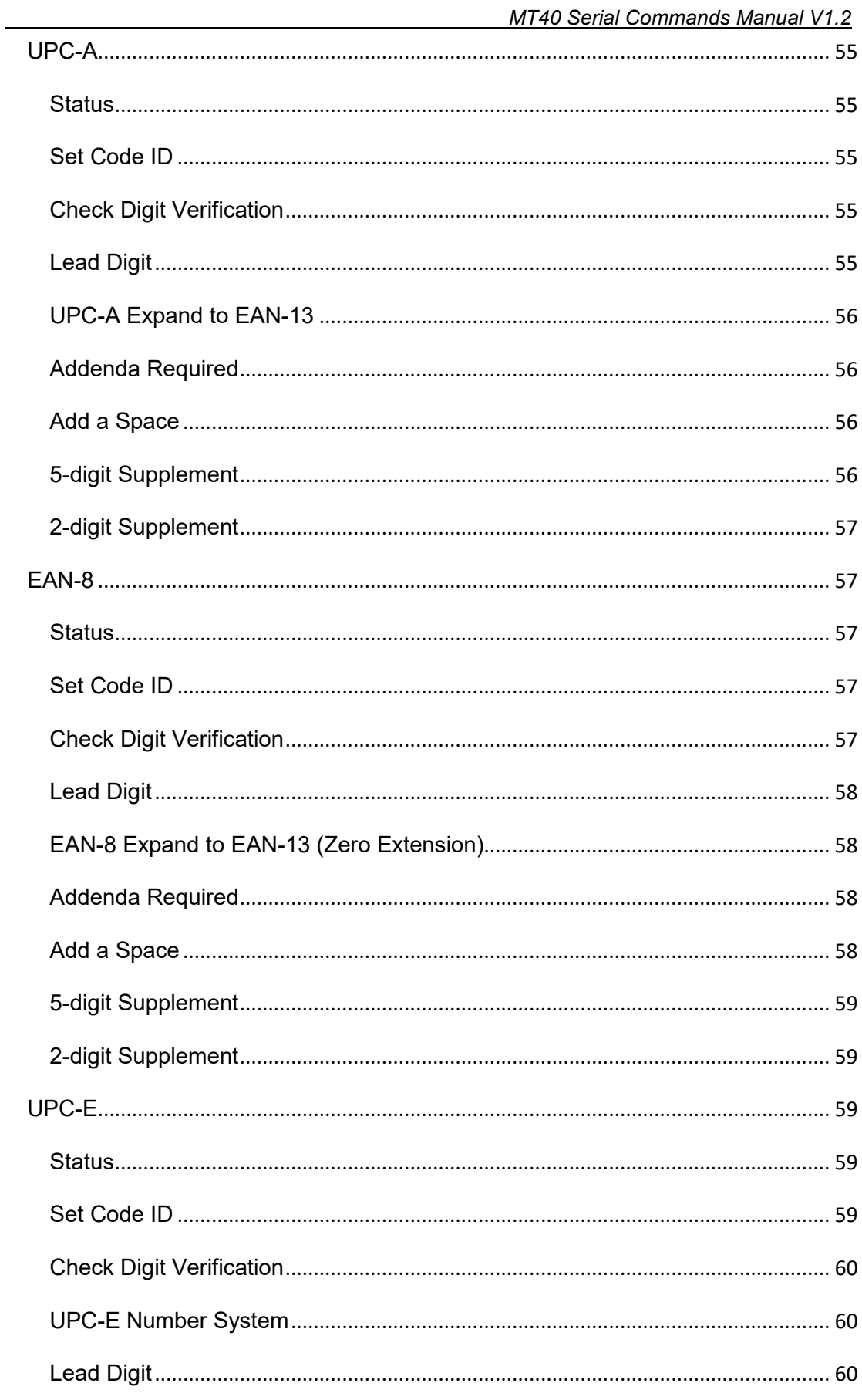

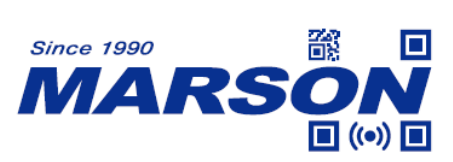

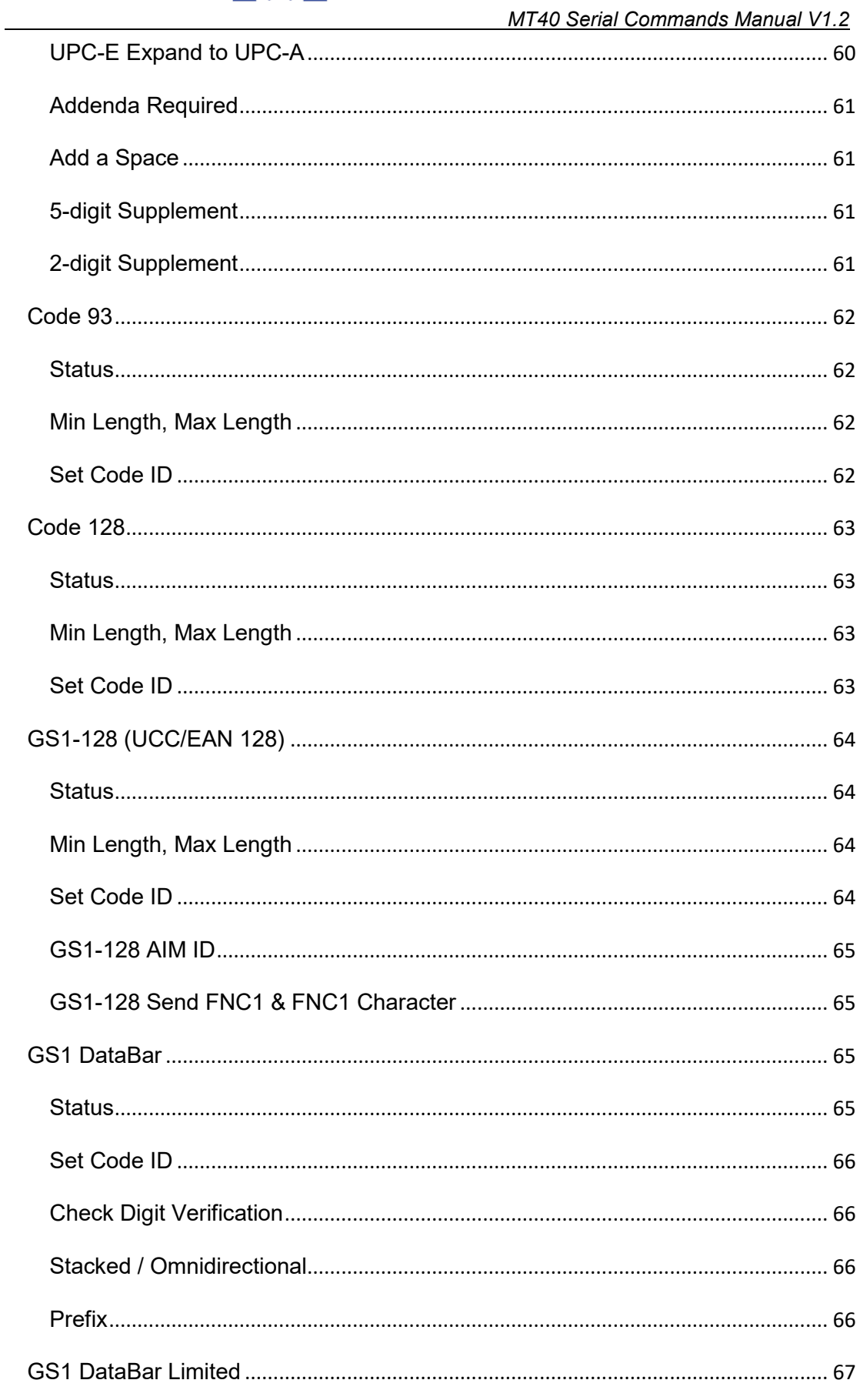

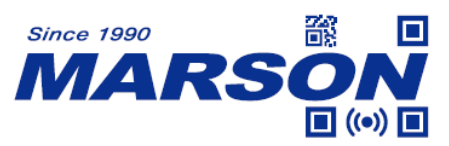

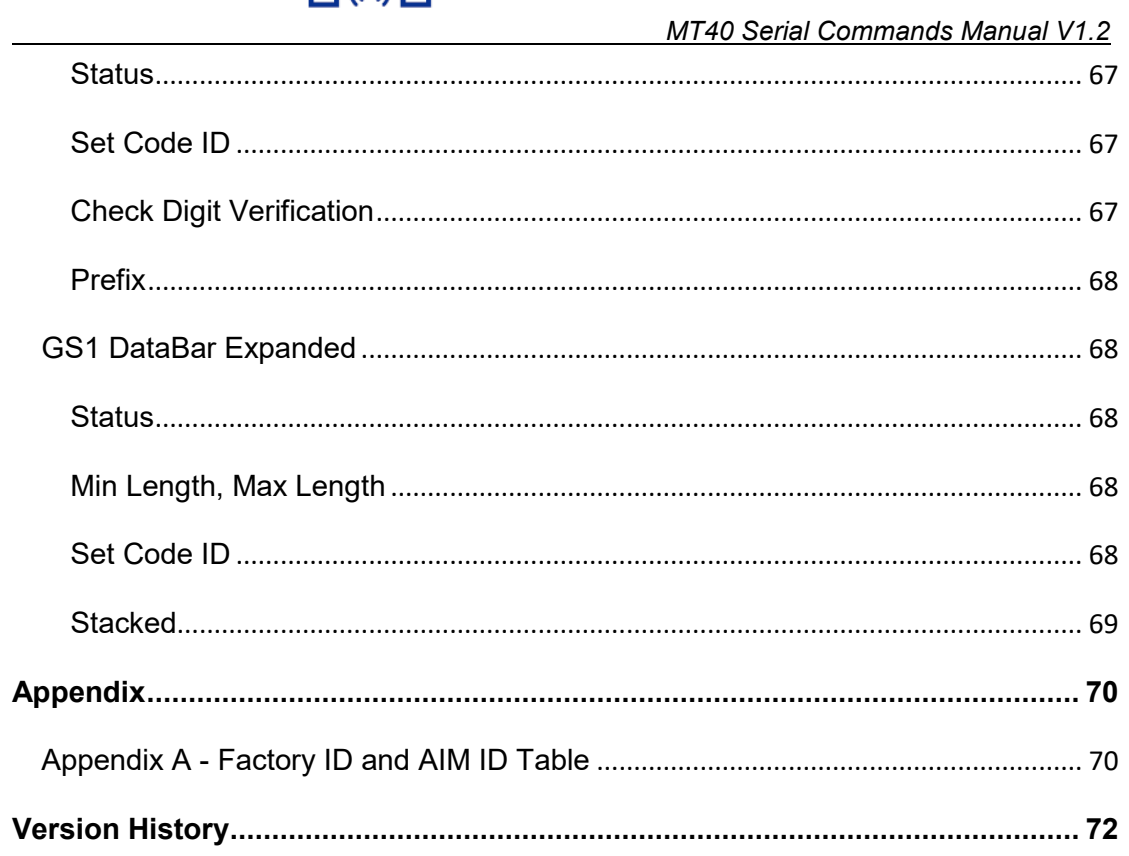

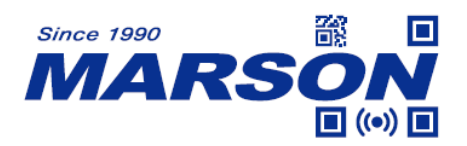

# <span id="page-9-1"></span><span id="page-9-0"></span>**1. Introduction**

# **1.1 Manual Description**

This user's manual describes serial command format and full list of commands that can be configured over serial communication.

# <span id="page-9-2"></span>**1.2 Product Requirements**

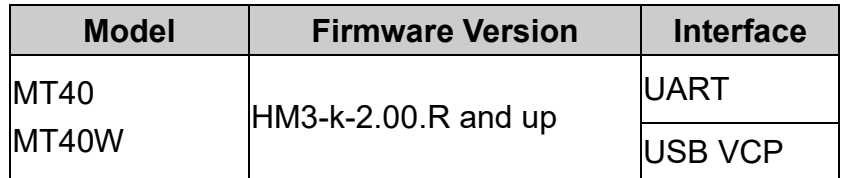

# <span id="page-9-3"></span>**2. Command Format**

User can configure MT40 by sending serial commands from the host. Please make sure the communication protocols of MT40 match those of the host.

MT40's communication protocols are:

| Parameter                    | <b>Default</b> |
|------------------------------|----------------|
| <b>Baud Rate</b>             | 9600           |
| Parity                       | None           |
| Data Bits                    | 8              |
| <b>Stop Bits</b>             | 1              |
| <b>Hardware Flow Control</b> | None           |

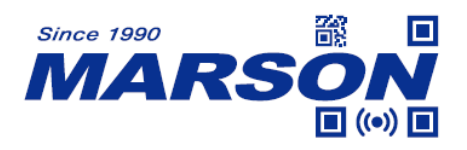

# <span id="page-10-0"></span>**2.1 Read/Write/Inquire for General Settings**

Below is the command format for host to perform read/write/inquire for general settings:

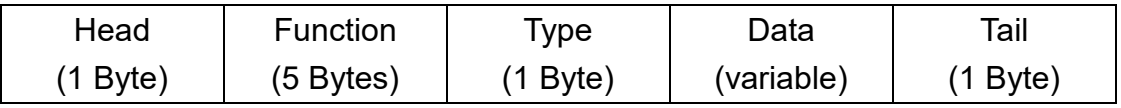

**Head** = 1 byte of data,  $\{(0x7B)\}$ 

**Function** = 5 bytes of data, indicating the specific function

**Type** = 1 byte of data, which can be either of the 4 options below

**R** (0x52) means Read Current Value

**W** (0x57) means Write Value

**\*** (0x2A) means Inquire Default Value

**?** (0x3F) means Inquire Configurable Value

**Data** = Variable, specifying the detailed values/settings of each function. **Data** should only be entered when **Type** is Write. **Data** is omitted when **Type** is **Read**/**Inquire**. **Tail** = 1 byte of data, **}** (0x7D)

# <span id="page-10-1"></span>**2.2 Response for General Settings**

Below is the response format of general settings after the scanner receives command from the host:

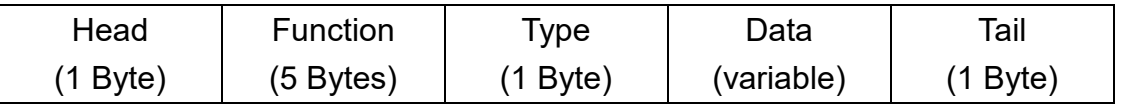

**Head** = 1 byte of data,  $\{(0x7B)$ 

**Function** = 5 bytes of data, indicating the specific function

**Type** = 1 byte of data, which can be either of the 4 options below

**R** (0x52) means Read Current Value

**W** (0x57) means Write Value

- **\*** (0x2A) means Inquire Default Value
- **?** (0x3F) means Inquire Configurable Value

**Data** = Variable, specifying the detailed values/settings of each function

**Tail** = 1 byte of data, **}** (0x7D)

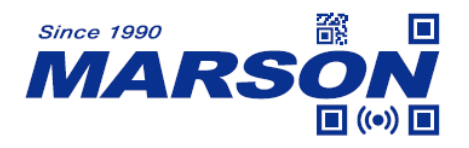

# <span id="page-11-0"></span>**2.3 Example of Read/Write/Inquire/Response for General**

## **Settings**

- (1) Read current value of function MR001 Host > Scanner: {MR001R} Scanner > Host: {MR001R2}
- (2) Write 6 to function MR001 (Success) Host > Scanner: {MR001W6} Scanner > Host: {MR001WOK}
- (3) Write 8 to function MR001 (Failure/Not supported) Host > Scanner: {MR001W8} Scanner > Host: {MR001WNG}
- (4) Inquire default value of function MR001

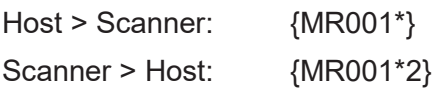

(5) Inquire configurable value of function MR001

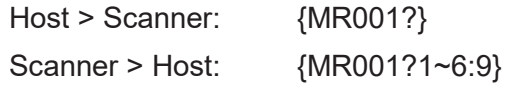

# <span id="page-11-1"></span>**2.4 Read/Write/Inquire for Symbologies**

Below is the command format for host to perform read/write/inquire for

symbologies:

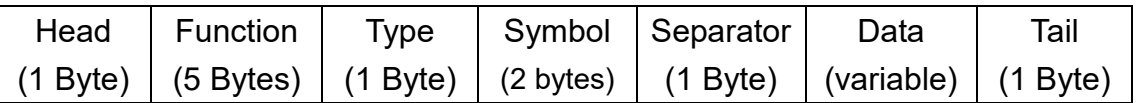

**Head** = 1 byte of data,  $\{(0x7B)\}$ 

**Function** = 5 bytes of data, indicating the specific function

**Type** = 1 byte of data, which can be either of the 4 options below

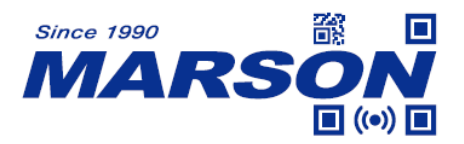

**R** (0x52) means Read Current Value

**W** (0x57) means Write Value

**\*** (0x2A) means Inquire Default Value

**?** (0x3F) means Inquire Configurable Value

**Symbol** = 2 bytes of data, indicating the specific symbology

**Separator** = 1 byte of data, **,** (0x2C)

**Data** = Variable, specifying the detailed values/settings of each function. **Data** should only be entered when **Type** is Write. **Data** is omitted when **Type** is **Read**/**Inquire**. **Tail** = 1 byte of data, **}** (0x7D)

## <span id="page-12-0"></span>**2.5 Response for Symbologies**

Below is the response format of symbologies after the scanner receives

command from the host:

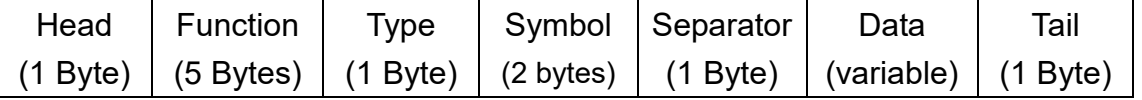

**Head** = 1 byte of data,  $\{(0x7B)\}$ 

**Function** = 5 bytes of data, indicating the specific function

**Type** = 1 byte of data, which can be either of the 4 options below

**R** (0x52) means Read Current Value

**W** (0x57) means Write Value

- **\*** (0x2A) means Inquire Default Value
- **?** (0x3F) means Inquire Configurable Value

**Symbol** = 2 bytes of data, indicating the specific symbology

**Separator** = 1 byte of data, **,** (0x2C)

**Data** = Variable, specifying the detailed values/settings of each function

**Tail** = 1 byte of data, **}** (0x7D)

## <span id="page-12-1"></span>**2.6 Example of Read/Write/Inquire/Response for Symbologies**

(1) Read current value of function MS001, symbol 01 Host > Scanner: {MS001R01}

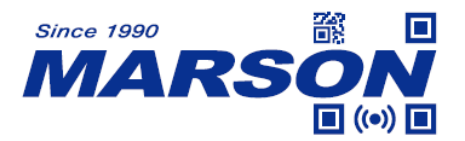

Scanner > Host: {MR001R01,0}

- (2) Write 1 to function MS001, symbol 01 (Success) Host > Scanner: {MS001W01,1} Scanner > Host: {MS001W01,OK}
- (3) Write 3 to function MS001, symbol 01 (Failure/Not supported) Host > Scanner: {MS001W01,3} Scanner > Host: {MS001W01,NG}
- (4) Inquire default value of MS001, symbol 01

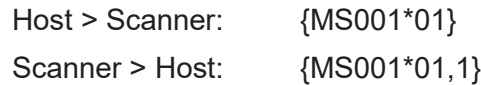

(5) Inquire configurable value of MS001, symbol 01

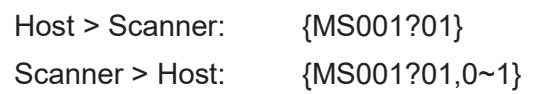

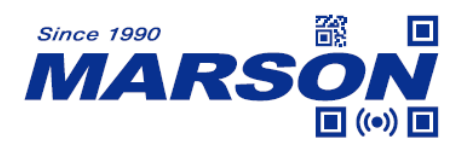

## <span id="page-14-0"></span>**2.7 General Commands**

#### **(1) Read All Values**

When below command is sent, the scanner will return current values of all available functions:

**{M ALLR}**

#### **(2) Reset to Default**

When below command is sent, the scanner will be reset to default, including communication protocols (9600, 8, N, 1)

#### **{M DEFW}**

#### **(3) Check Firmware Version**

When below command is sent, the scanner will return firmware version:

#### **{M VERR}**

#### **(4) Write Flash (Store Parameter)**

When below command is sent, all current values/settings will be permanently saved to the flash memory of the scanner.

#### **{M CMDW}**

#### **(5) Scan Mode**

The scan engine can enter different scan mode to optimize barcode capture in different scenario. Please note that below configurations are not affected by Reset to Default command.

For near to far reading range (general purpose), please send below

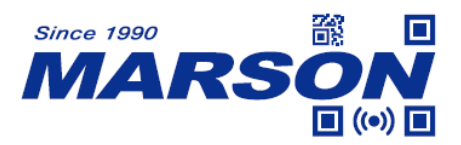

command:

#### **{SETEMODE0}**

For middle reading range and moderate motion tolerance, please send below command:

#### **{SETEMODE1}**

For near reading range and highest motion tolerance, please send below command:

#### **{SETEMODE2}**

To check scan mode, please send below command:

**{GET\_EMODE}**

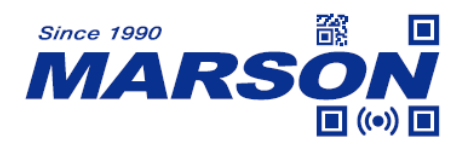

# <span id="page-16-0"></span>**3. Function List - General Settings**

This chapter describes all the available functions and data for general settings.

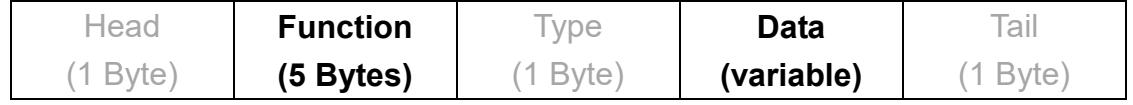

## <span id="page-16-1"></span>**Reading Mode**

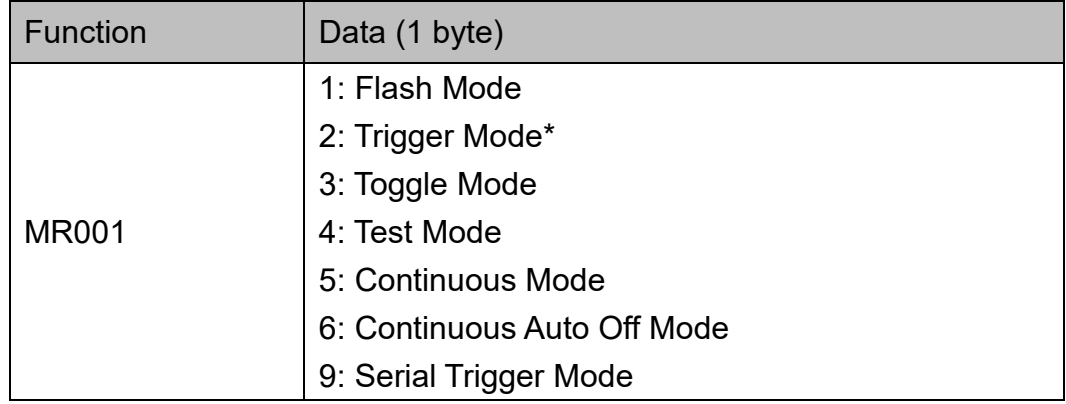

Note:

When in Serial Trigger Mode, hardware trigger is not functional and can only be triggered by sending "{ }" or [0x7B][0x20][0x7D] by default.

Example:

To configure reading mode to serial trigger mode, send: {MR001W9}

## <span id="page-16-2"></span>**LED Auto-Off Timeout**

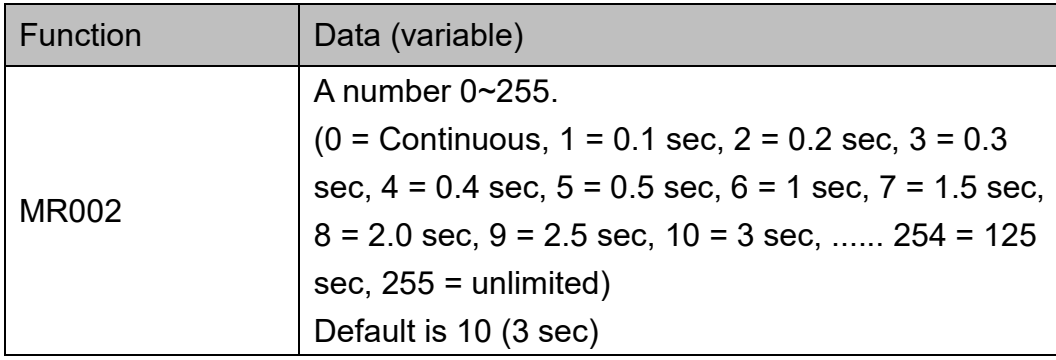

Note:

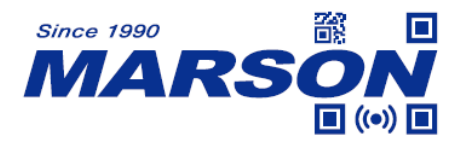

LED Auto-Off Timeout is applicable for Flash Mode/Continuous Auto Off Mode/Trigger Mode/Toggle Mode/Serial Trigger Mode (For Trigger Mode/Toggle Mode/Serial Trigger Mode, LED Auto-Off Control must also be enabled to take effect)

Example: To set LED Auto-Off Timeout as 1.5 sec, send: {MR002W7}

# <span id="page-17-0"></span>**LED Auto-Off Control**

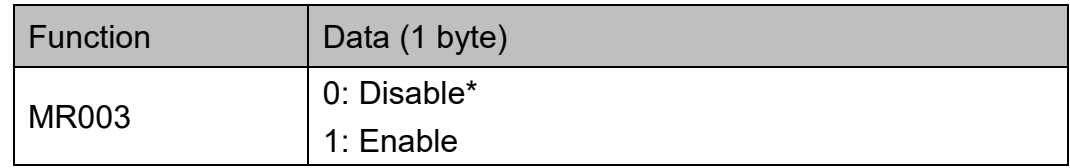

Note:

LED Auto-Off Control is applicable for Trigger Mode/Toggle Mode/Serial Trigger Mode.

Example To enable LED Auto-Off Control, send: {MR003W1}

## <span id="page-17-1"></span>**No Read Status & No Read Message**

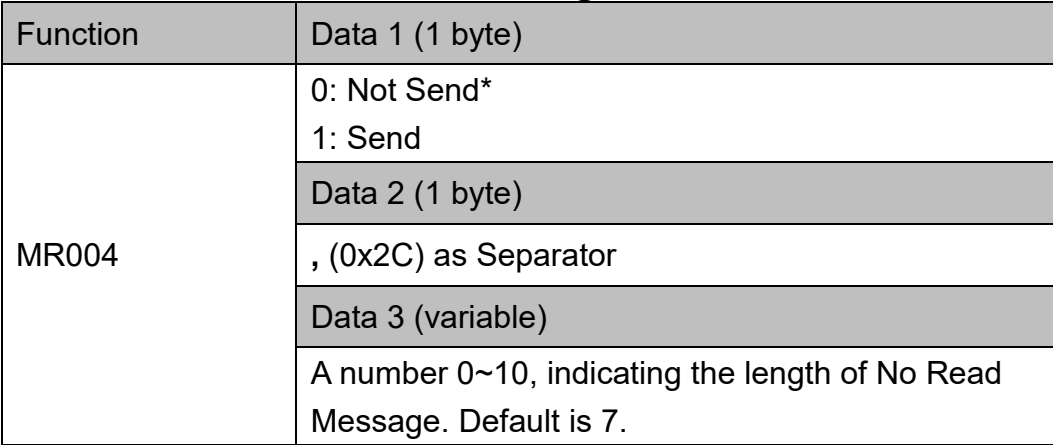

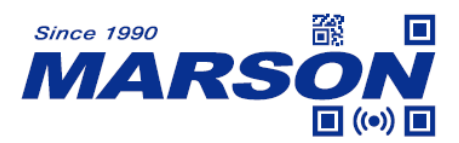

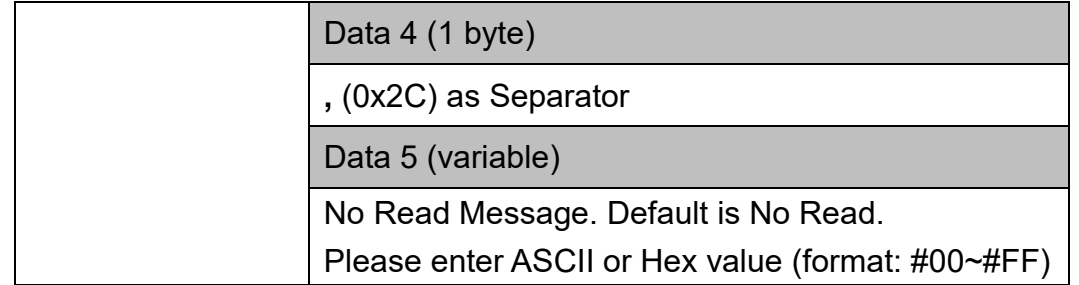

Note:

No Read Status & No Read Message is applicable for Trigger Mode/Toggle Mode/Flash Mode/Continuous Auto Off Mode/Serial Trigger Mode. (For Trigger Mode/Toggle Mode/Serial Trigger Mode, LED Auto-Off Control must also be enabled to take effect)

Example:

To enable No Read Status and set NG as No Read Message, send: {MR004W1,2,NG} or {MR004W1,2,#4E#47}

## <span id="page-18-0"></span>**Trigger Control**

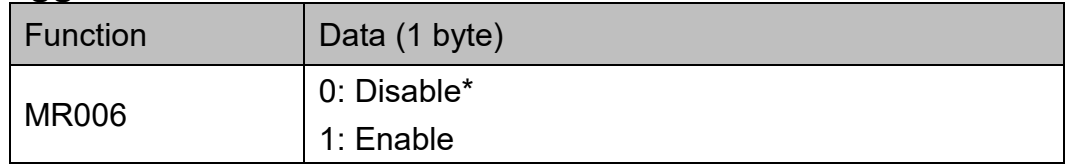

Note:

Trigger Control is applicable for Flash Mode/Continuous Mode/Test Mode.

Example: To enable Trigger Control, send: {MR006W1}

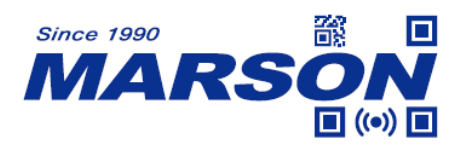

## <span id="page-19-0"></span>**Identical Read Interval**

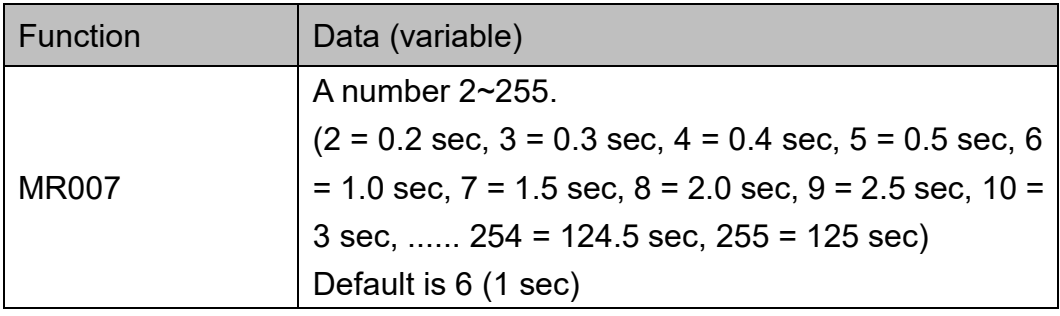

Note:

Identical Read Interval is applicable for Flash Mode/Continuous Mode/Continuous Auto Off Mode.

Example:

To set Identical Read Interval as 3 sec, send: {MR007W10}

## <span id="page-19-1"></span>**Accuracy Adjustment**

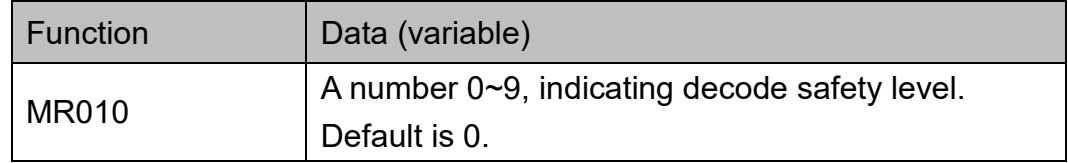

Note:

Accuracy Adjustment assures a more reliable decoded output. The higher the number, the greater the accuracy, yet with slower speed.

Example: To set Accuracy Adjustment as 2, send: {MR010W2}

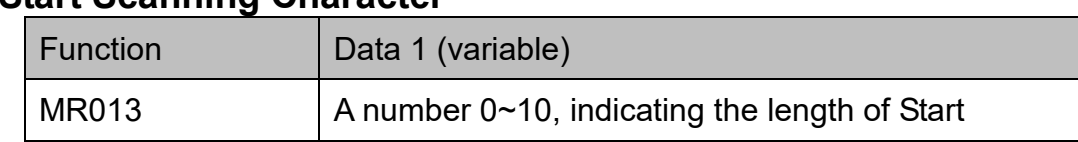

## <span id="page-19-2"></span>**Start Scanning Character**

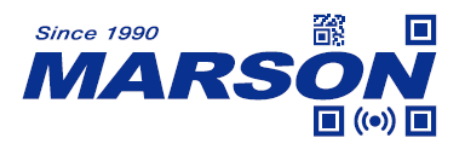

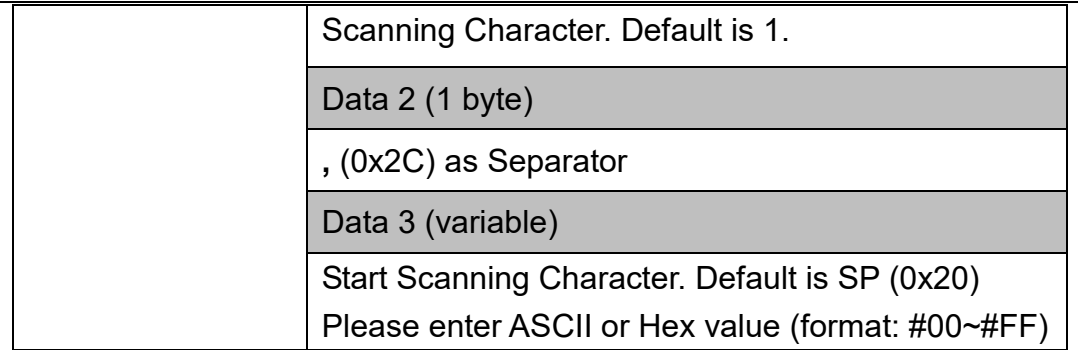

Note:

Start Scanning Character is only applicable when reading mode is Serial Trigger Mode.

Example: To set "ABCD" as Start Scanning Character, send: {MR013W4,ABCD} or {MR013W4,#41#42#43#44}

## <span id="page-20-0"></span>**Stop Scanning Character**

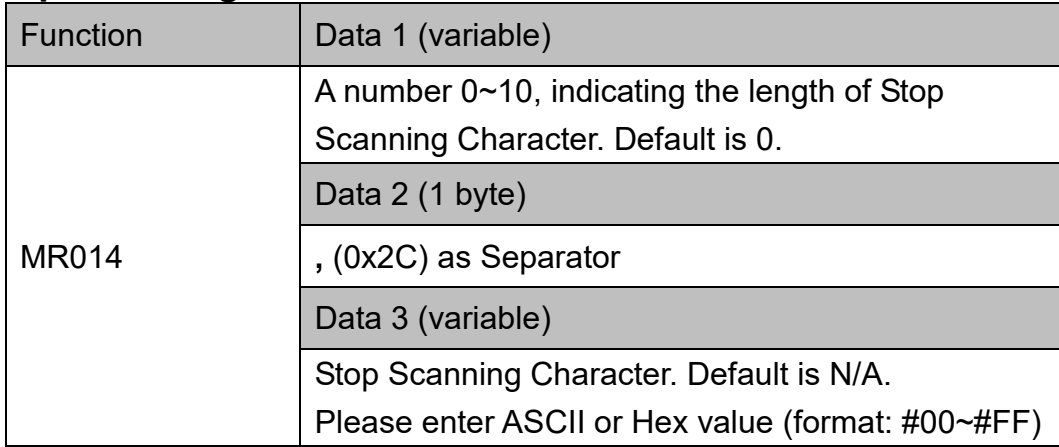

Note:

Stop Scanning Character is only applicable when reading mode is Serial Trigger Mode.

Example: To set "ABCD" as Stop Scanning Character, send: {MR014W4,ABCD}

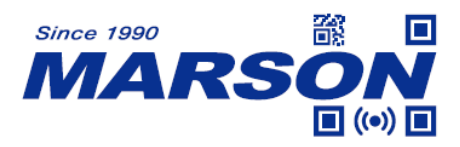

or

{MR014W4,#41#42#43#44}

#### <span id="page-21-0"></span>**Interface**

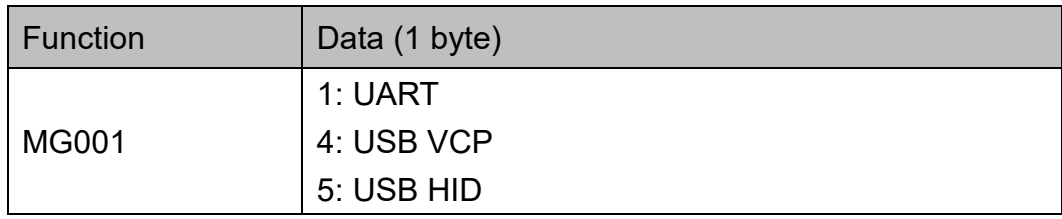

Note:

The communication will stop after switching to interface other than current one.

Example:

To configure Interface to USB HID, send: {MG001W5}

## <span id="page-21-1"></span>**Baud Rate, Parity, Data Bits, Stop Bits**

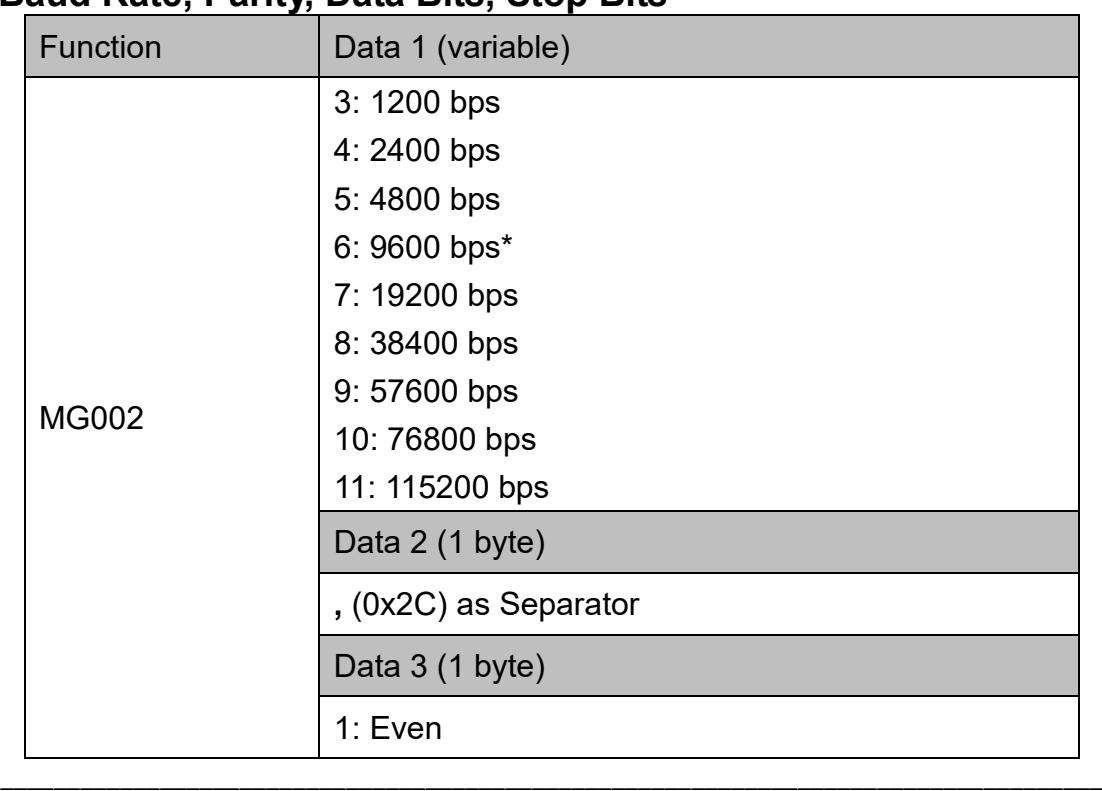

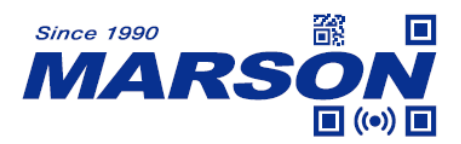

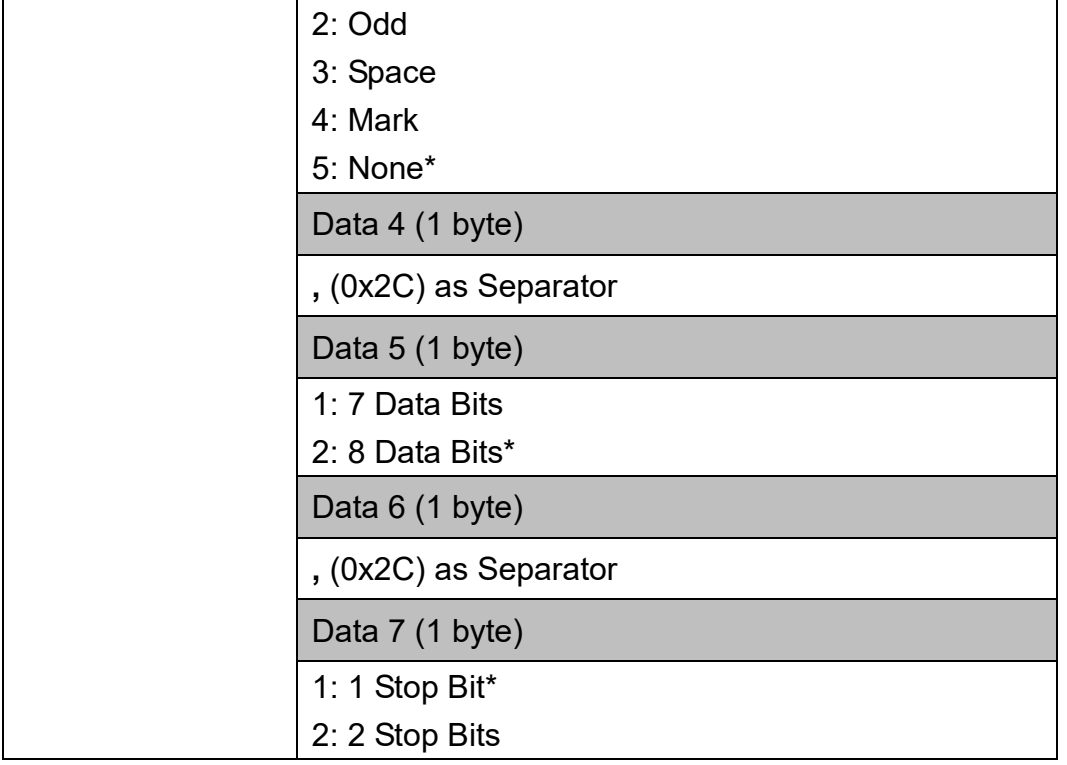

#### Example:

To set Baud Rate, Parity, Data Bits, Stop Bits as 115200,N,8,1 , send: {MG002W11,5,2,1}

## <span id="page-22-0"></span>**Handshaking**

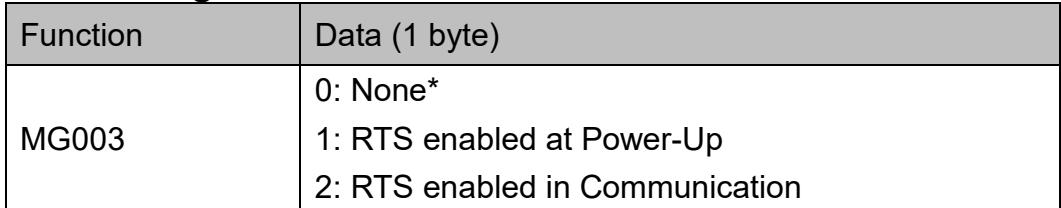

Example:

To enable RTS at Power-Up, send:

{MG003W1}

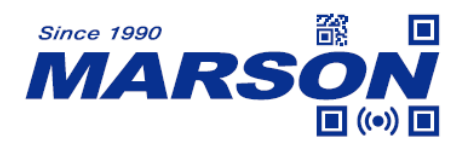

# <span id="page-23-0"></span>**Keyboard Layout, Caps Lock, Numeric Key, Function Key**

## **Conversion, HT/CR/ESC to TAB/Enter/Escape Conversion**

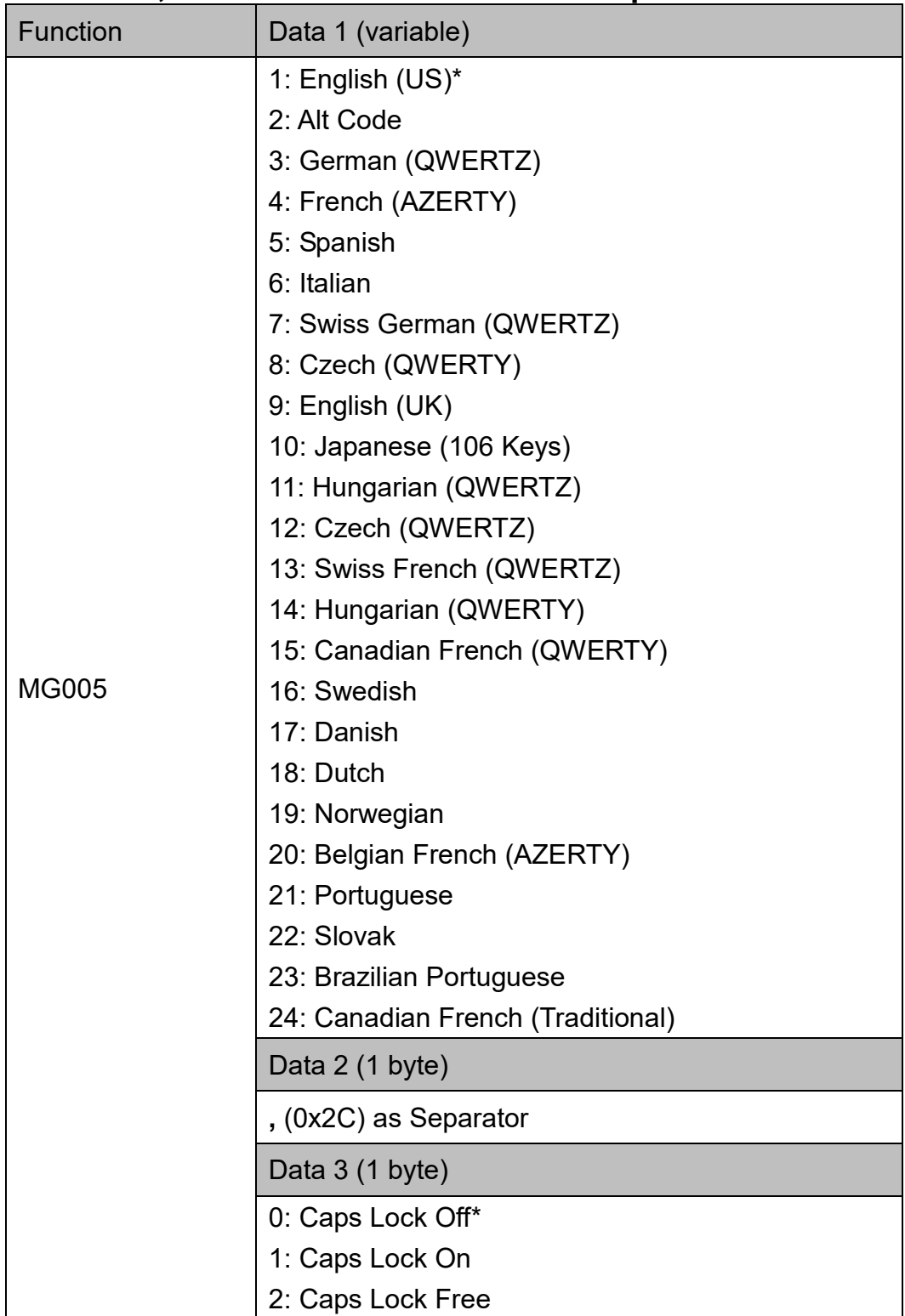

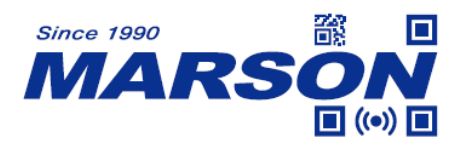

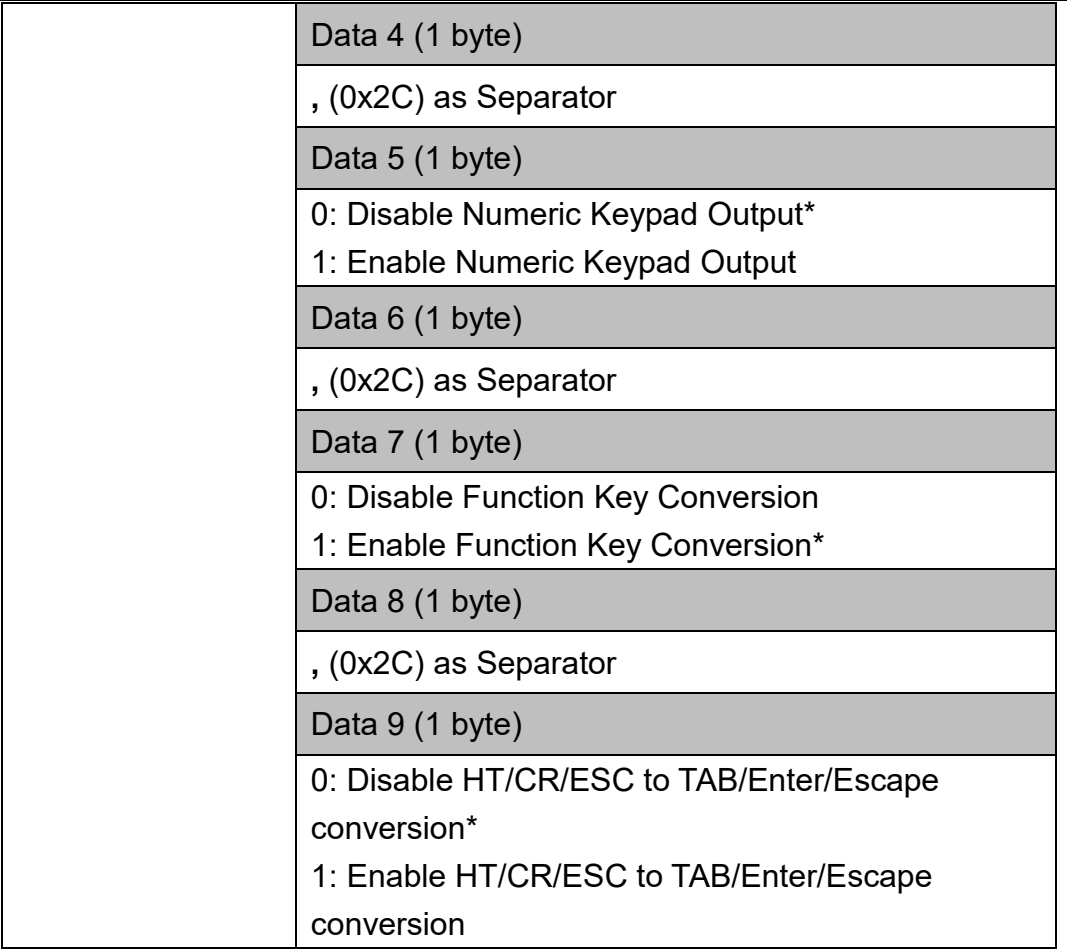

#### Example:

To set Keyboard Layout as German, Caps Lock Free, enable Numeric Keypad output, enable Function Key Conversion and enable HT/CR/ESC to TAB/Enter/Escape Conversion, send:

{MG005W3,2,1,1,1}

## <span id="page-24-0"></span>**Code ID**

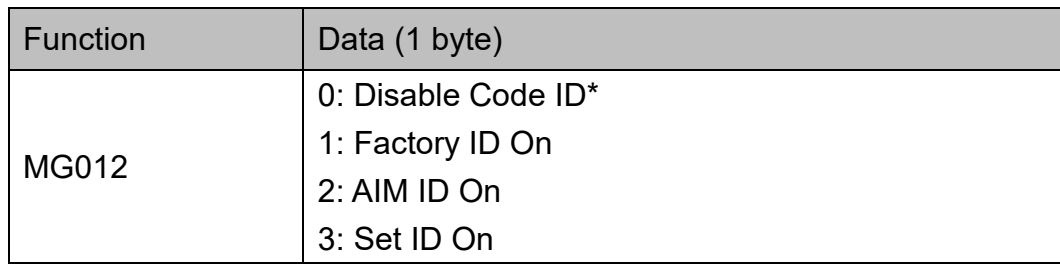

Example:

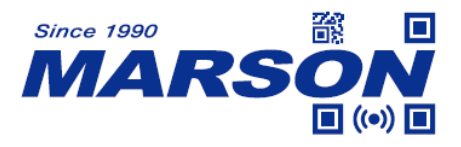

To configure Code ID to Factory ID, send: {MG012W1}

# <span id="page-25-0"></span>**Send Data Length**

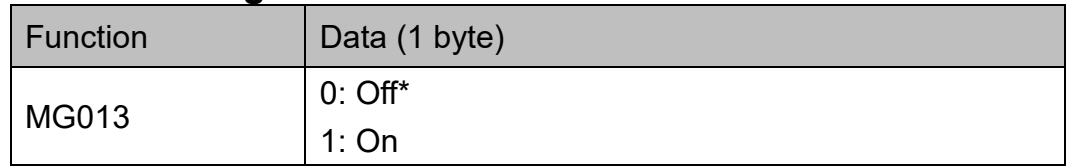

Note:

When Send Data Length is enabled, a suffix will be added to indicate the length of barcode data.

Example:

To enable Send Data Length, send: {MG013W1}

## <span id="page-25-1"></span>**Preamble**

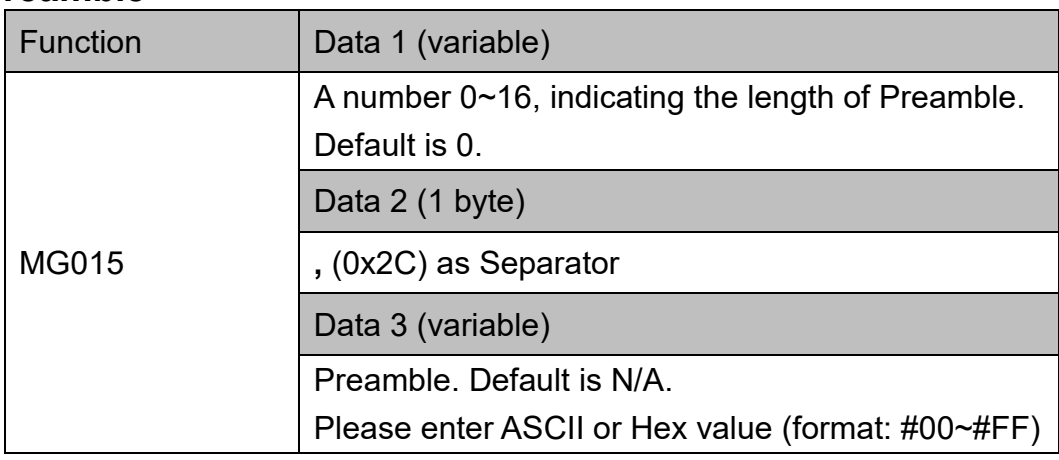

Example:

To set "ABCD" as Preamble, send:

{MG015W4,ABCD}

or

{MG015W4,#41#42#43#44}

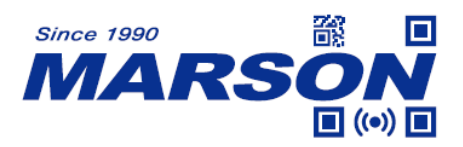

# <span id="page-26-0"></span>**Postamble**

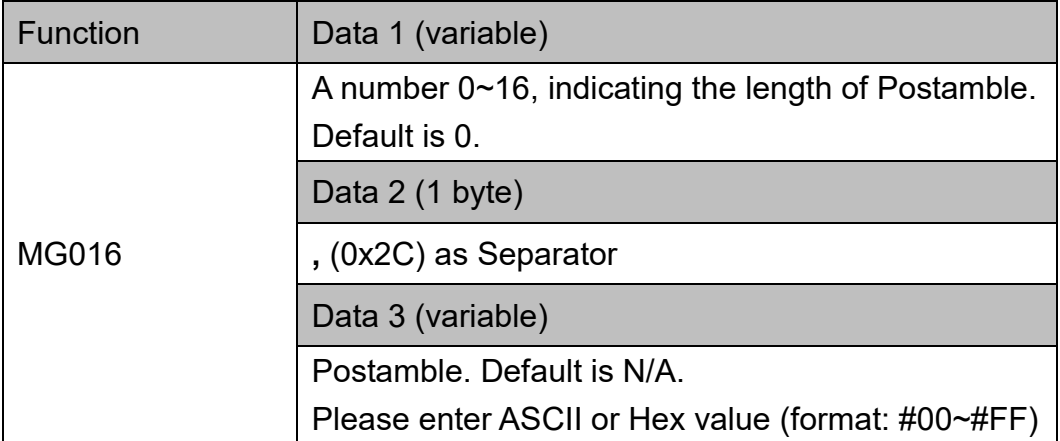

Example:

To set "ABCD" as Postamble, send:

{MG016W4,ABCD}

or

{MG016W4,#41#42#43#44}

## <span id="page-26-1"></span>**Terminator**

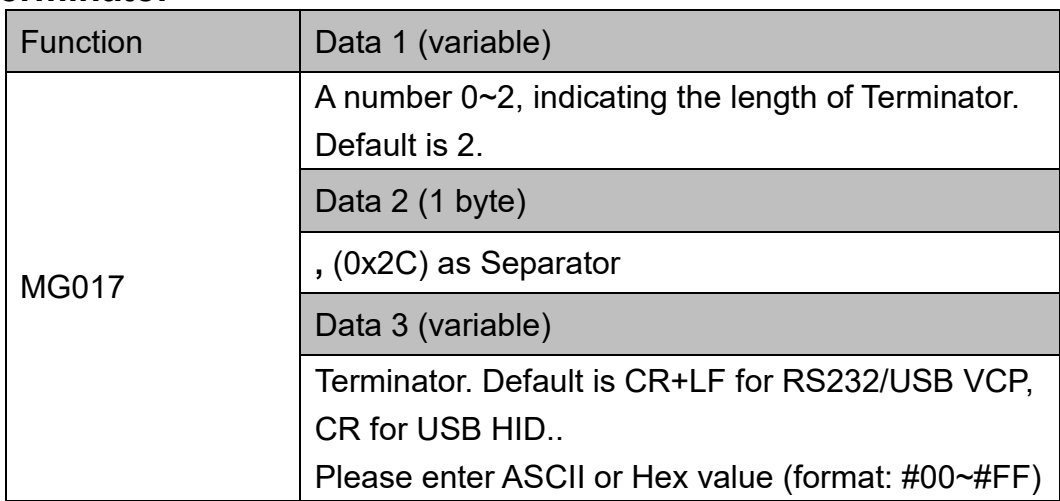

Example:

To set [HT] as Terminator, send: {MG017W1,#09}

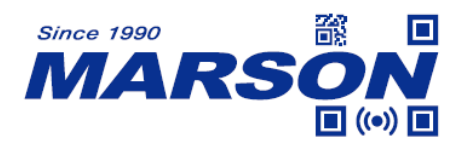

## <span id="page-27-0"></span>**Interblock Delay, Intercharacter Delay**

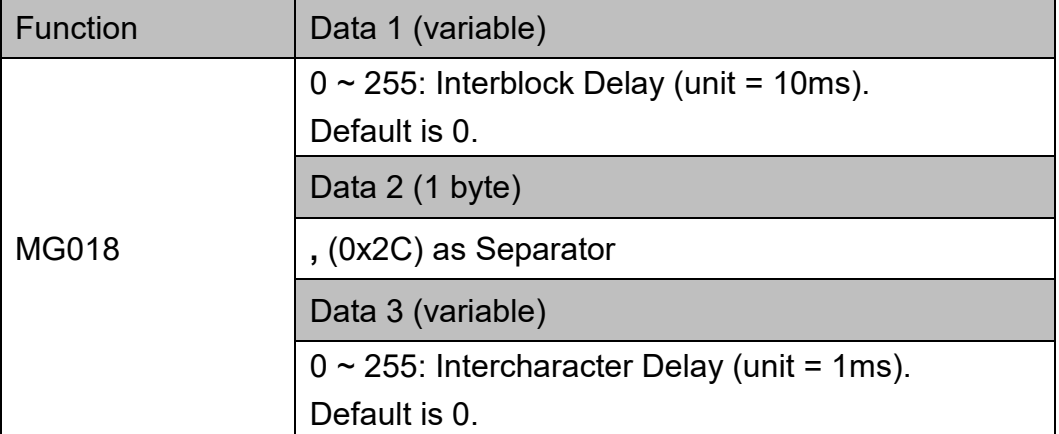

#### Note:

Interblock Delay and Intercharacter Delay are only applicable when Interface is USB HID.

#### Example:

To set Interblock Delay as 10ms and Intercharacter Delay as 5ms, send: {MG018W1,5}

## <span id="page-27-1"></span>**BCC (Binary Check Character)**

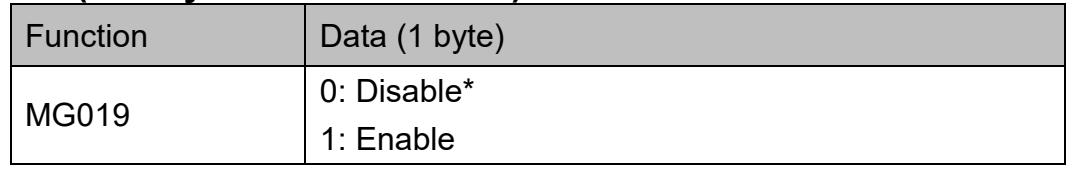

Note:

When enabled, a checksum will be added to the end of barcode data to conduct Xor calculation. For UART & USB VCP interface, the BCC is 1 byte. For USB HID, the BCC are 2 bytes.

Example: To enable BCC, send: {MG019W1}

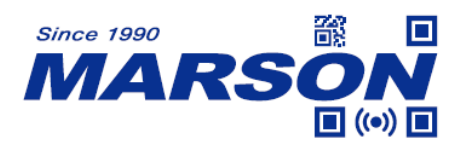

## <span id="page-28-0"></span>**ACK / NAK**

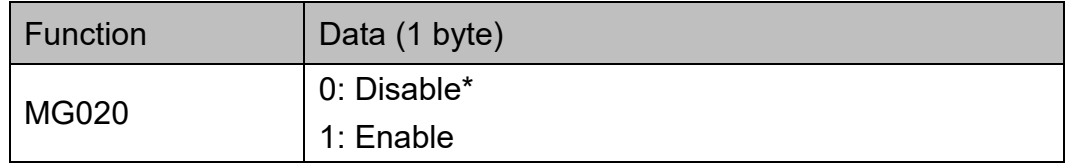

Note:

When enabled, the scan engine will emit 3 warning beeps (via external buzzer) if the host, after receiving scan engine's barcode data, does not reply "ACK" (0x06) or "NAK" (0x15) after a ACK / NAK Timeout expires. The scan engine will re-send barcode data if host replies "NAK" (0x15).

Example: To enable ACK / NAK, send: {MG020W1}

## <span id="page-28-1"></span>**ACK / NAK Timeout**

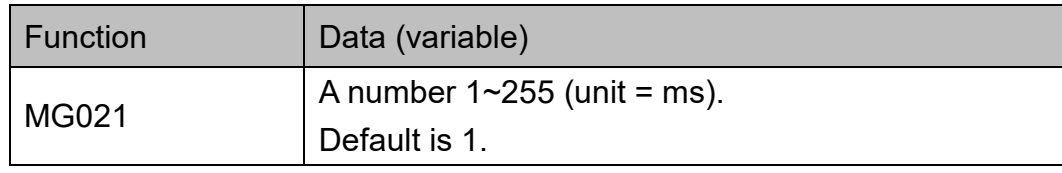

Example:

To set ACK/NAK Timeout as 10ms, send: {MG021W10}

#### <span id="page-28-2"></span>**Command Response**

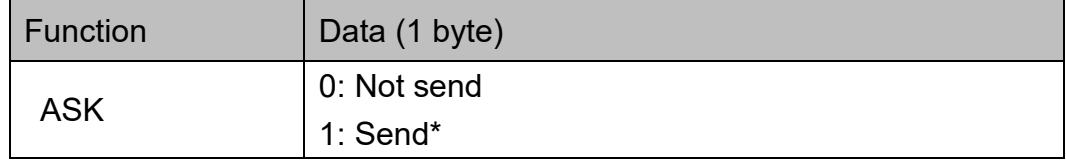

Note:

When enabled, the scanner will return message after receiving Write command from the host.

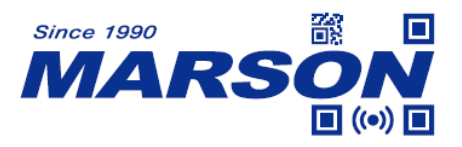

Example: To disable Command Response, send: {M ASKW0}

## <span id="page-29-0"></span>**Good Read Beep**

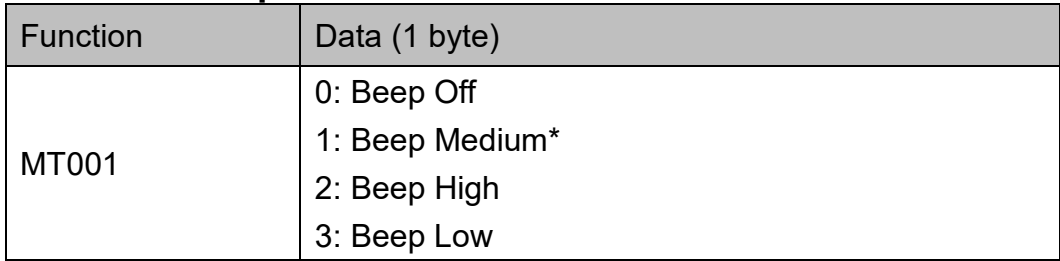

Example:

To configure Good Read Beep to Beep Off, send: {MT001W0}

## <span id="page-29-1"></span>**Sleep Mode Timeout**

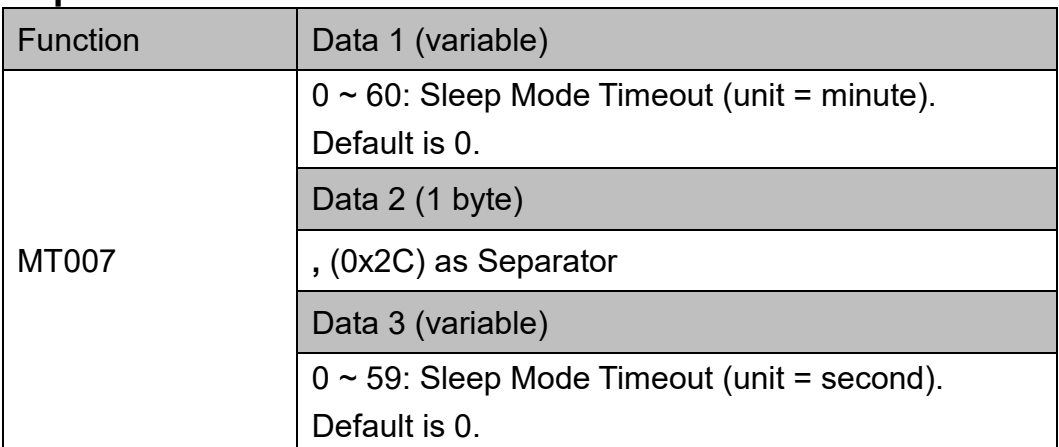

Note:

Sleep Mode is disabled when Sleep Mode Timeout is 0 minute, 0 second. To enable Sleep Mode, simply set Sleep Mode Timeout > 0 minute, 0 second.

Example:

To set Sleep Mode Timeout as 10 sec, send: {MT007W0,10}

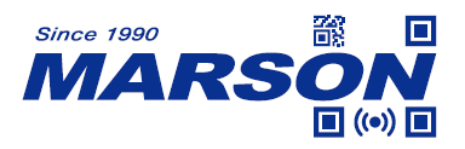

# <span id="page-30-0"></span>**Inverse Barcode (Negative Barcode)**

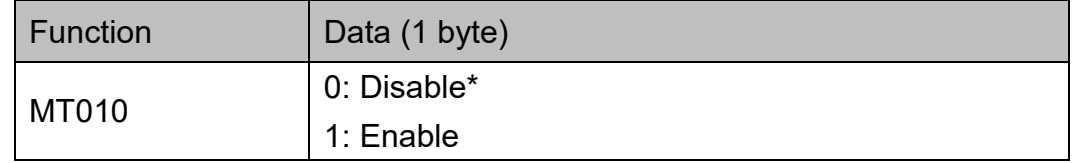

Example:

To enable Inverse Barcode, send: {MT010W1}

# <span id="page-30-1"></span>**Setup Code (Barcode Configurability)**

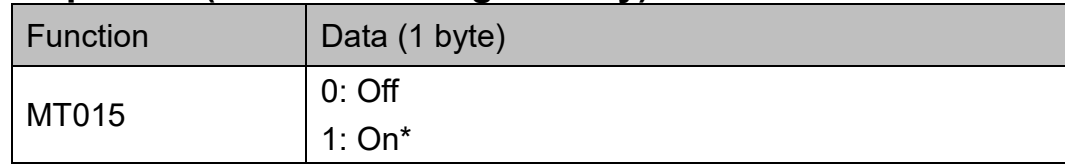

Example:

To disable Setup Code, send: {MT015W0}

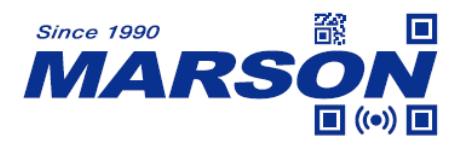

# <span id="page-31-0"></span>**4. Function List - Symbologies**

This chapter describes all the available functions, symbols, and data for Symbologies.

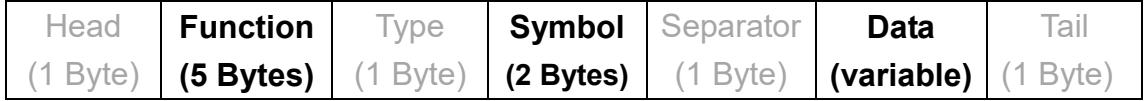

# <span id="page-31-2"></span><span id="page-31-1"></span>**Code 39**

#### **Status**

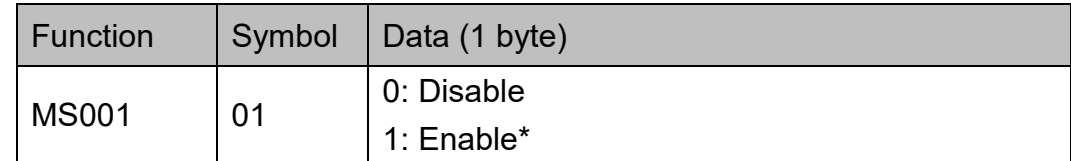

Example:

To disable Code 39, send:

<span id="page-31-3"></span>{MS001W01,0}

## **Min Length, Max Length**

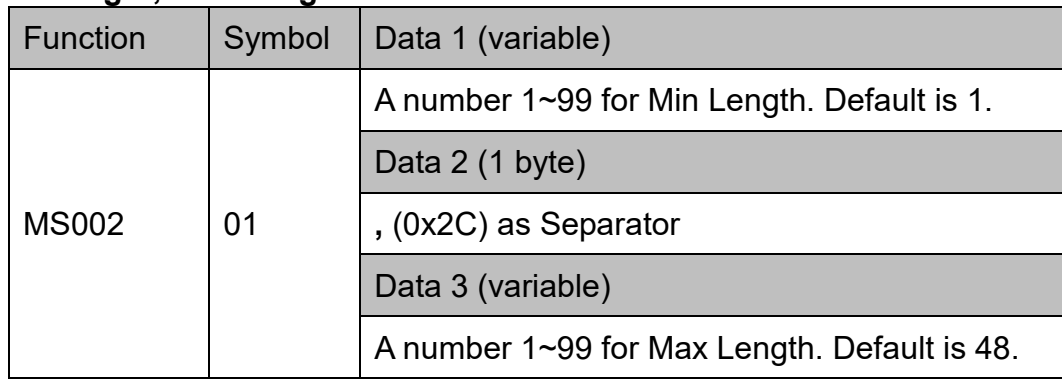

Example:

To set Code 39 Min Length as 1 and Max Length as 10, send: {MS002W01,1,10}

#### <span id="page-31-4"></span>**Set Code ID**

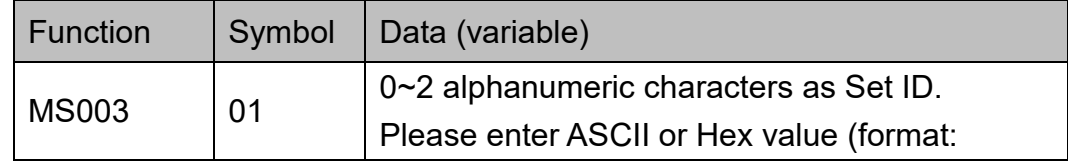

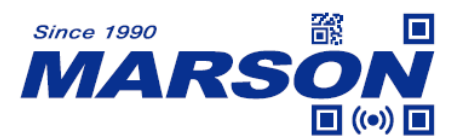

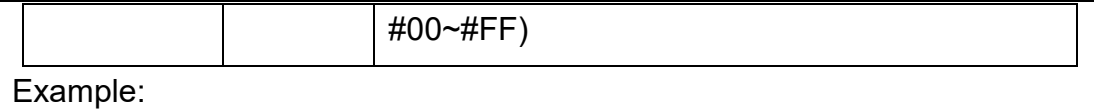

To set Code 39 Set ID as "AB", send:

{MS003W01,AB}

or

<span id="page-32-0"></span>{MS003W01,#41#42}

#### **Check Digit Verification**

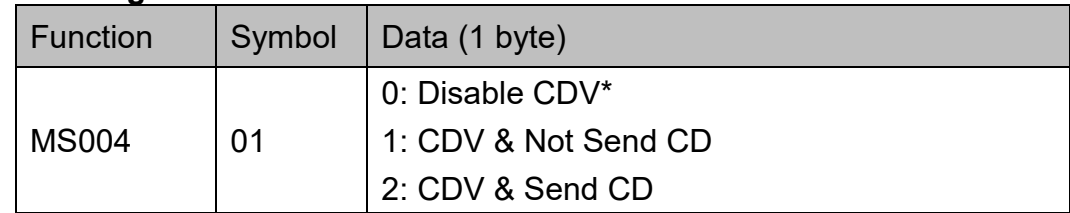

Example:

To set Code 39 CDV & Send CD, send:

<span id="page-32-1"></span>{MS004W01,2}

#### **Start & Stop**

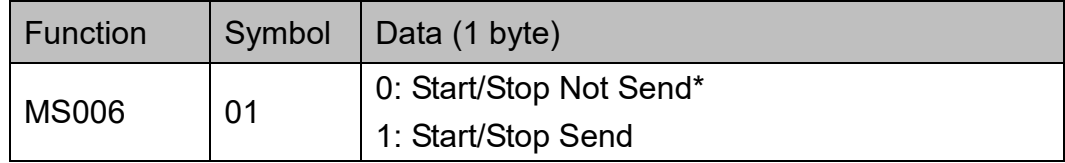

Example:

To set Code 39 Start/Stop Send, send: {MS006W01,1}

## <span id="page-32-3"></span><span id="page-32-2"></span>**Full ASCII Code 39**

#### **Status**

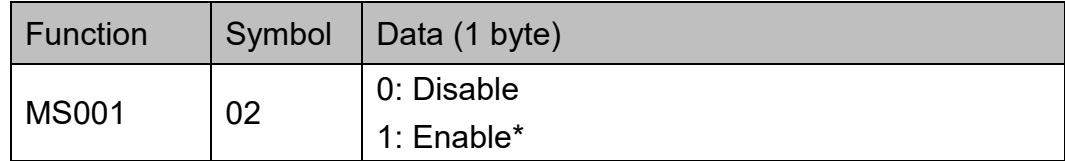

Example:

To disable Full ASCII Code 39, send: {MS001W02,0}

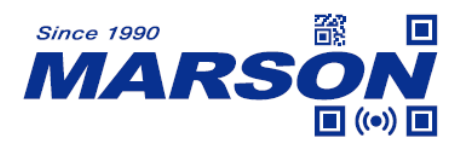

#### <span id="page-33-0"></span>**Set Code ID**

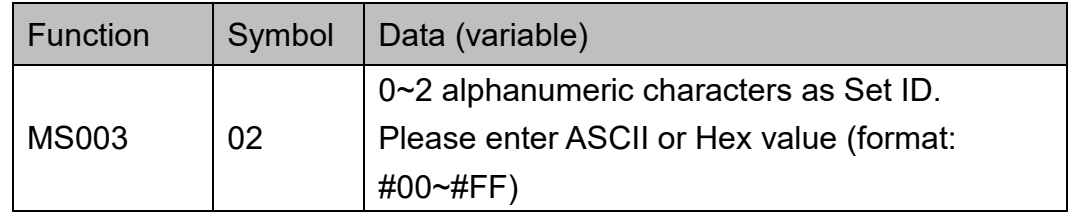

#### Example:

To set Full ASCII Code 39 Set ID as "AB", send: {MS003W02,AB}

or

{MS003W02,#41#42}

## <span id="page-33-2"></span><span id="page-33-1"></span>**Code 32**

#### **Status**

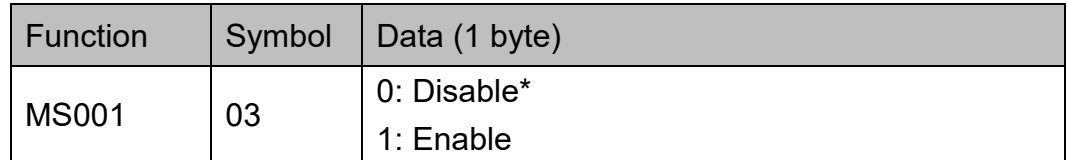

Example:

To disable Code 32, send: {MS001W03,0}

#### <span id="page-33-3"></span>**Set Code ID**

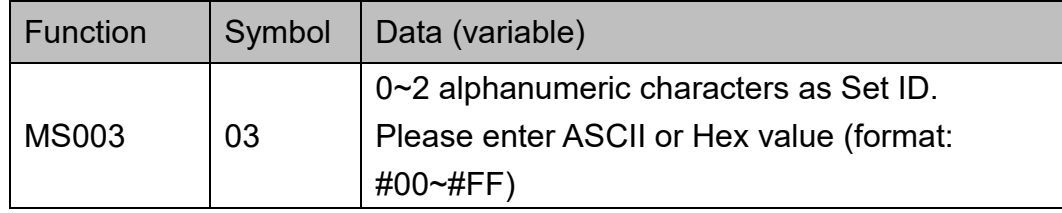

Example:

To set Code 32 Set ID as "AB", send:

{MS003W03,AB}

or

{MS003W03,#41#42}

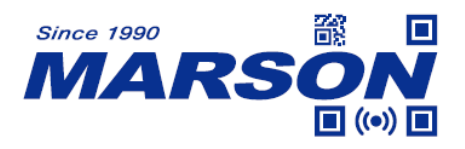

#### <span id="page-34-0"></span>**Leading & Tailing**

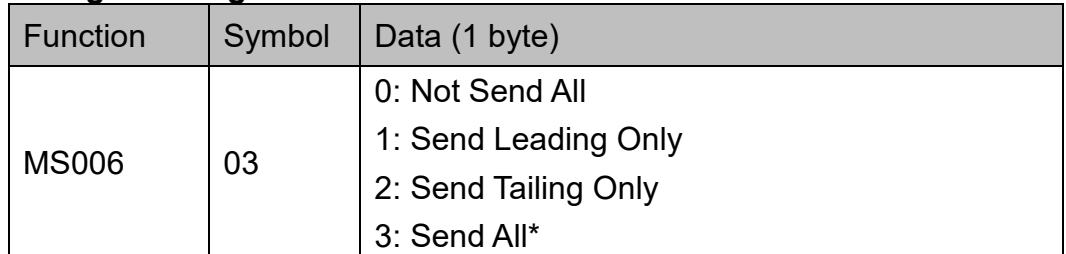

#### Example:

To set Code 32 Send Leading Only, send: {MS006W03,1}

## <span id="page-34-2"></span><span id="page-34-1"></span>**Codabar**

#### **Status (Codabar)**

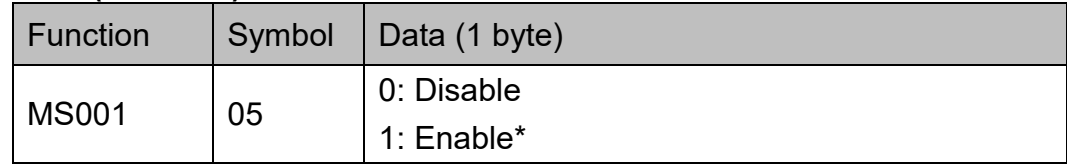

Example:

To disable Codabar, send: {MS001W05,0}

#### <span id="page-34-3"></span>**Min Length, Max Length**

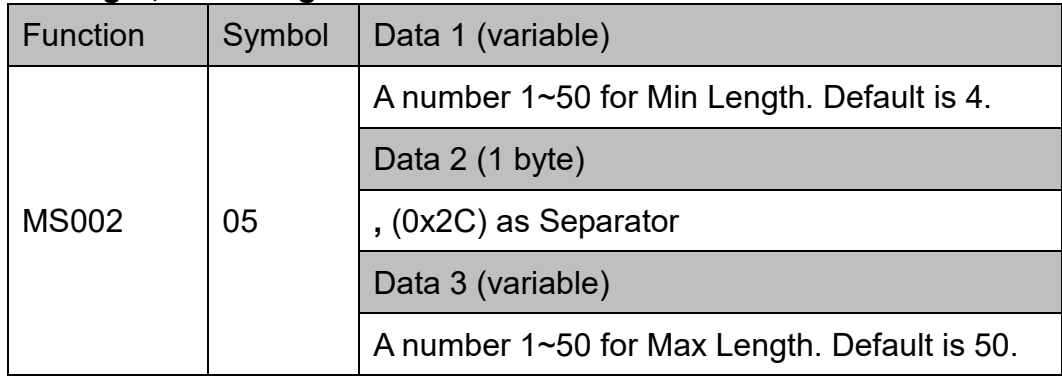

Example:

To set Codabar Min Length as 1 and Max Length as 10, send: {MS002W05,1,10}

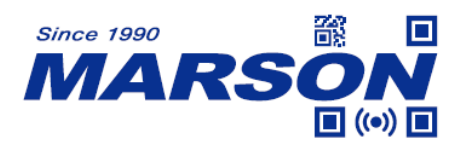

#### <span id="page-35-0"></span>**Set Code ID**

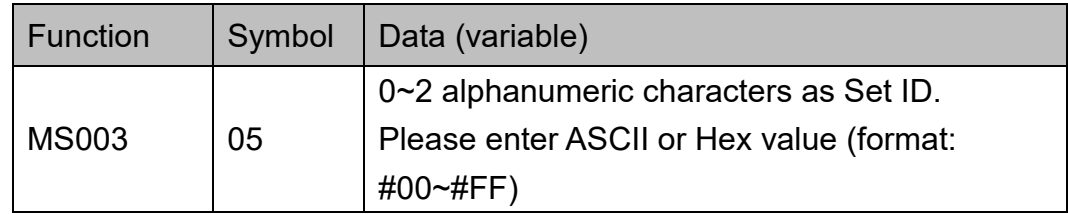

Example:

To set Codabar Set ID as "AB", send:

{MS003W05,AB}

or

<span id="page-35-1"></span>{MS003W05,#41#42}

#### **Check Digit Verification**

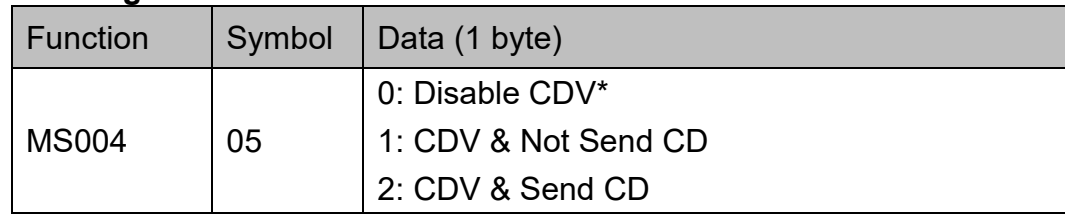

Example:

To set Codabar CDV & Send CD, send: {MS004W05,2}

#### <span id="page-35-2"></span>**Start & Stop Type**

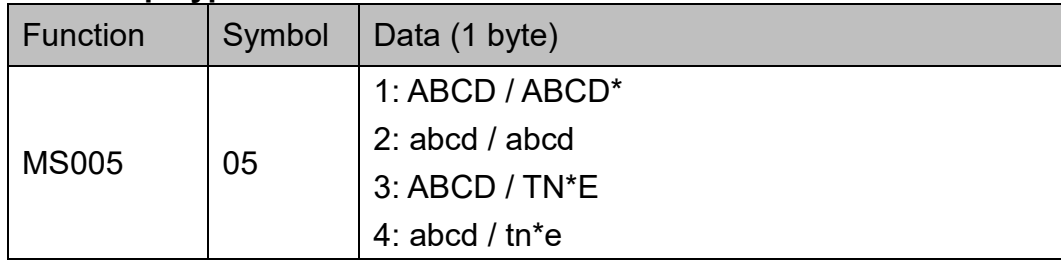

Example:

To set Codabar Start & Stop Type as abcd / abcd, send:

<span id="page-35-3"></span>{MS005W05,2}

#### **Start & Stop**

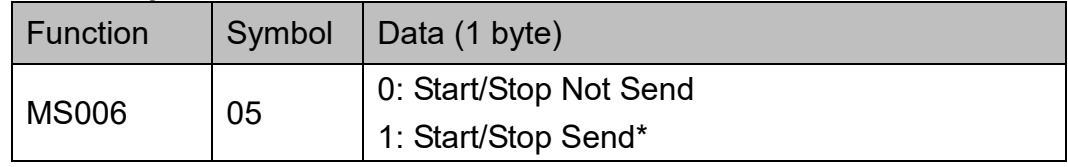
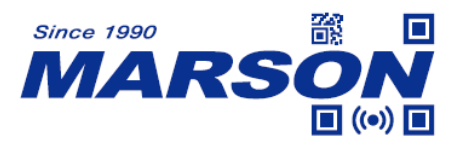

Example:

To set Codabar Start/Stop Not Send, send: {MS006W05,0}

# **CLSI-Format**

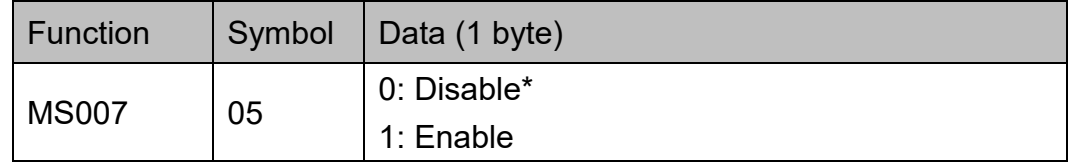

Example:

To enable Codabar CLSI-Format, send:

{MS007W05,1}

# **ABC / CX / Coupling Adjacent Required**

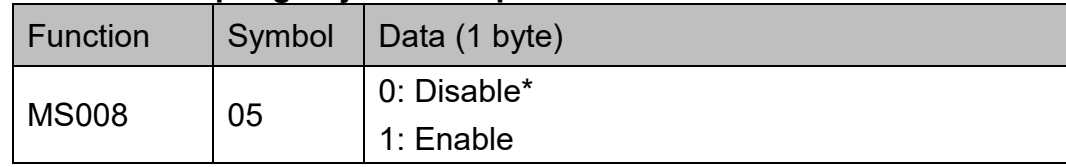

Example:

To enable Codabar ABC / CX / Coupling Adjacent Required, send: {MS008W05,1}

# **ABC-Codabar Status**

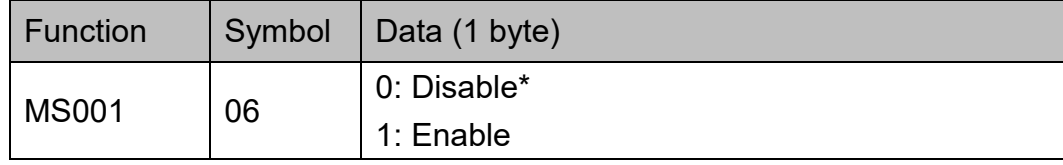

Example:

To enable ABC-Codabar, send:

{MS001W06,1}

## **ABC-Codabar Insert Data & Character**

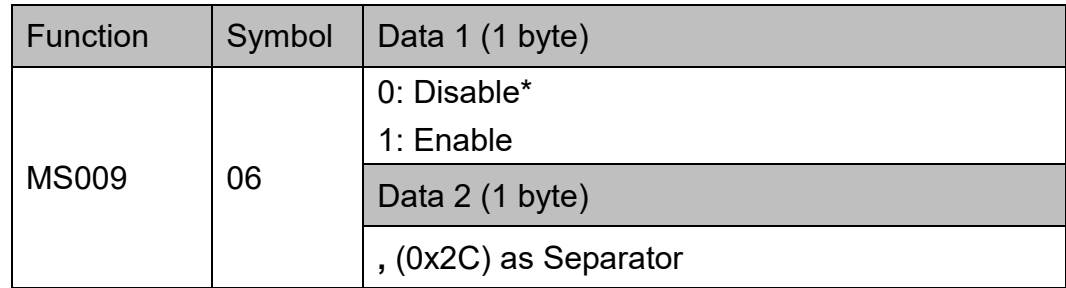

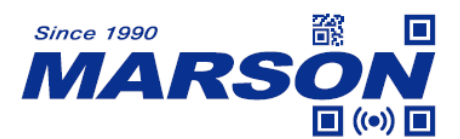

 *MT40 Serial Commands Manual V1.2*

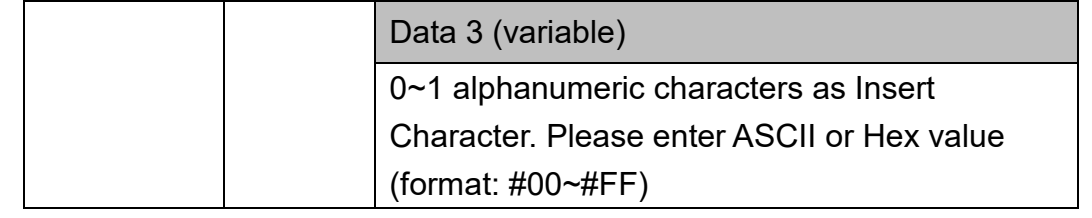

Example:

To enable ABC-Codabar Insert Data and set Insert Character as "A", send: {MS009W06,1,A}

or

{MS009W06,1,#41}

#### **CX-Codabar Status**

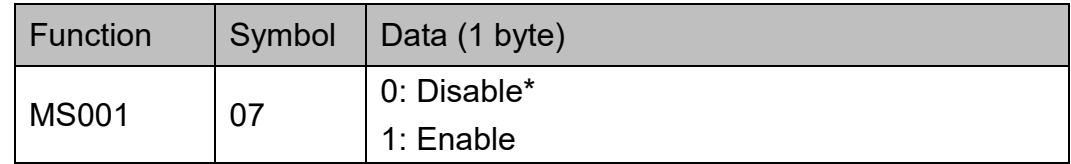

Example:

To enable CX-Codabar, send: {MS001W07,1}

## **CX-Codabar Insert Data & Character**

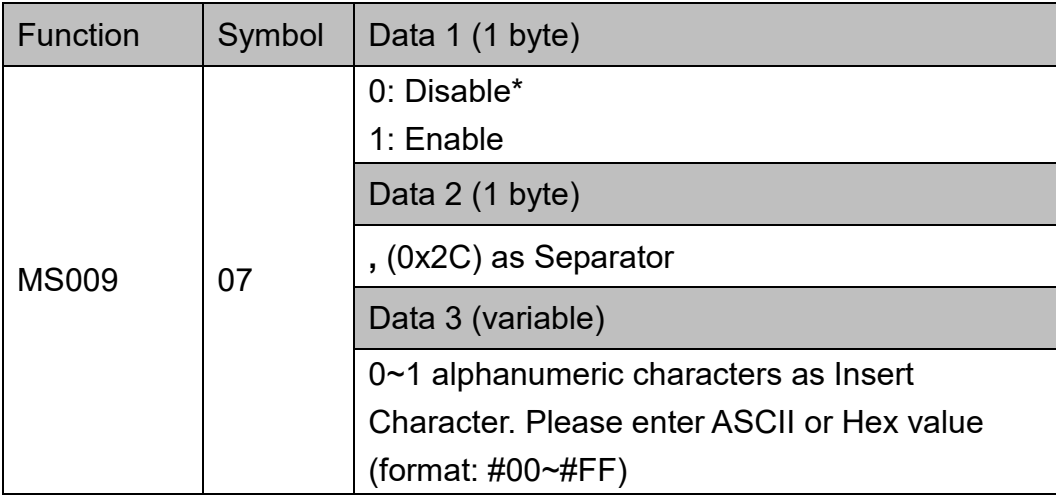

#### Example:

To enable CX-Codabar Insert Data and set Insert Character as "A", send: {MS009W07,1,A}

or

{MS009W07,1,#41}

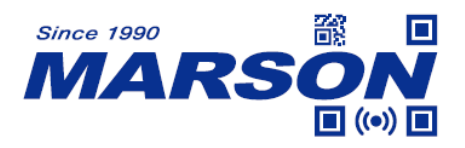

# **Codabar-Coupling Status**

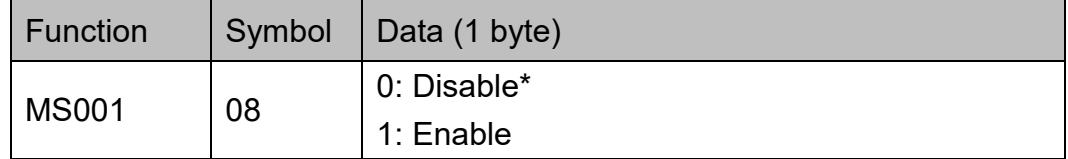

Example:

To enable Codabar-Coupling, send: {MS001W08,1}

## **Codabar-Coupling Insert Data & Character**

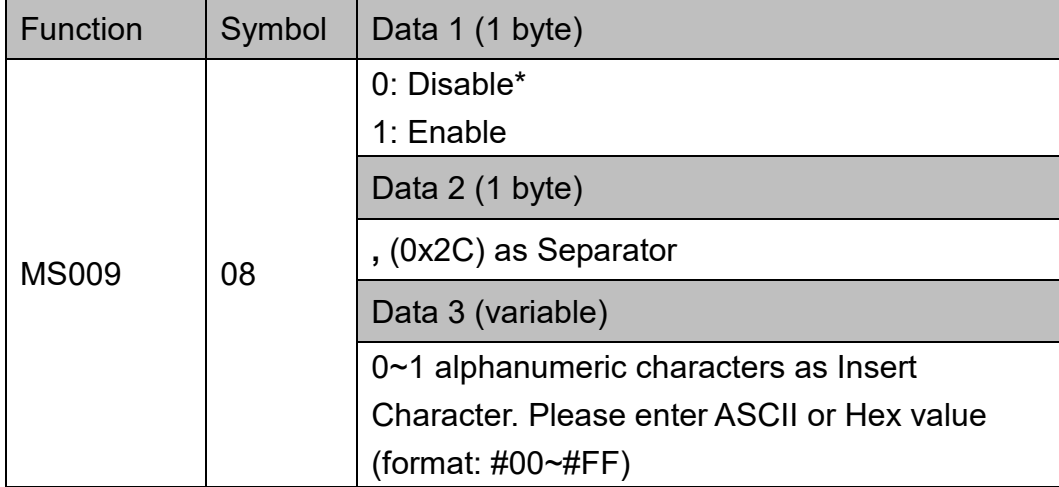

#### Example:

To enable Codabar-Coupling Insert Data and set Insert Character as "A", send:

```
{MS009W08,1,A}
```
or

{MS009W08,1,#41}

# **Interleaved 2 of 5**

**Status**

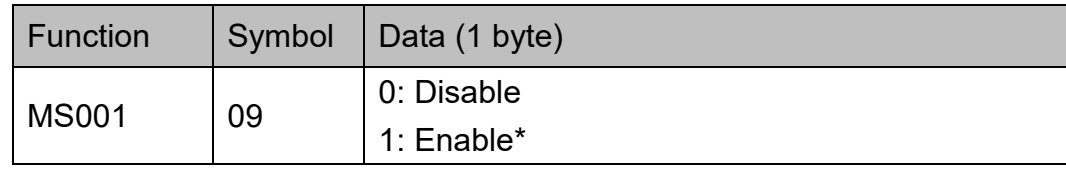

Example:

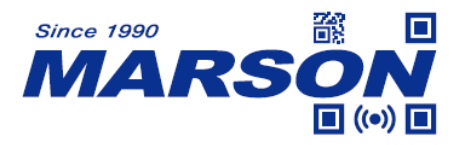

To disable Interleaved 2 of 5, send: {MS001W09,0}

# **Min Length, Max Length**

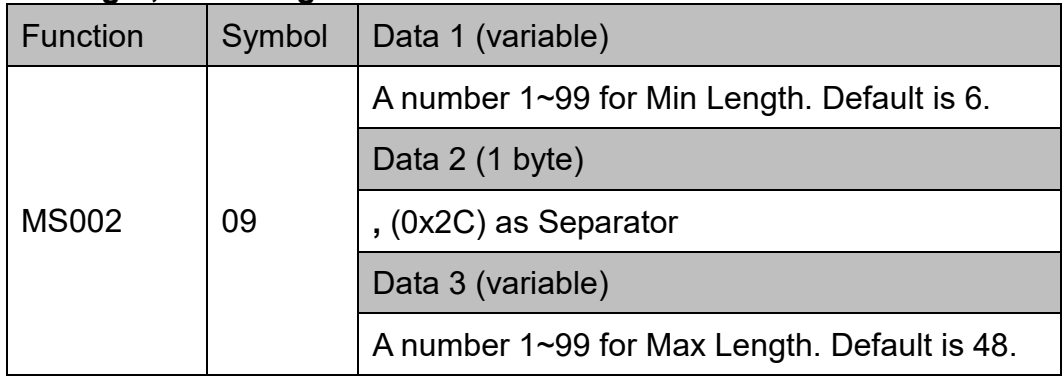

Example:

To set Interleaved 2 of 5 Min Length as 1 and Max Length as 10, send: {MS002W09,1,10}

## **Set Code ID**

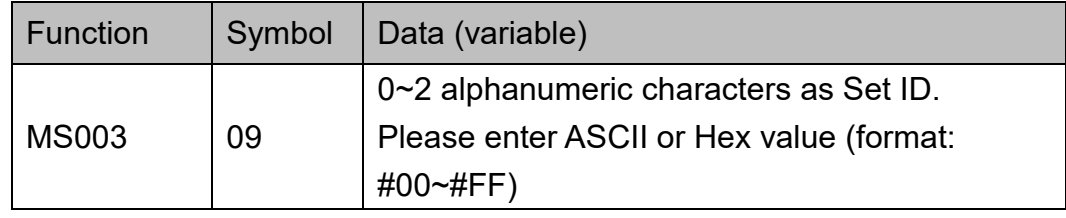

Example:

To set Interleaved 2 of 5 Set ID as "AB", send:

{MS003W09,AB}

or

{MS003W09,#41#42}

## **Check Digit Verification**

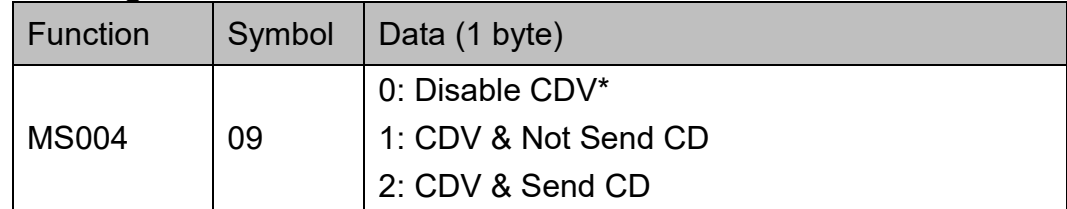

Example:

To set Interleaved 2 of 5 CDV & Send CD, send: {MS004W09,2}

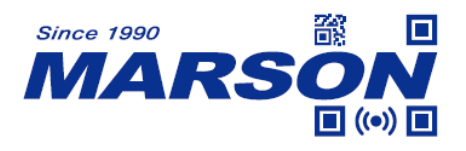

# **First / Last Digit Suppressed**

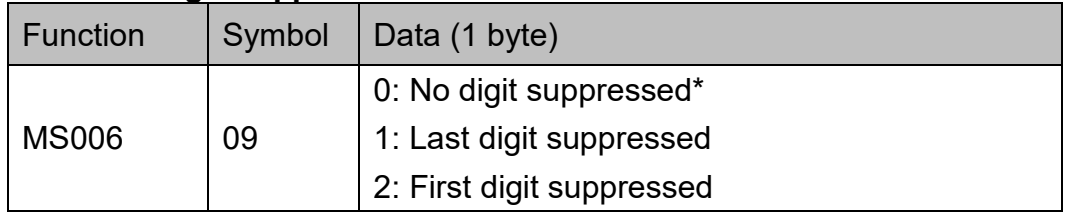

Example:

To set Interleaved 2 of 5 Last digit suppressed, send: {MS006W09,1}

# **Standard 2 of 5 (IATA)**

#### **Status**

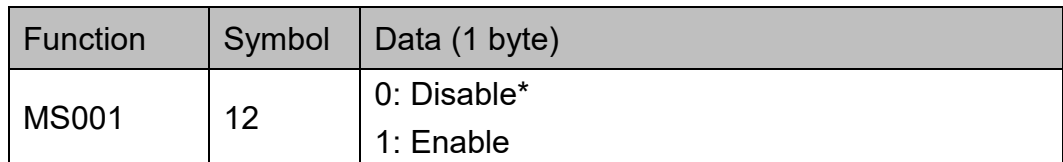

Example:

To enable Standard 2 of 5, send: {MS001W12,1}

## **Min Length, Max Length**

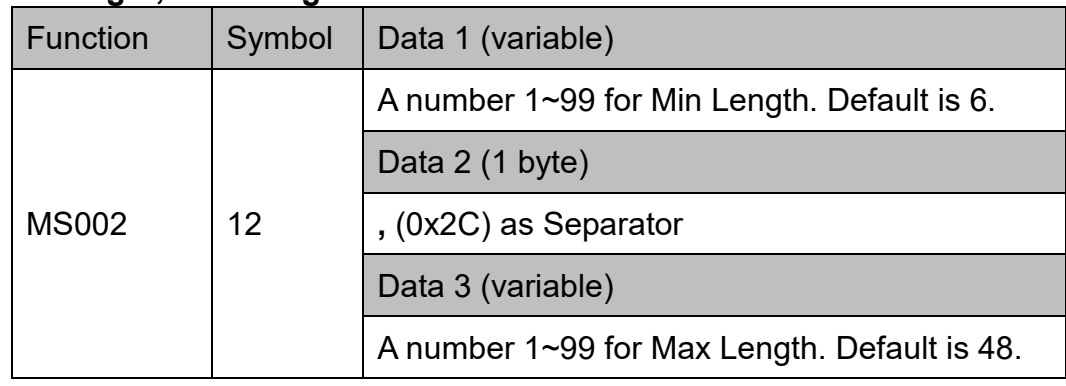

Example:

To set Standard 2 of 5 Min Length as 1 and Max Length as 10, send: {MS002W12,1,10}

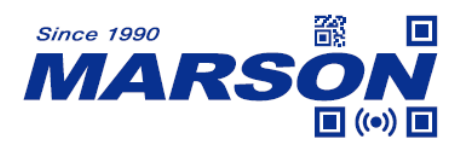

## **Set Code ID**

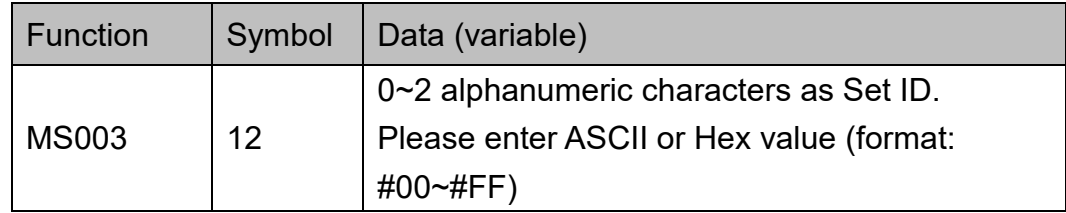

Example:

To set Standard 2 of 5 Set ID as "AB", send:

{MS003W12,AB}

or

{MS003W12,#41#42}

# **Check Digit Verification**

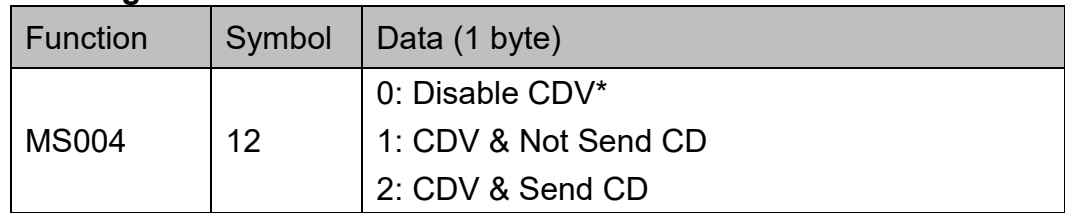

Example:

To set Standard 2 of 5 CDV & Send CD, send: {MS004W12,2}

# **Matrix 2 of 5**

#### **Status**

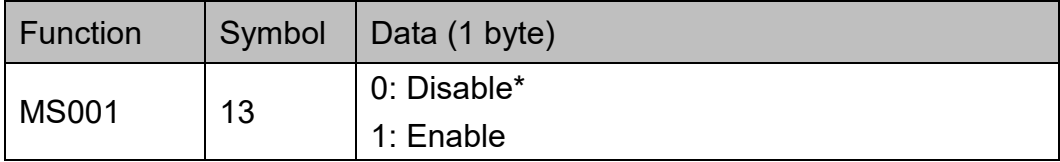

## Example:

To enable Matrix 2 of 5, send: {MS001W13,1}

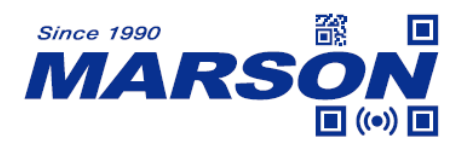

# **Min Length, Max Length**

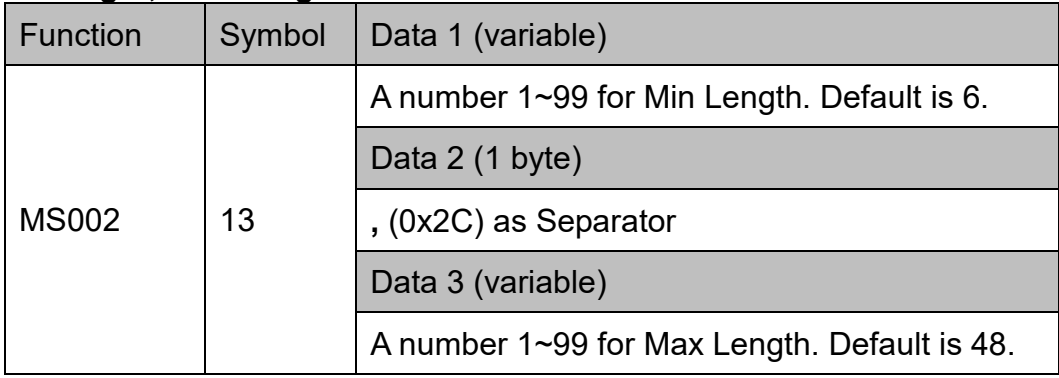

Example:

To set Matrix 2 of 5 Min Length as 1 and Max Length as 10, send: {MS002W13,1,10}

# **Set Code ID**

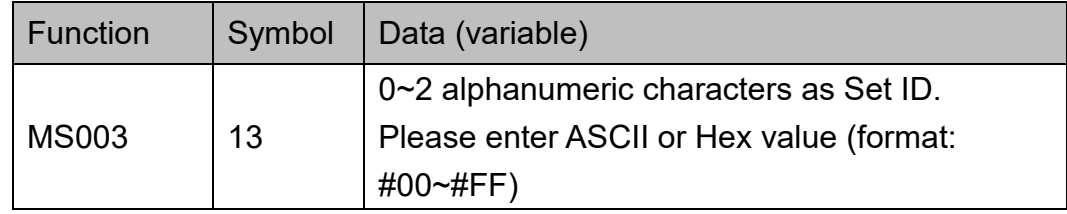

Example:

To set Matrix 2 of 5 Set ID as "AB", send:

{MS003W13,AB}

or

{MS003W13,#41#42}

## **Check Digit Verification**

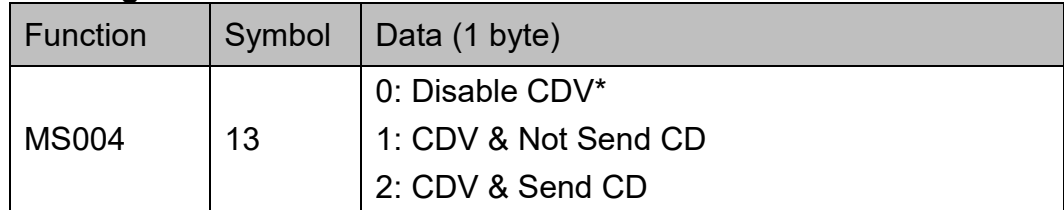

Example:

To set Matrix 2 of 5 CDV & Send CD, send:

{MS004W13,2}

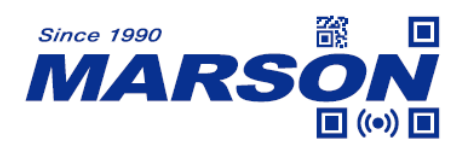

# **Industrial 2 of 5**

#### **Status**

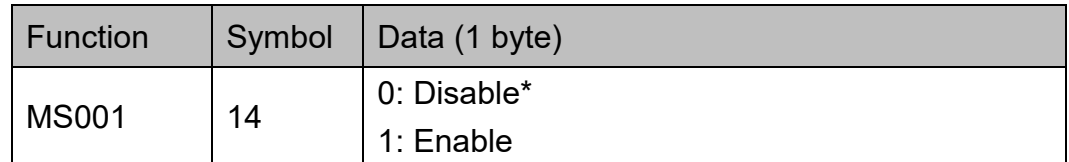

Example:

To enable Industrial 2 of 5, send:

{MS001W14,1}

#### **Min Length, Max Length**

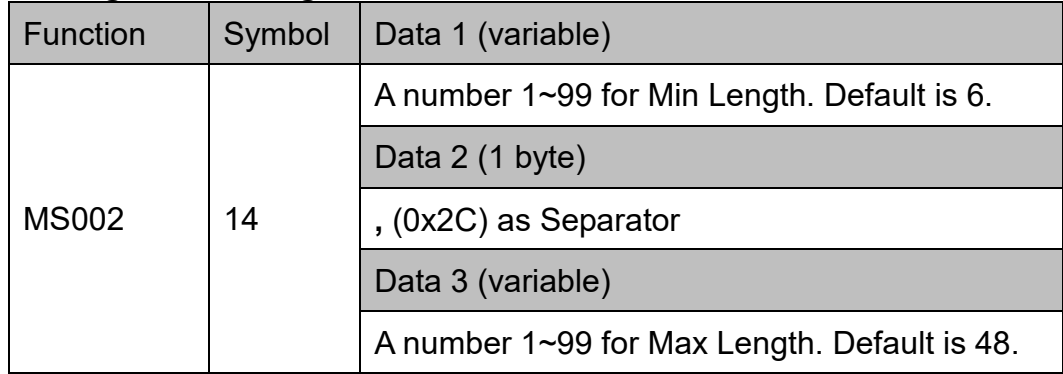

Example:

To set Industrial 2 of 5 Min Length as 1 and Max Length as 10, send: {MS002W14,1,10}

#### **Set Code ID**

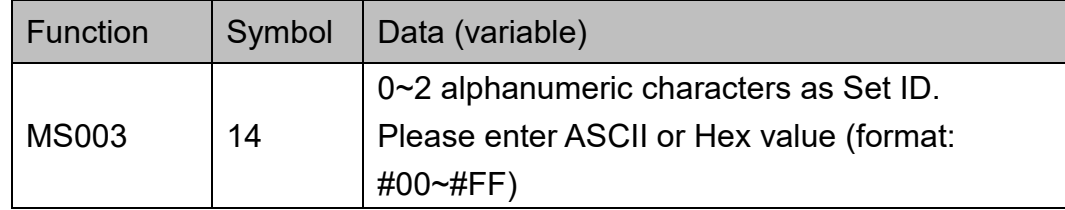

Example:

To set Industrial 2 of 5 Set ID as "AB", send:

{MS003W14,AB}

or

{MS003W14,#41#42}

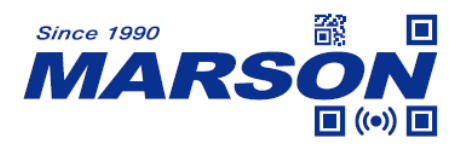

# **Check Digit Verification**

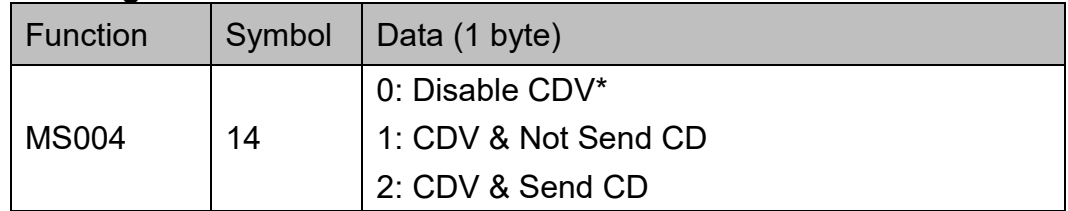

Example:

To set Industrial 2 of 5 CDV & Send CD, send: {MS004W14,2}

# **Code 11**

## **Status**

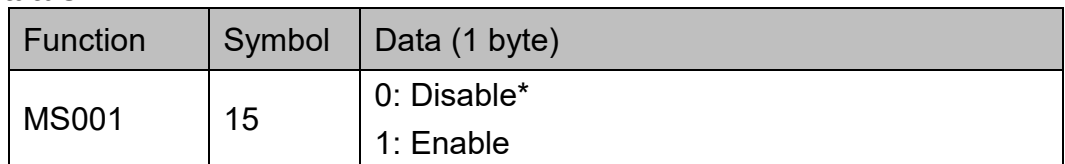

Example:

To enable Code 11, send: {MS001W15,1}

# **Min Length, Max Length**

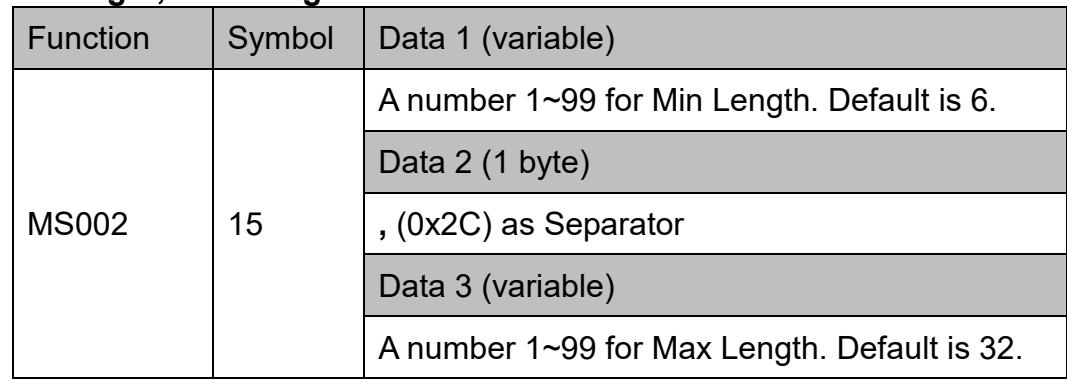

Example:

To set Code 11 Min Length as 1 and Max Length as 10, send:

{MS002W15,1,10}

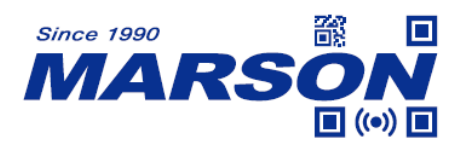

## **Set Code ID**

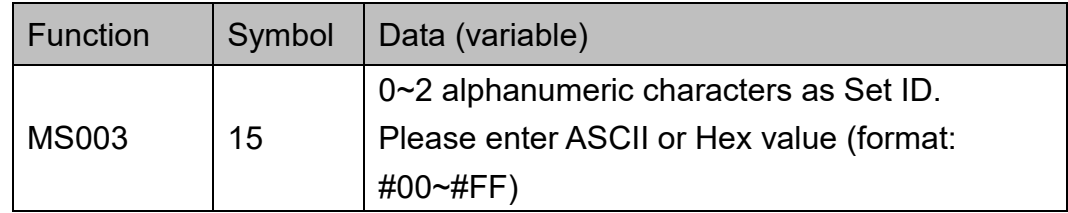

Example:

To set Code 11 Set ID as "AB", send:

{MS003W15,AB}

or

{MS003W15,#41#42}

# **Check Digit Verification**

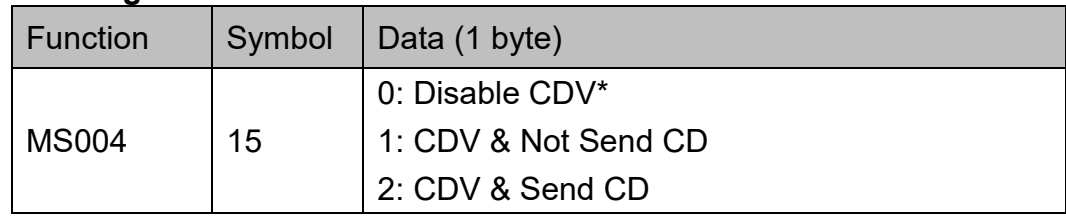

Example:

To set Code 11 CDV & Send CD, send: {MS004W15,2}

## **Check Digit**

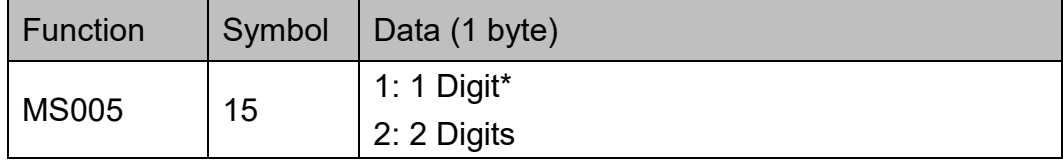

Example:

To set Code 11 Check Digit as 2 Digits, send: {MS005W15,2}

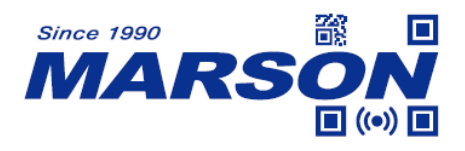

# **Toshiba 2 of 5 (China Postal Code)**

#### **Status**

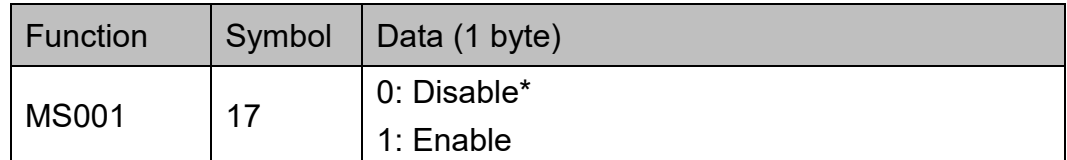

Example:

To enable Toshiba 2 of 5, send:

{MS001W17,1}

#### **Min Length, Max Length**

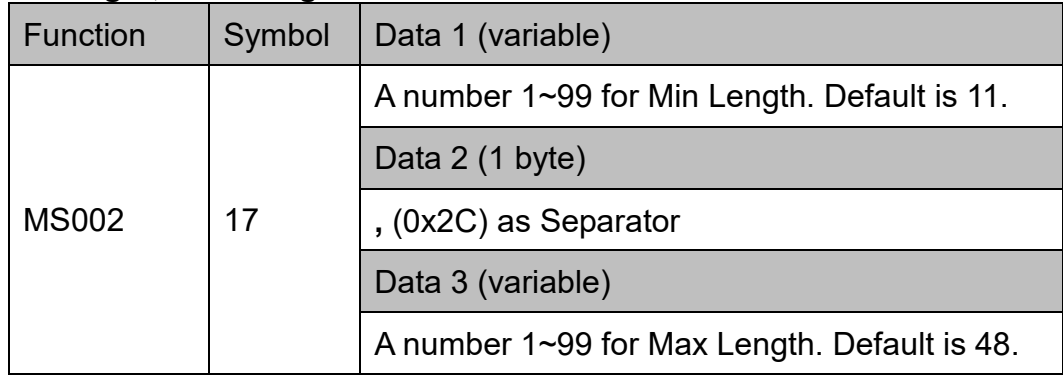

Example:

To set Toshiba 2 of 5 Min Length as 1 and Max Length as 10, send: {MS002W17,1,10}

#### **Set Code ID**

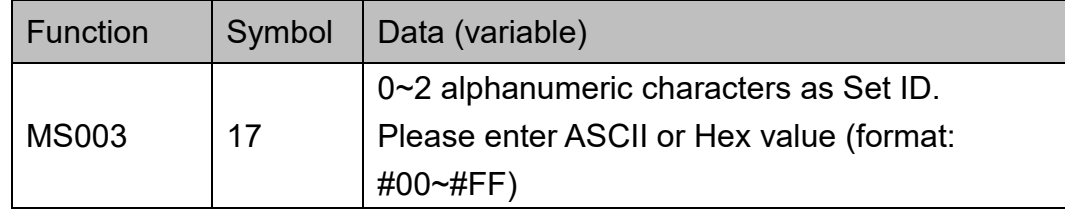

Example:

To set Toshiba 2 of 5 Set ID as "AB", send:

{MS003W17,AB}

or

{MS003W17,#41#42}

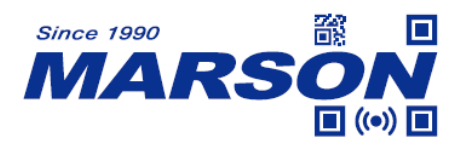

# **Check Digit Verification**

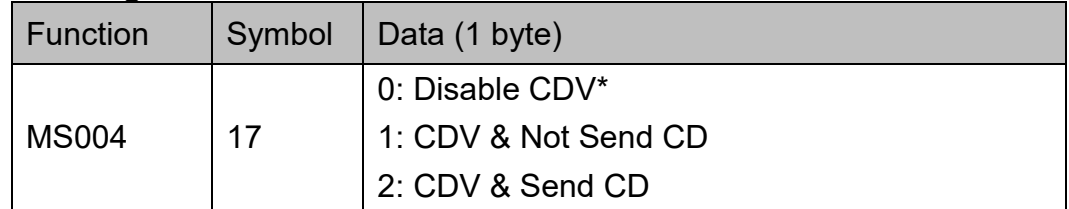

Example:

To set Toshiba 2 of 5 CDV & Send CD, send: {MS004W17,2}

# **MSI Plessey**

#### **Status**

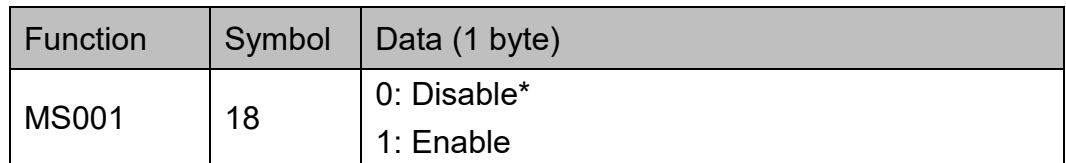

Example:

To enable MSI Plessey, send: {MS001W18,1}

# **Min Length, Max Length**

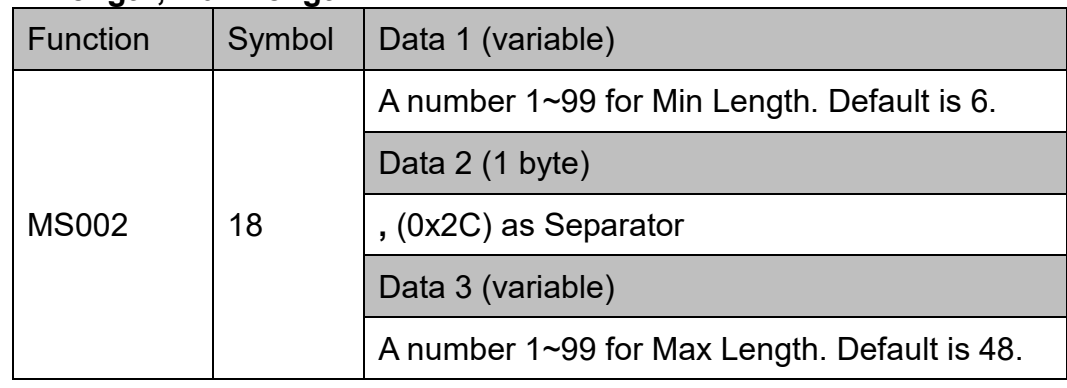

Example:

To set MSI Plessey Min Length as 1 and Max Length as 10, send: {MS002W18,1,10}

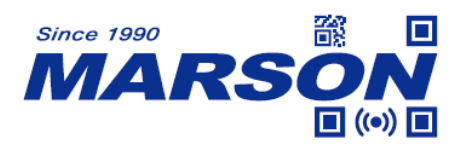

## **Set Code ID**

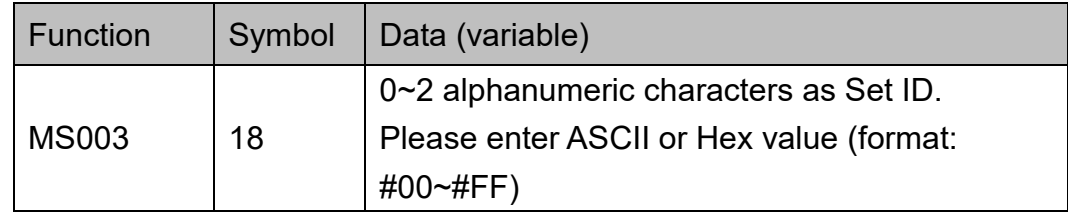

#### Example:

To set MSI Plessey Set ID as "AB", send:

{MS003W18,AB}

or

{MS003W18,#41#42}

# **Check Digit Verification**

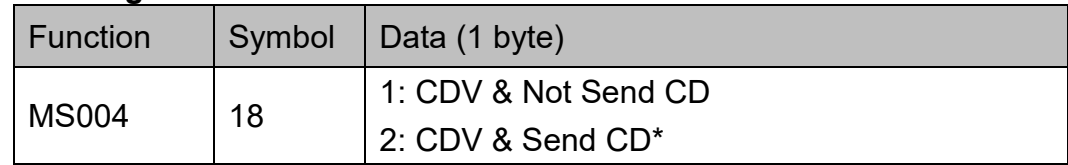

Example:

To set MSI Plessey CDV & Not Send CD, send: {MS004W18,1}

# **Check Digit**

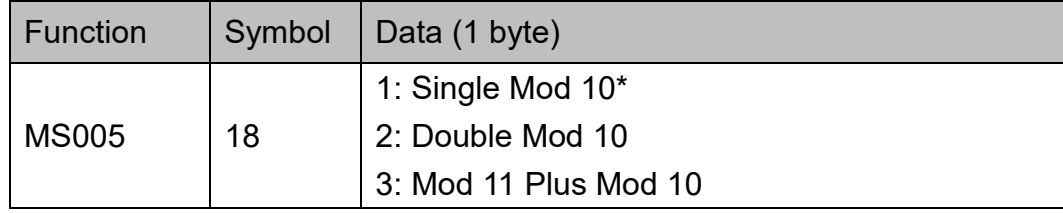

Example:

To set MSI Plessey Check Digit as Double Mod 10, send: {MS005W18,2}

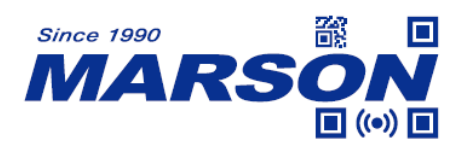

# **UK Plessey**

#### **Status**

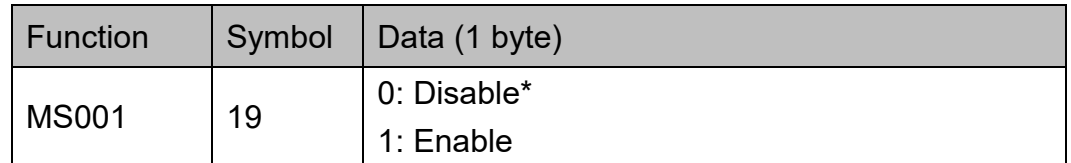

Example:

To enable UK Plessey, send:

{MS001W19,1}

## **Set Code ID**

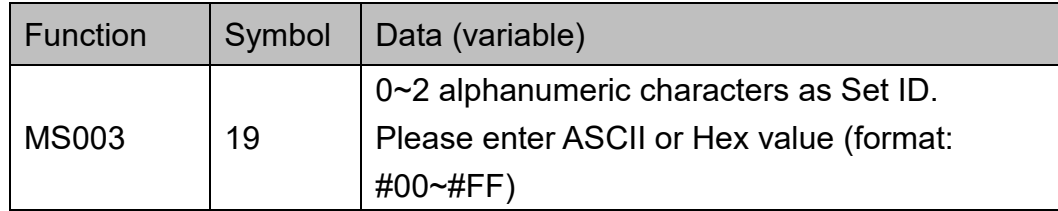

#### Example:

To set MSI Plessey Set ID as "AB", send:

{MS003W19,AB}

or

{MS003W19,#41#42}

## **Check Digit Verification**

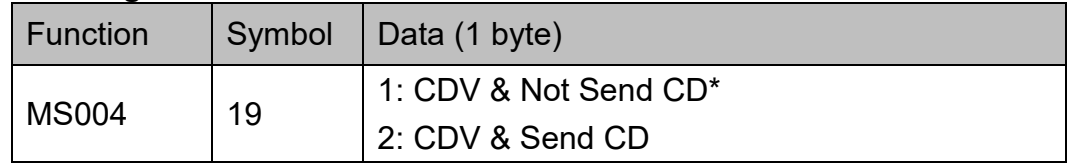

Example:

To set MSI Plessey CDV & Send CD, send:

{MS004W19,2}

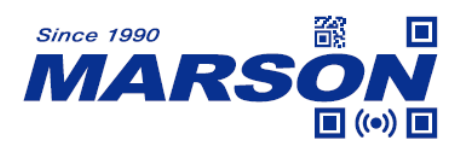

# **Telepen**

#### **Status**

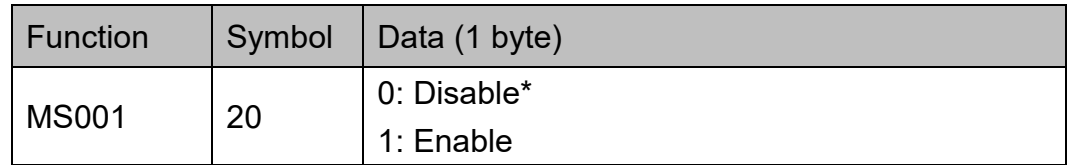

Example:

To enable Telepen, send:

{MS001W20,1}

# **Set Code ID**

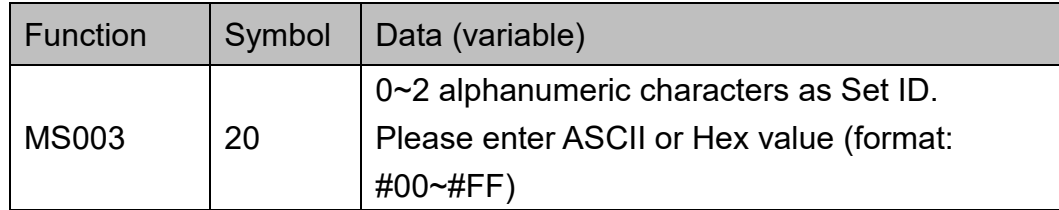

Example:

To set Telepen Set ID as "AB", send: {MS003W20,AB} or {MS003W20,#41#42}

## **Telepen Code Output**

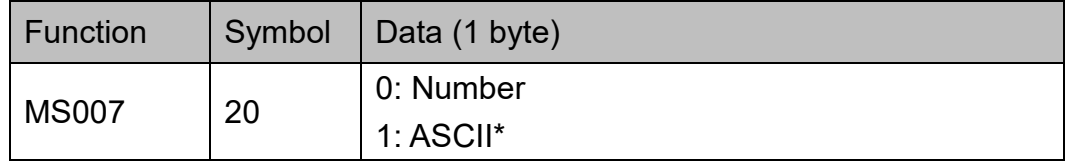

Example:

To set Telepen Code Output as Number, send:

{MS007W20,1}

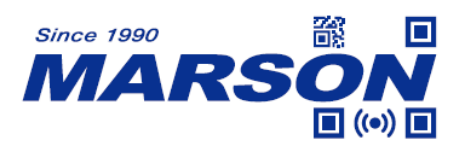

# **EAN-13**

#### **Status**

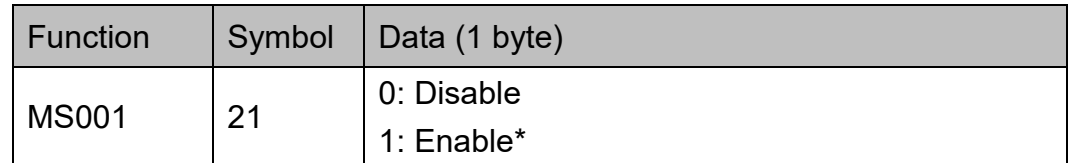

Example:

To disable EAN-13, send:

{MS001W21,0}

## **Set Code ID**

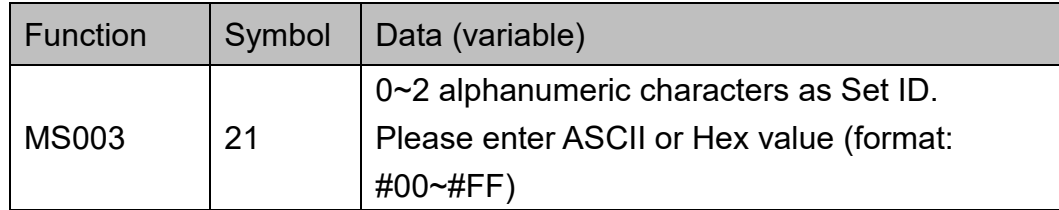

Example:

To set EAN-13 Set ID as "AB", send: {MS003W21,AB} or {MS003W21,#41#42}

# **Check Digit Verification**

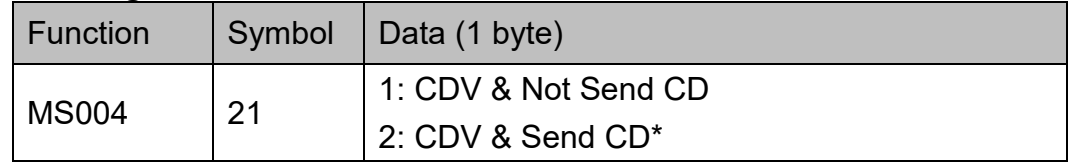

Example:

To set EAN-13 CDV & Not Send CD, send:

{MS004W21,1}

## **Lead Digit**

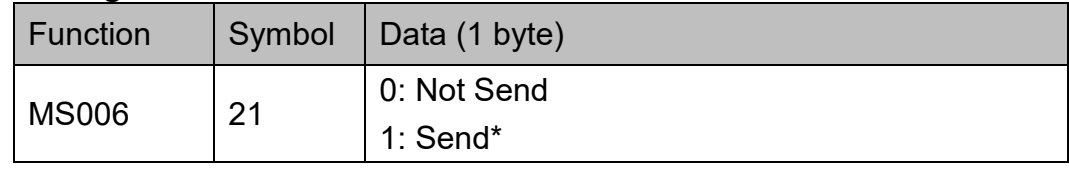

Example:

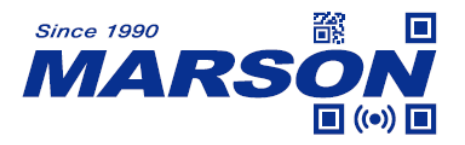

To set EAN-13 Not Send Lead Digit, send: {MS006W21,0}

## **Addenda Required**

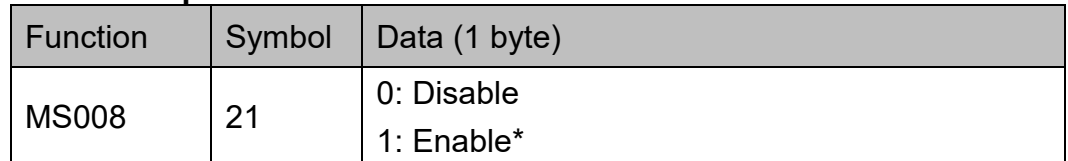

#### Example:

To disable EAN-13 Addenda Required, send:

{MS008W21,0}

#### **Add a Space**

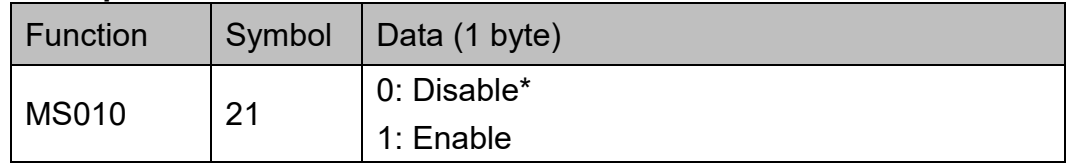

Example:

To enable EAN-13 Add a Space, send: {MS010W21,1}

# **5-digit Supplement**

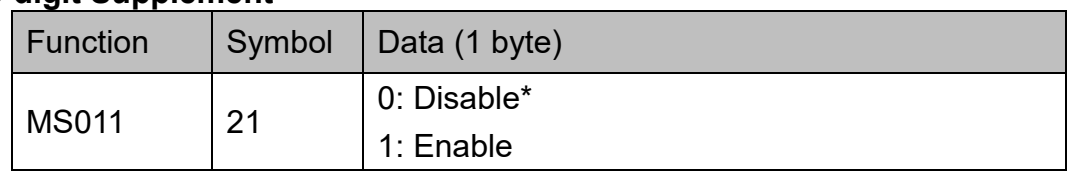

Example:

To enable EAN-13 5-digit Supplement, send:

{MS011W21,1}

## **2-digit Supplement**

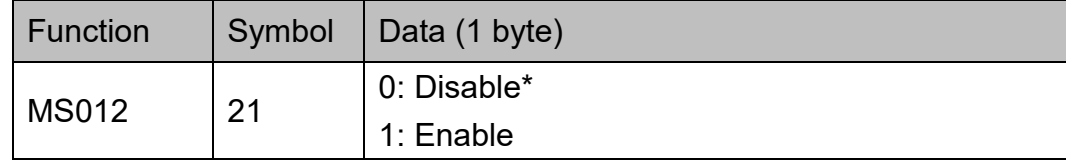

#### Example:

To enable EAN-13 2-digit Supplement, send: {MS012W21,1}

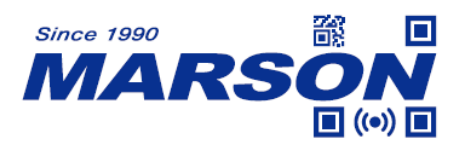

#### **ISBN**

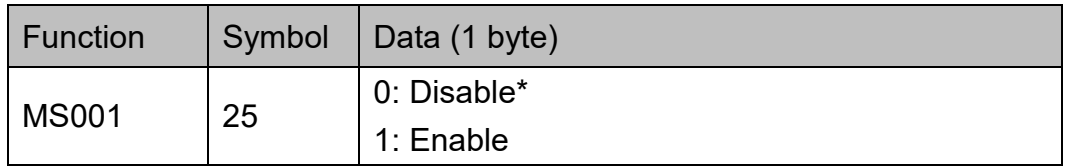

Example:

To enable ISBN, send:

{MS001W25,1}

#### **ISBN Mode**

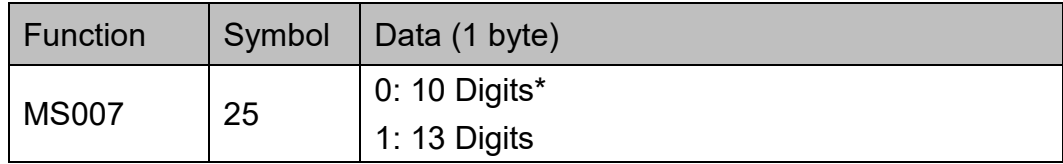

Example:

To set ISBN Mode as 13 Digits, send: {MS007W25,1}

#### **ISSN**

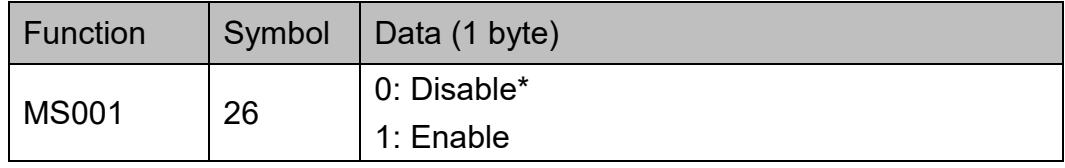

Example:

To enable ISSN, send:

{MS001W26,1}

#### **ISMN**

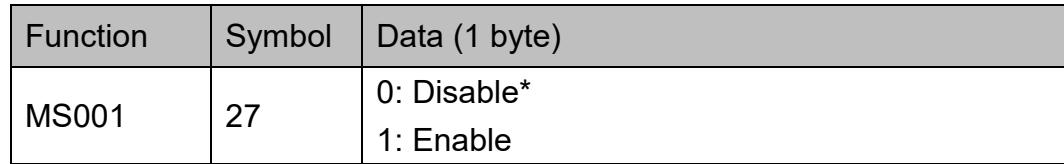

Example:

To enable ISMN, send: {MS001W27,1}

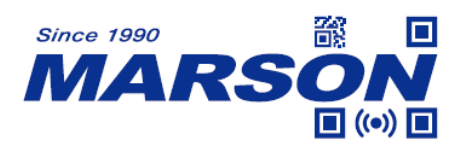

# **UPC-A**

#### **Status**

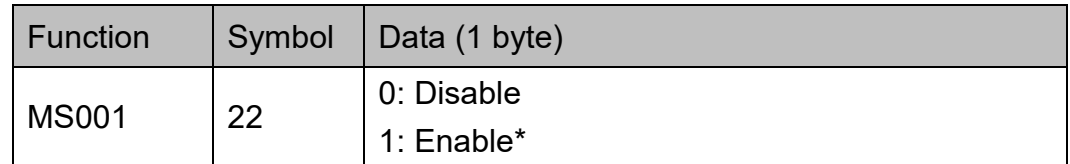

Example:

To disable UPC-A, send:

{MS001W22,0}

# **Set Code ID**

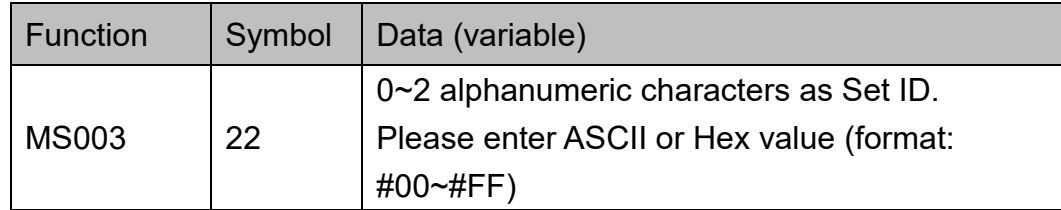

## Example:

To set UPC-A Set ID as "AB", send: {MS003W22,AB} or

{MS003W22,#41#42}

# **Check Digit Verification**

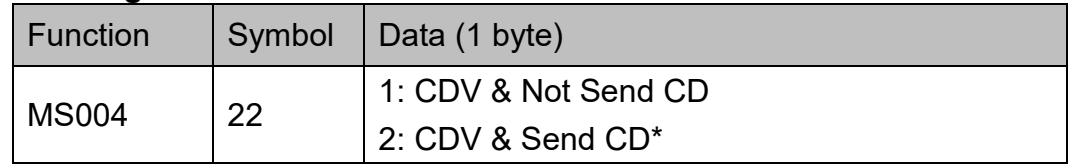

Example:

To set UPC-A CDV & Not Send CD, send:

{MS004W22,1}

## **Lead Digit**

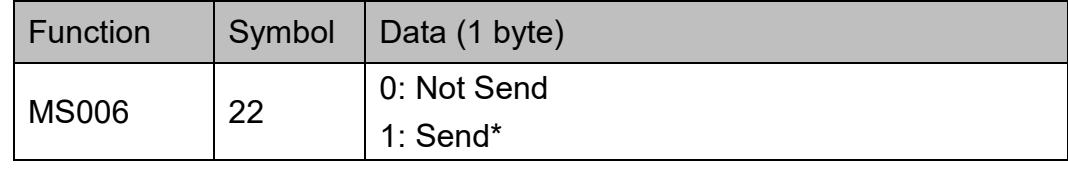

Example:

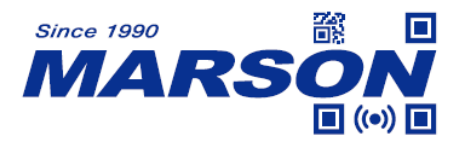

To set UPC-A Not Send Lead Digit, send: {MS006W22,0}

# **UPC-A Expand to EAN-13**

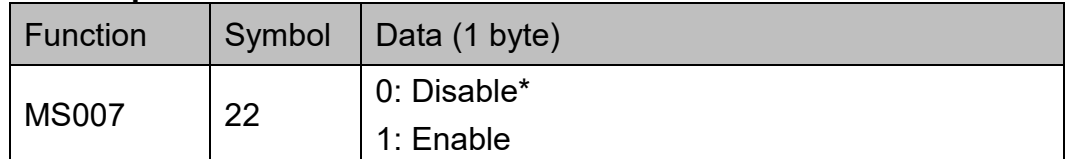

Example:

To enable UPC-A Expand to EAN-13, send:

{MS007W22,1}

#### **Addenda Required**

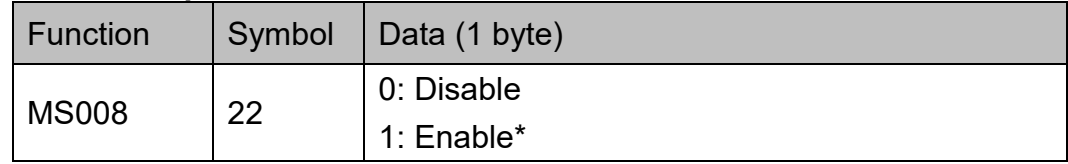

Example:

To disable UPC-A Addenda Required, send:

{MS008W22,0}

## **Add a Space**

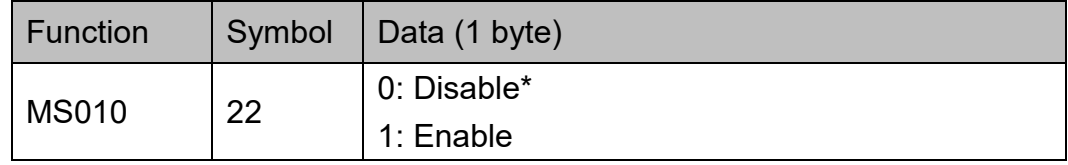

Example:

To enable UPC-A Add a Space, send:

{MS010W22,1}

## **5-digit Supplement**

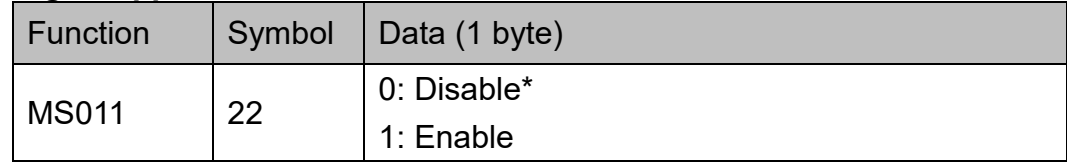

Example:

To enable UPC-A 5-digit Supplement, send: {MS011W22,1}

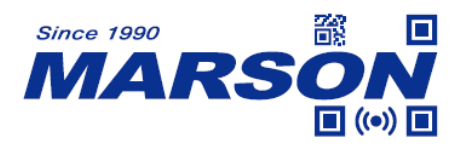

# **2-digit Supplement**

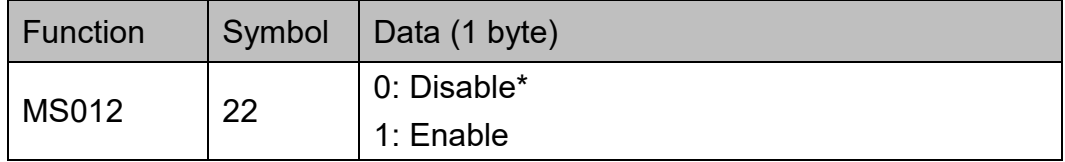

Example:

To enable UPC-A 2-digit Supplement, send: {MS012W22,1}

# **EAN-8**

#### **Status**

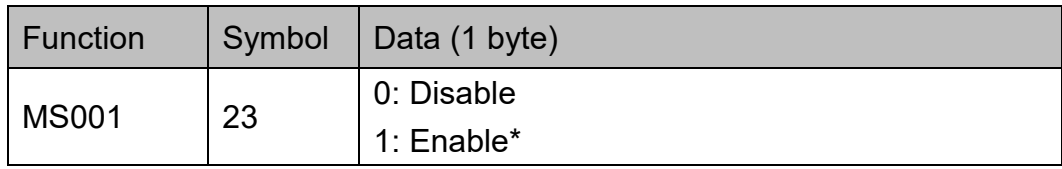

Example:

To disable EAN-8, send: {MS001W23,0}

## **Set Code ID**

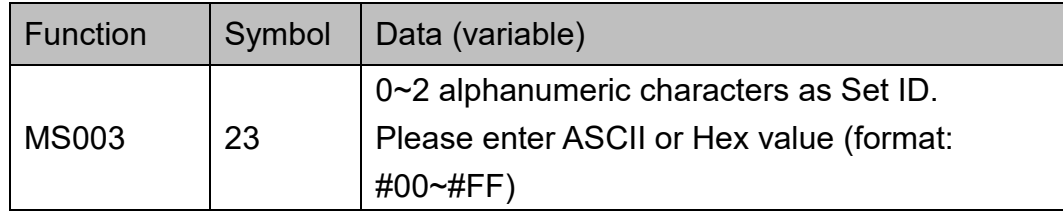

Example:

To set EAN-8 Set ID as "AB", send:

{MS003W23,AB}

or

{MS003W23,#41#42}

## **Check Digit Verification**

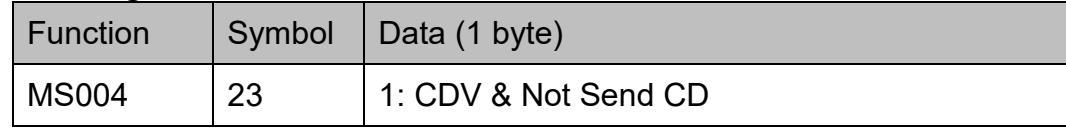

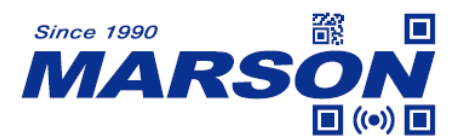

 *MT40 Serial Commands Manual V1.2*

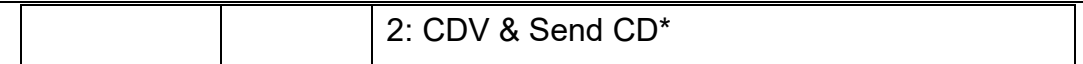

Example:

To set EAN-8 CDV & Not Send CD, send: {MS004W23,1}

#### **Lead Digit**

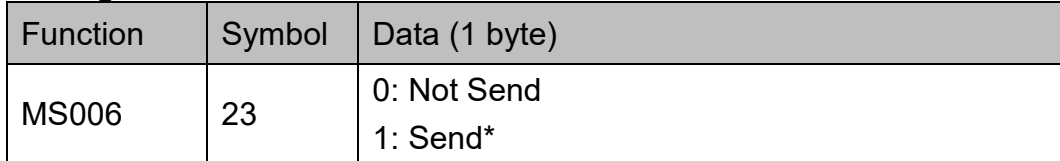

Example:

To set EAN-8 Not Send Lead Digit, send:

{MS006W23,0}

#### **EAN-8 Expand to EAN-13 (Zero Extension)**

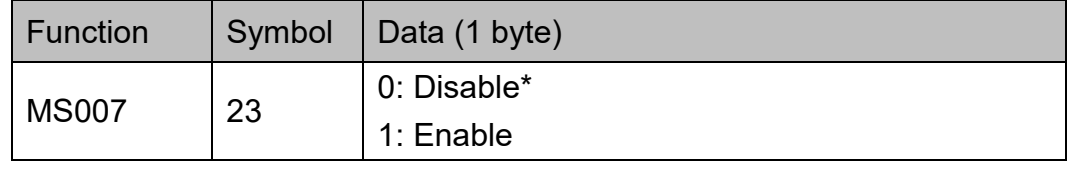

Example:

To enable EAN-8 Expand to EAN-13, send:

{MS007W23,1}

#### **Addenda Required**

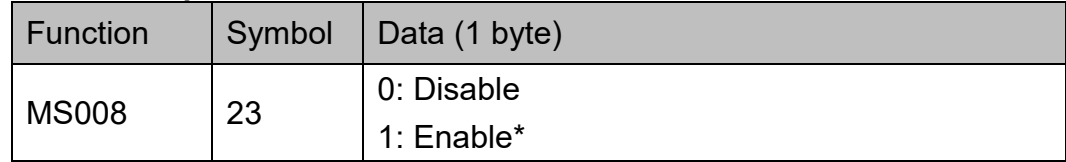

Example:

To disable EAN-8 Addenda Required, send: {MS008W23,0}

#### **Add a Space**

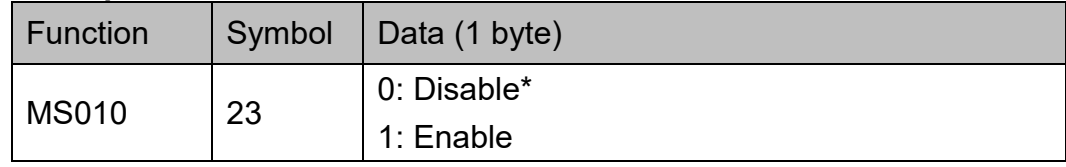

Example:

To enable EAN-8 Add a Space, send:

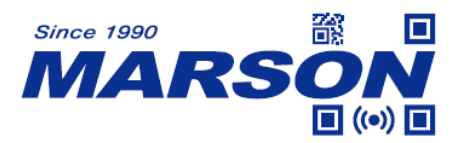

{MS010W23,1}

## **5-digit Supplement**

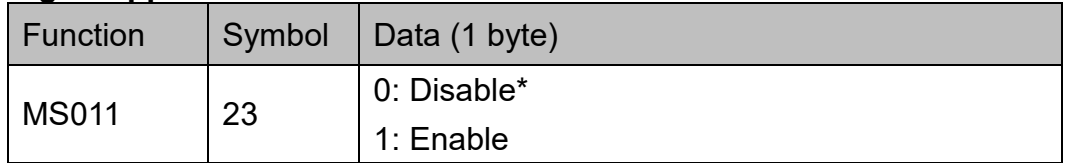

Example:

To enable EAN-8 5-digit Supplement, send: {MS011W23,1}

## **2-digit Supplement**

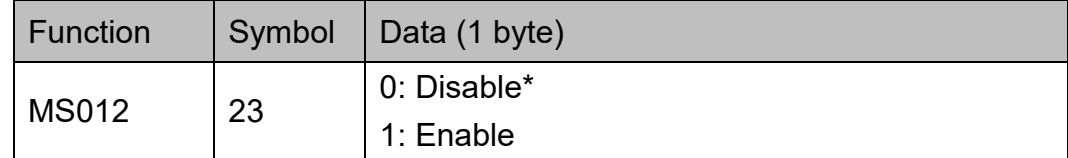

Example:

To enable EAN-8 2-digit Supplement, send: {MS012W23,1}

# **UPC-E**

#### **Status**

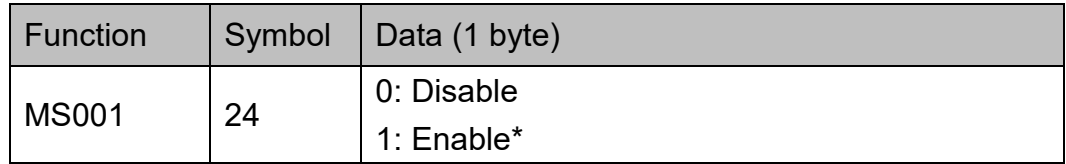

Example:

To disable UPC-E, send:

{MS001W24,0}

## **Set Code ID**

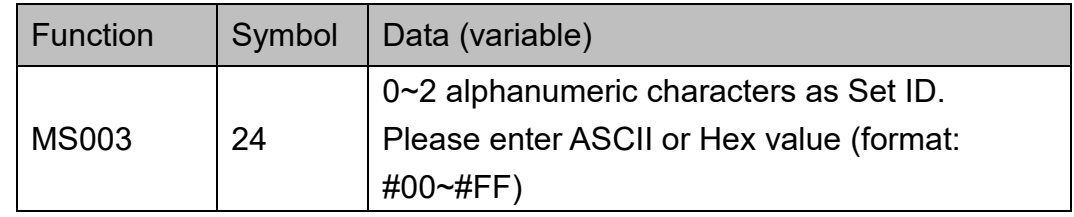

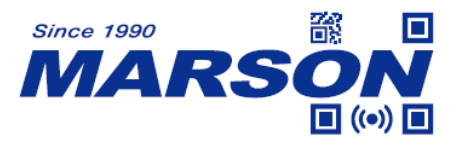

Example: To set UPC-E Set ID as "AB", send: {MS003W24,AB} or {MS003W24,#41#42}

## **Check Digit Verification**

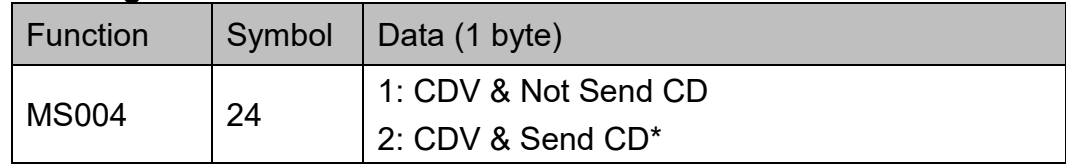

Example:

To set UPC-E CDV & Not Send CD, send:

{MS004W24,1}

## **UPC-E Number System**

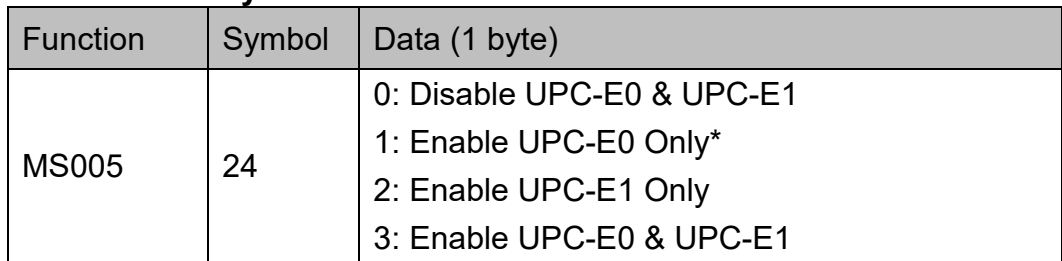

Example:

To enable UPC-E0 & UPC-E1, send: {MS005W24,3}

#### **Lead Digit**

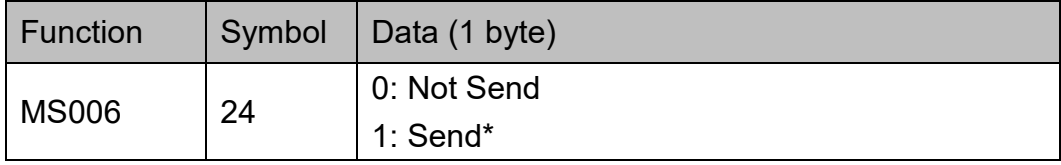

Example:

To set UPC-E Not Send Lead Digit, send: {MS006W24,0}

## **UPC-E Expand to UPC-A**

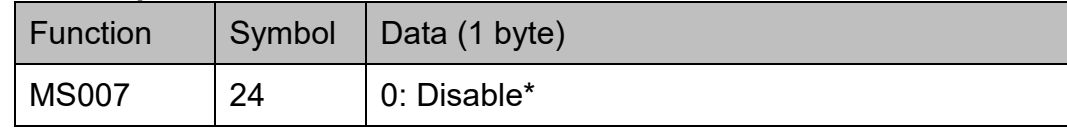

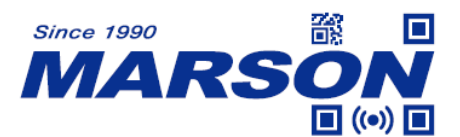

 *MT40 Serial Commands Manual V1.2*

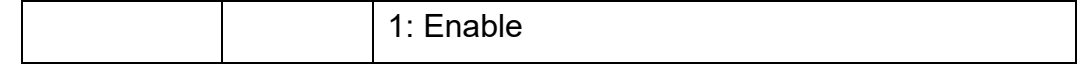

Example:

To enable UPC-E Expand to UPC-A, send: {MS007W24,1}

## **Addenda Required**

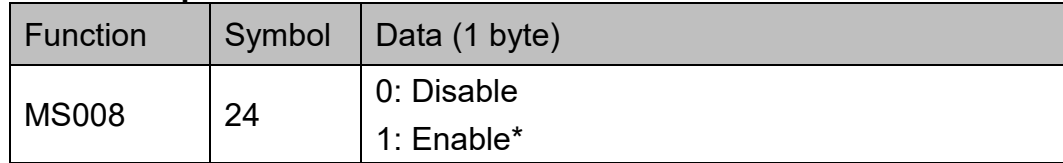

Example:

To disable UPC-E Addenda Required, send:

{MS008W24,0}

#### **Add a Space**

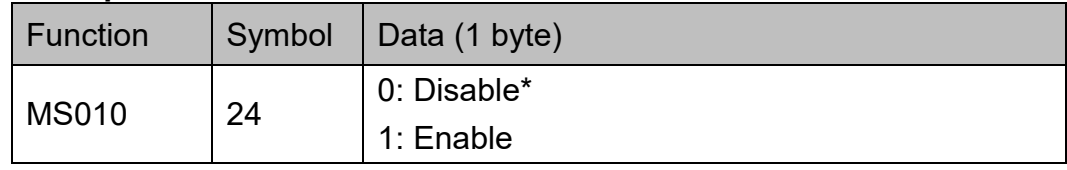

Example:

To enable UPC-E Add a Space, send:

{MS010W24,1}

#### **5-digit Supplement**

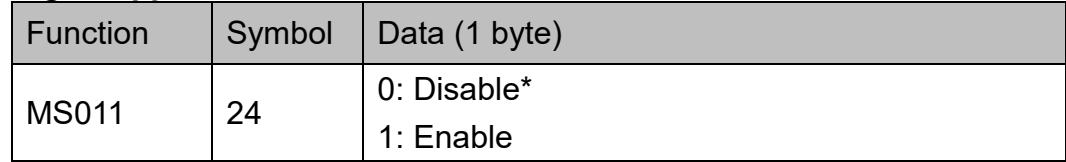

Example:

To enable UPC-E 5-digit Supplement, send: {MS011W24,1}

#### **2-digit Supplement**

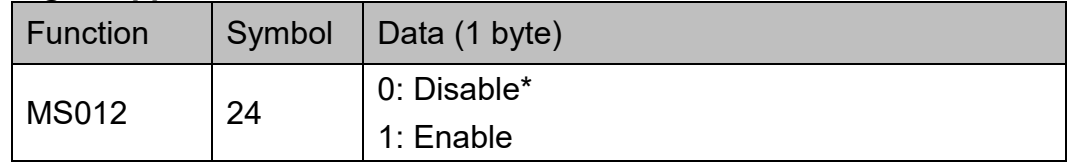

Example:

To enable UPC-E 2-digit Supplement, send:

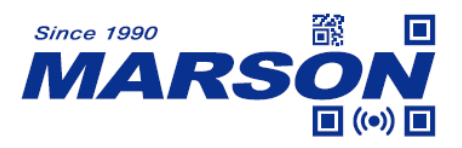

{MS012W24,1}

# **Code 93**

#### **Status**

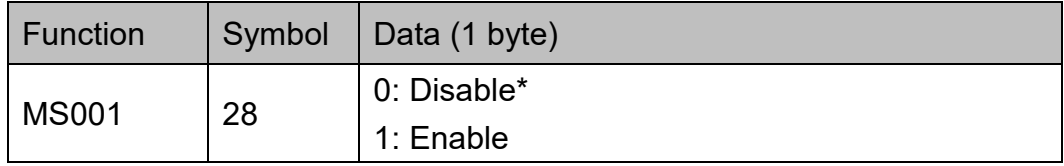

Example:

To enable Code 93, send:

{MS001W28,1}

# **Min Length, Max Length**

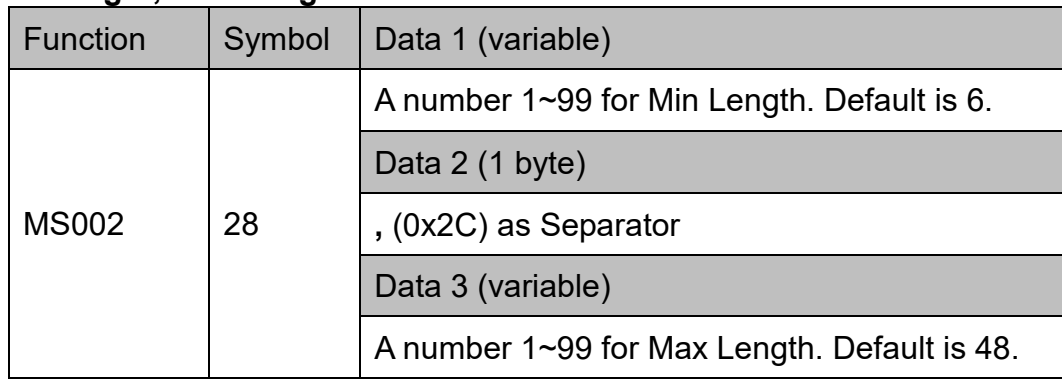

#### Example:

To set Code 93 Min Length as 1 and Max Length as 10, send:

{MS002W28,1,10}

## **Set Code ID**

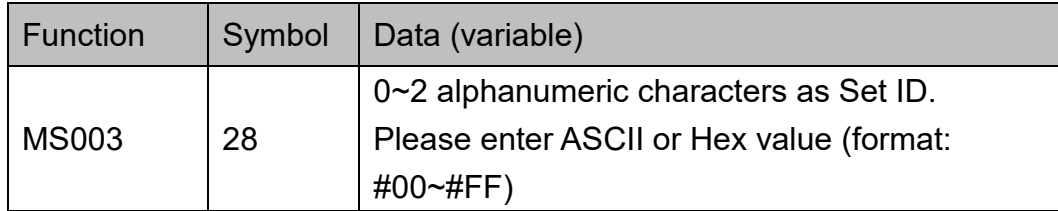

Example:

To set Code 93 Set ID as "AB", send:

{MS003W28,AB}

or

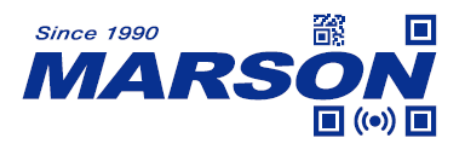

{MS003W28,#41#42}

# **Code 128**

#### **Status**

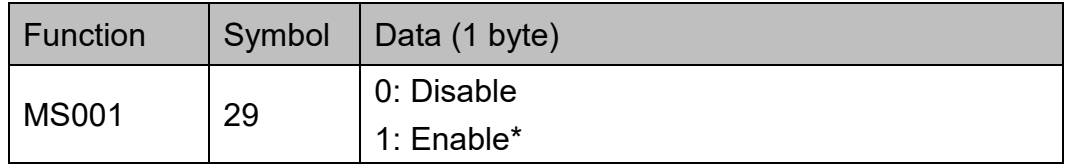

Example:

To disable Code 128, send:

{MS001W29,0}

# **Min Length, Max Length**

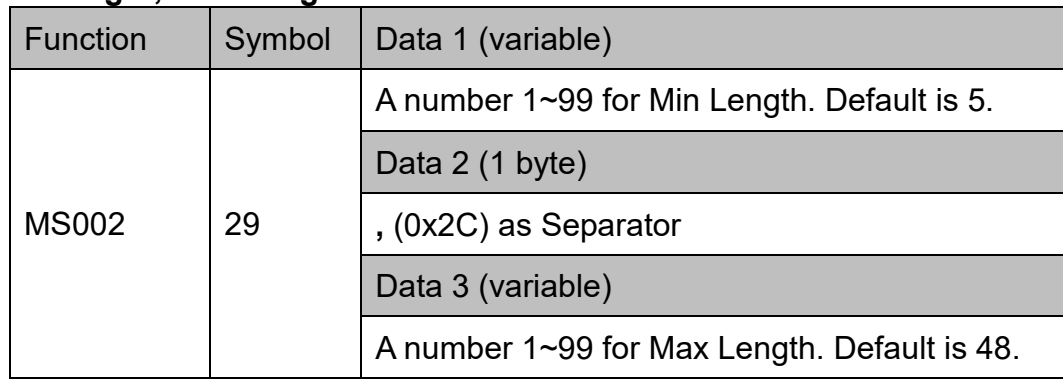

#### Example:

To set Code 128 Min Length as 1 and Max Length as 10, send: {MS002W29,1,10}

## **Set Code ID**

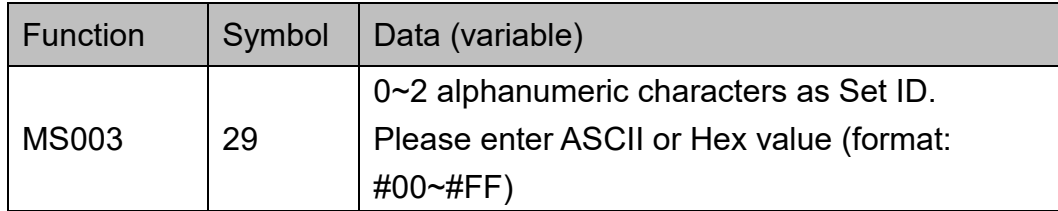

Example:

To set Code 128 Set ID as "AB", send:

{MS003W29,AB}

or

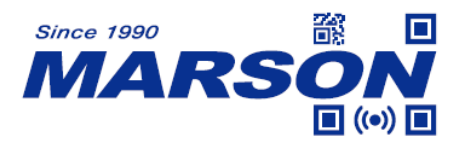

{MS003W29,#41#42}

# **GS1-128 (UCC/EAN 128)**

#### **Status**

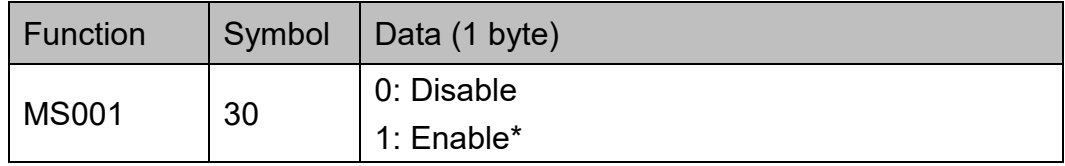

Example:

To disable GS1-128, send:

{MS001W30,0}

# **Min Length, Max Length**

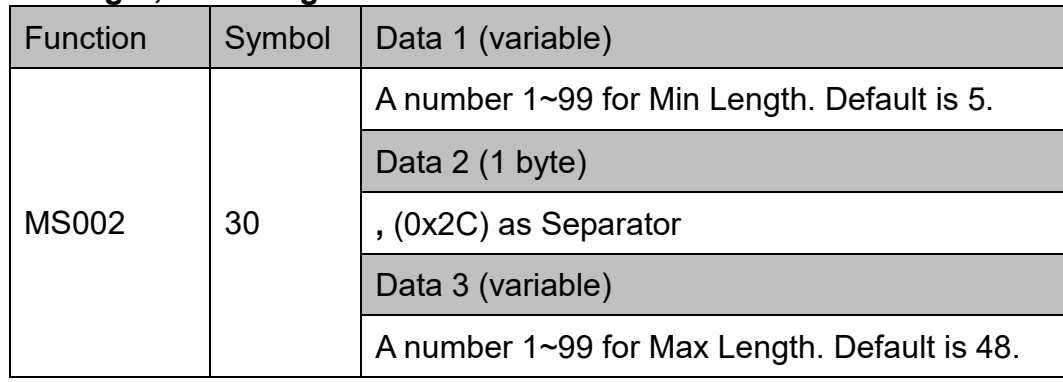

#### Example:

To set GS1-128 Min Length as 1 and Max Length as 10, send:

{MS002W30,1,10}

## **Set Code ID**

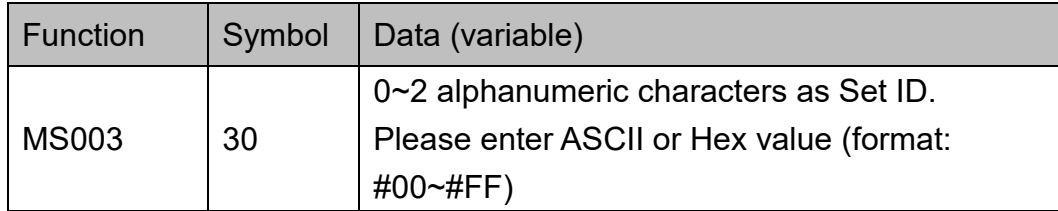

Example:

To set GS1-128 Set ID as "AB", send: {MS003W30,AB}

or

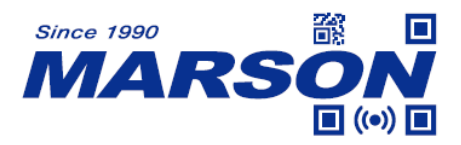

{MS003W30,#41#42}

#### **GS1-128 AIM ID**

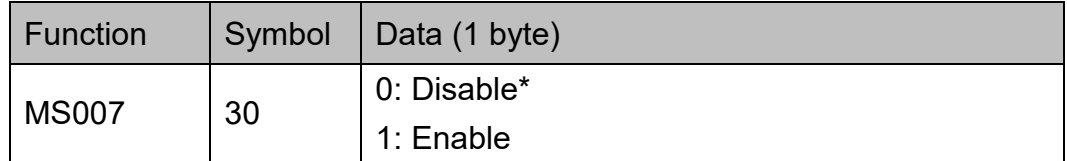

Example:

To enable GS1-128 AIM ID, send: {MS007W30,1}

#### **GS1-128 Send FNC1 & FNC1 Character**

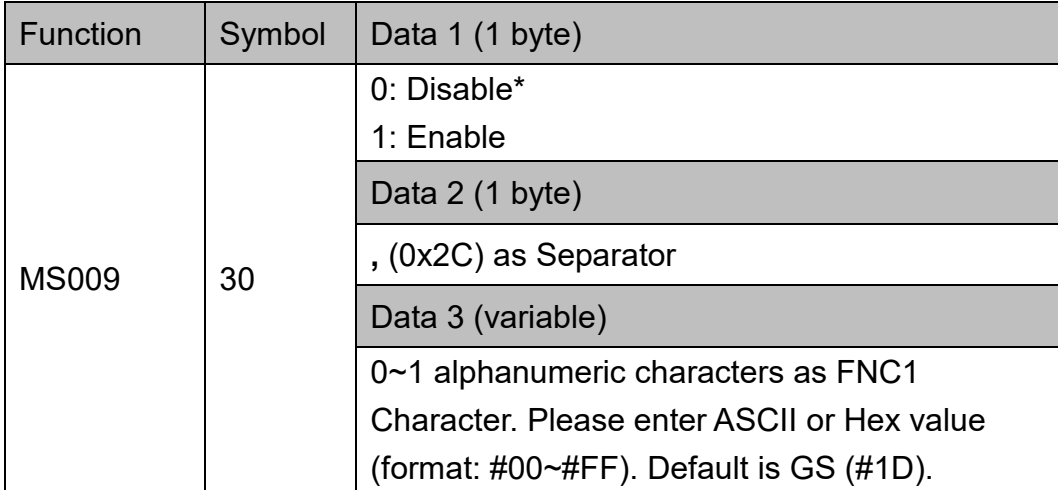

Example:

To enable GS1-128 Send FNC1 and set FNC1 Character as "A", send: {MS009W30,1,A}

or

{MS009W30,1,#41}

# **GS1 DataBar**

**Status**

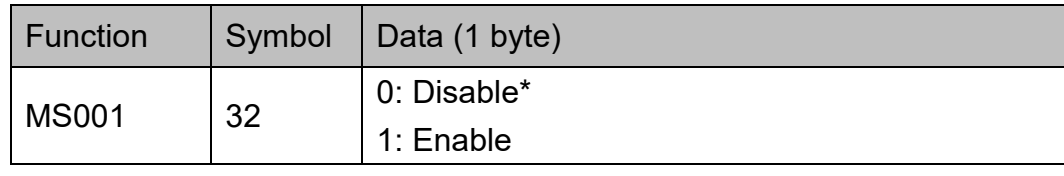

Example:

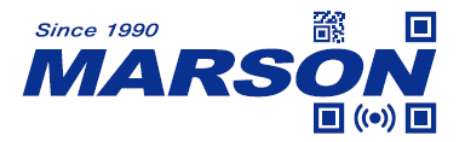

To enable GS1 DataBar, send: {MS001W32,1}

## **Set Code ID**

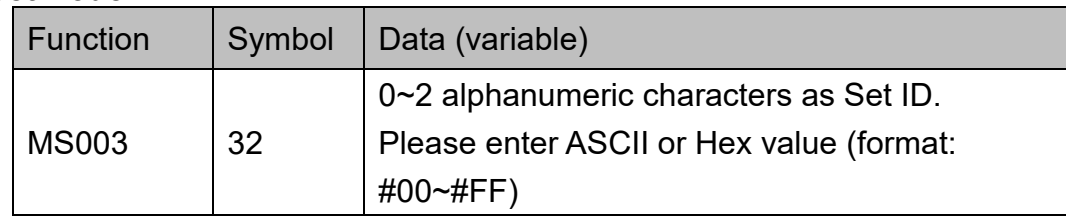

#### Example:

To set GS1 DataBar Set ID as "AB", send:

{MS003W32,AB}

or

{MS003W32,#41#42}

# **Check Digit Verification**

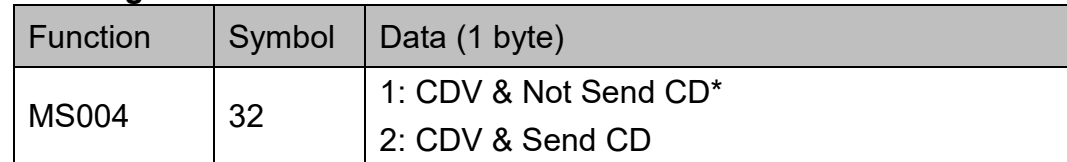

Example:

To set GS1 DataBar CDV & Send CD, send:

{MS004W32,1}

# **Stacked / Omnidirectional**

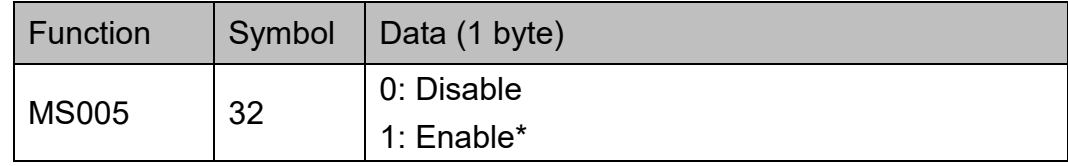

Example:

To disable GS1 DataBar Stacked / Omnidirectional, send:

{MS005W32,0}

#### **Prefix**

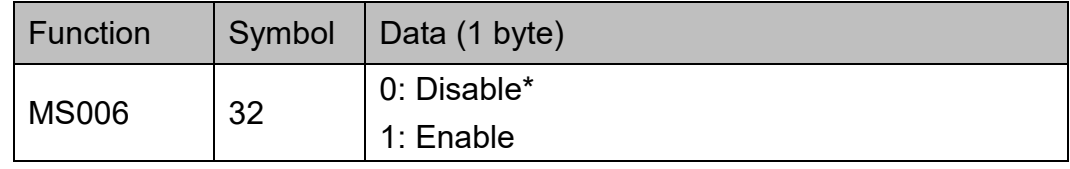

Example:

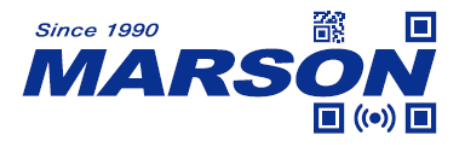

To enable GS1 DataBar Prefix, send: {MS006W32,1}

# **GS1 DataBar Limited**

#### **Status**

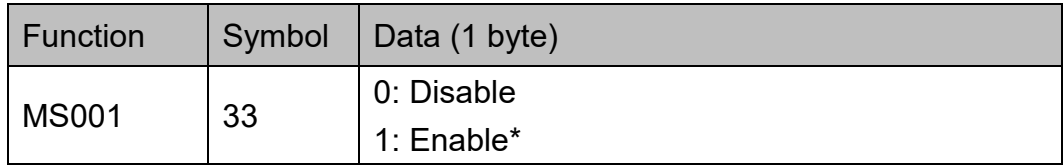

Example:

To disable GS1 DataBar Limited, send:

{MS001W33,0}

## **Set Code ID**

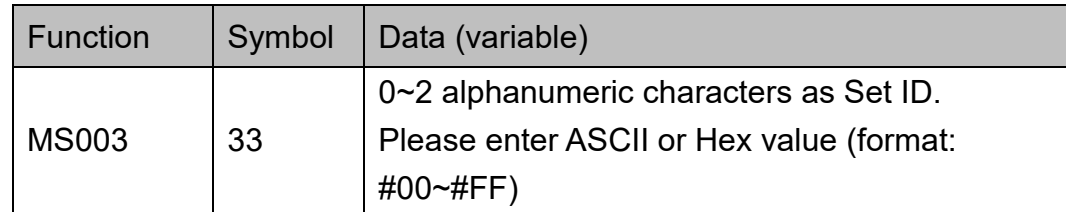

Example:

To set GS1 DataBar Limited Set ID as "AB", send:

{MS003W33,AB}

or

{MS003W33,#41#42}

## **Check Digit Verification**

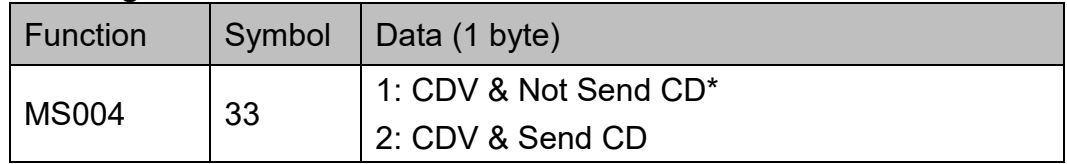

## Example:

To set GS1 DataBar Limited CDV & Send CD, send:

{MS004W33,1}

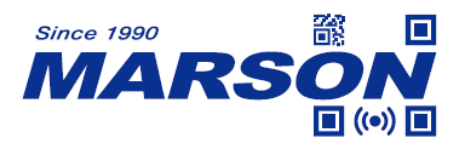

#### **Prefix**

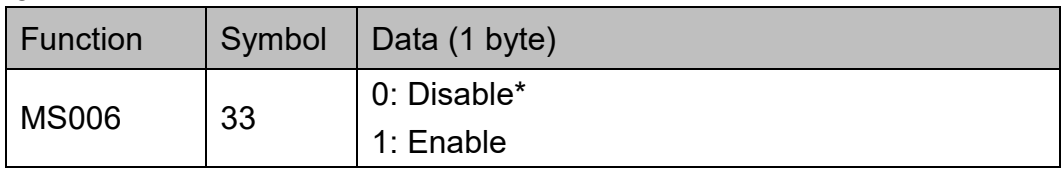

Example:

To enable GS1 DataBar Limited Prefix, send: {MS006W33,1}

# **GS1 DataBar Expanded**

#### **Status**

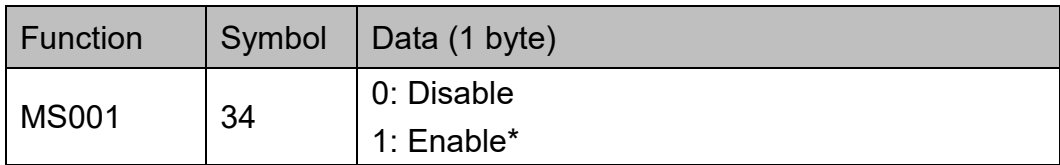

Example:

To disable GS1 DataBar Expanded, send:

{MS001W34,0}

# **Min Length, Max Length**

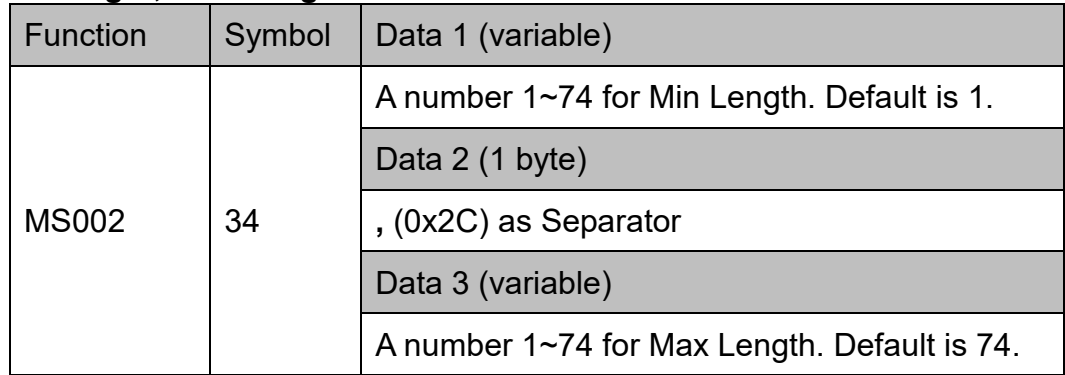

Example:

To set GS1 DataBar Expanded Min Length as 1 and Max Length as 10, send: {MS002W34,1,10}

**Set Code ID**

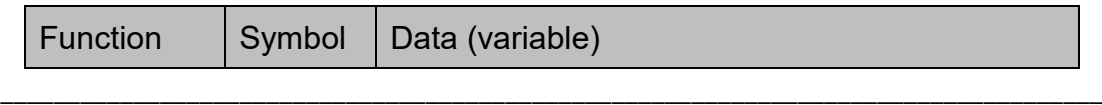

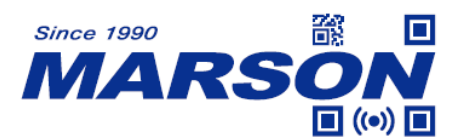

 *MT40 Serial Commands Manual V1.2*

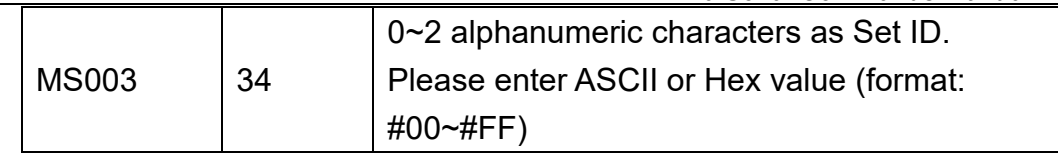

Example:

To set GS1 DataBar Expanded Set ID as "AB", send:

{MS003W34,AB}

or

{MS003W34,#41#42}

#### **Stacked**

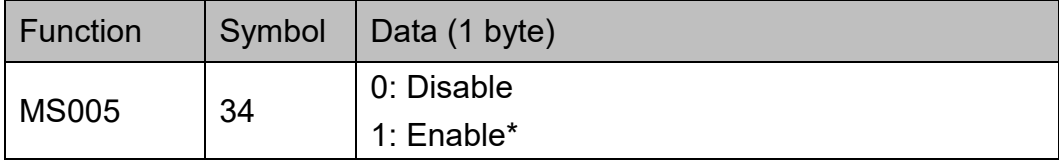

## Example:

To disable GS1 DataBar Expanded Stacked, send: {MS005W34,0}

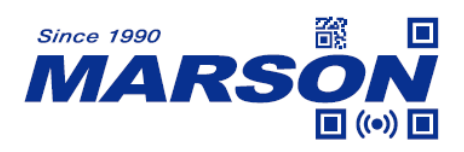

# **Appendix**

# **Appendix A - Factory ID and AIM ID Table**

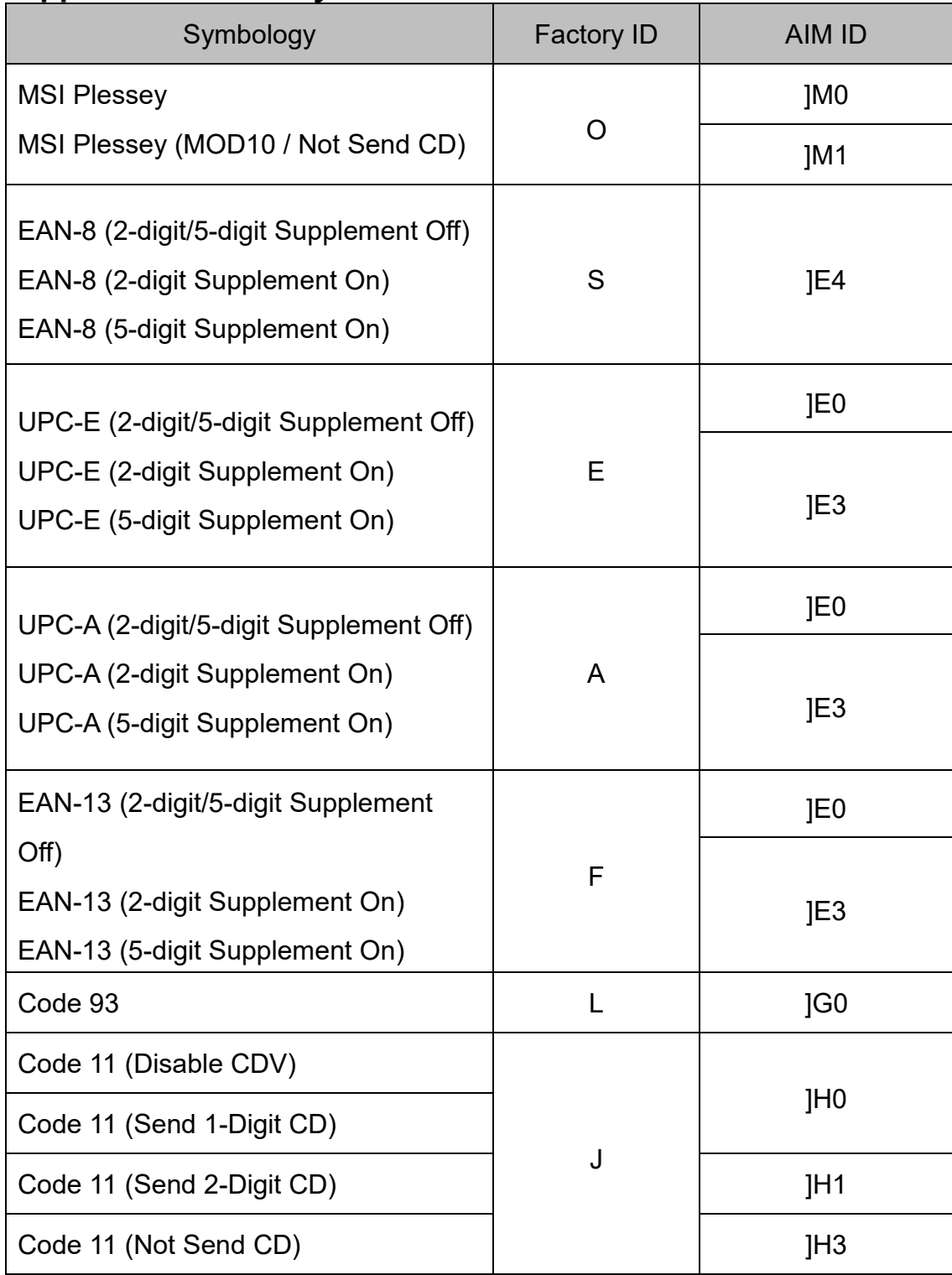

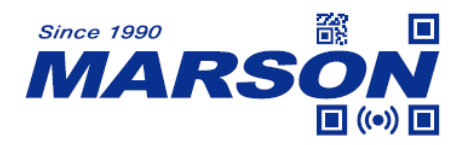

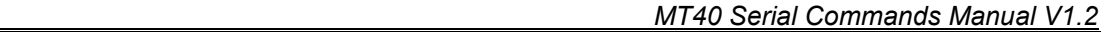

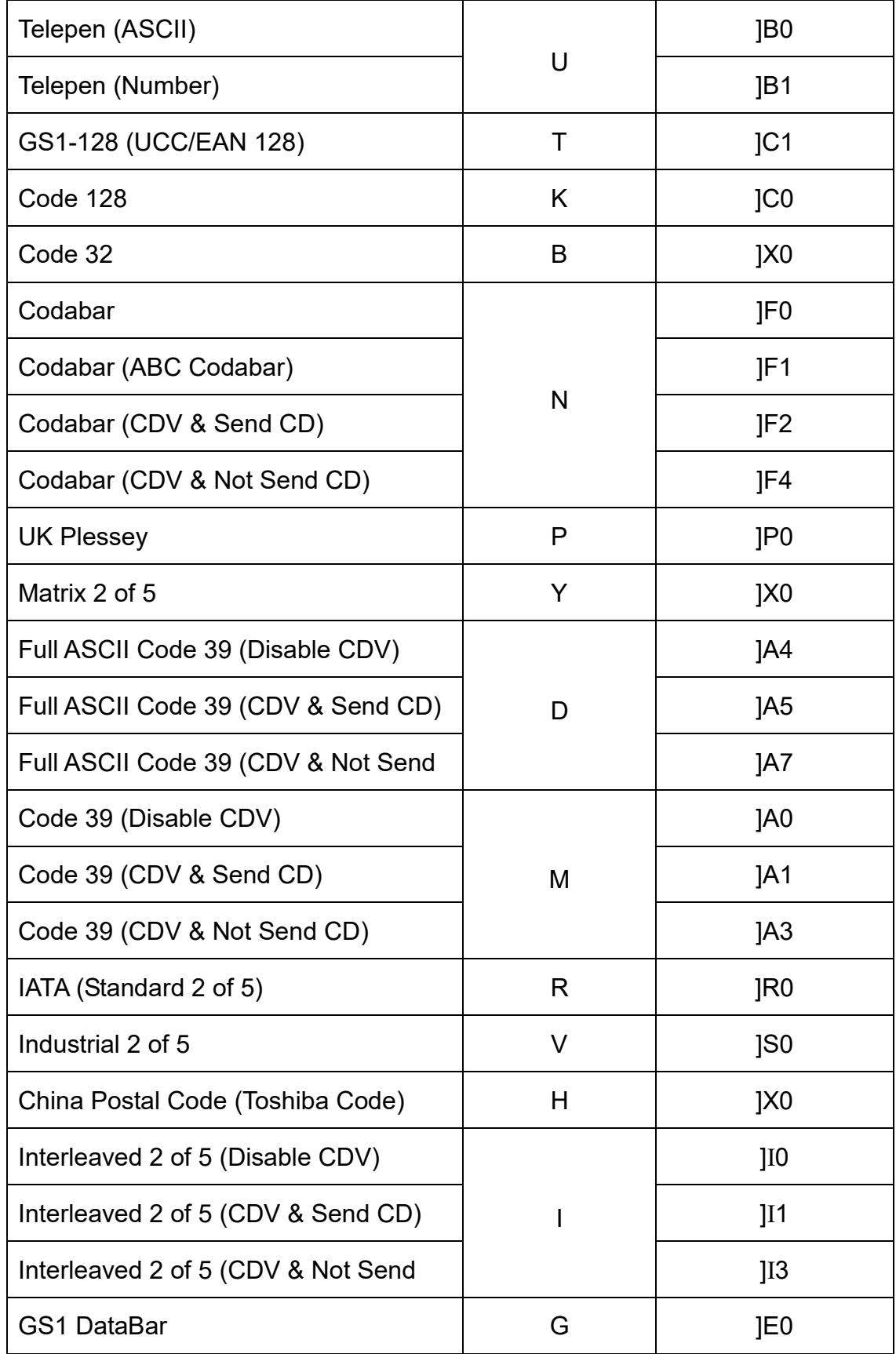

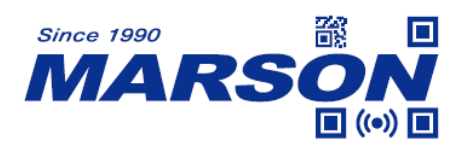

# **Version History**

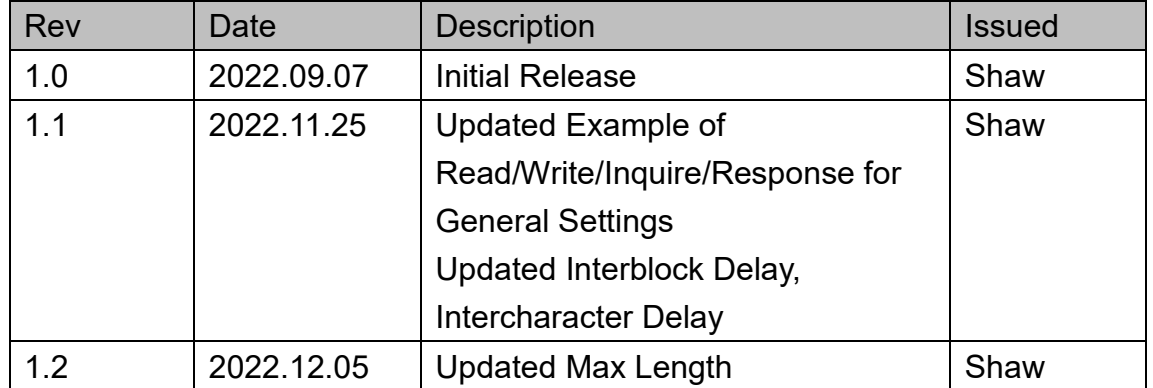

# **Marson Technology Co., Ltd.**

9F., 108-3, Minquan Rd., Xindian Dist., New Taipei City, Taiwan TEL: 886-2-2218-1633 FAX: 886-2-2218-6638 E-mail: [info@marson.com.tw](mailto:info@marson.com.tw) Web: [www.marson.com.tw](http://www.marson.com.tw/)